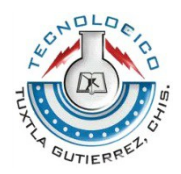

**INSTITUTO TECNOLOGICO DE TUXTLA GUTIERREZ**

### **INGENIERIA ELECTRICA**

**REPORTE DE RESIDENCIA**

#### **CONTROL DE UN MOTOR DE INDUCCIÓN MEDIANTE UN VARIADOR DE FRECUENCIA, SISTEMA SCADA WINCC Y PLC S7-300**

# **ASESOR**

#### **M. EN C. OSBALDO YSAAC GARCÍA RAMOS**

**ALUMNO**

**EDUWIN ALEXIS CRUZ MORALES**

**TUXTLA GUTIERREZ, CHIAPAS, 03 DE AGOSTO 2016**

# Índice

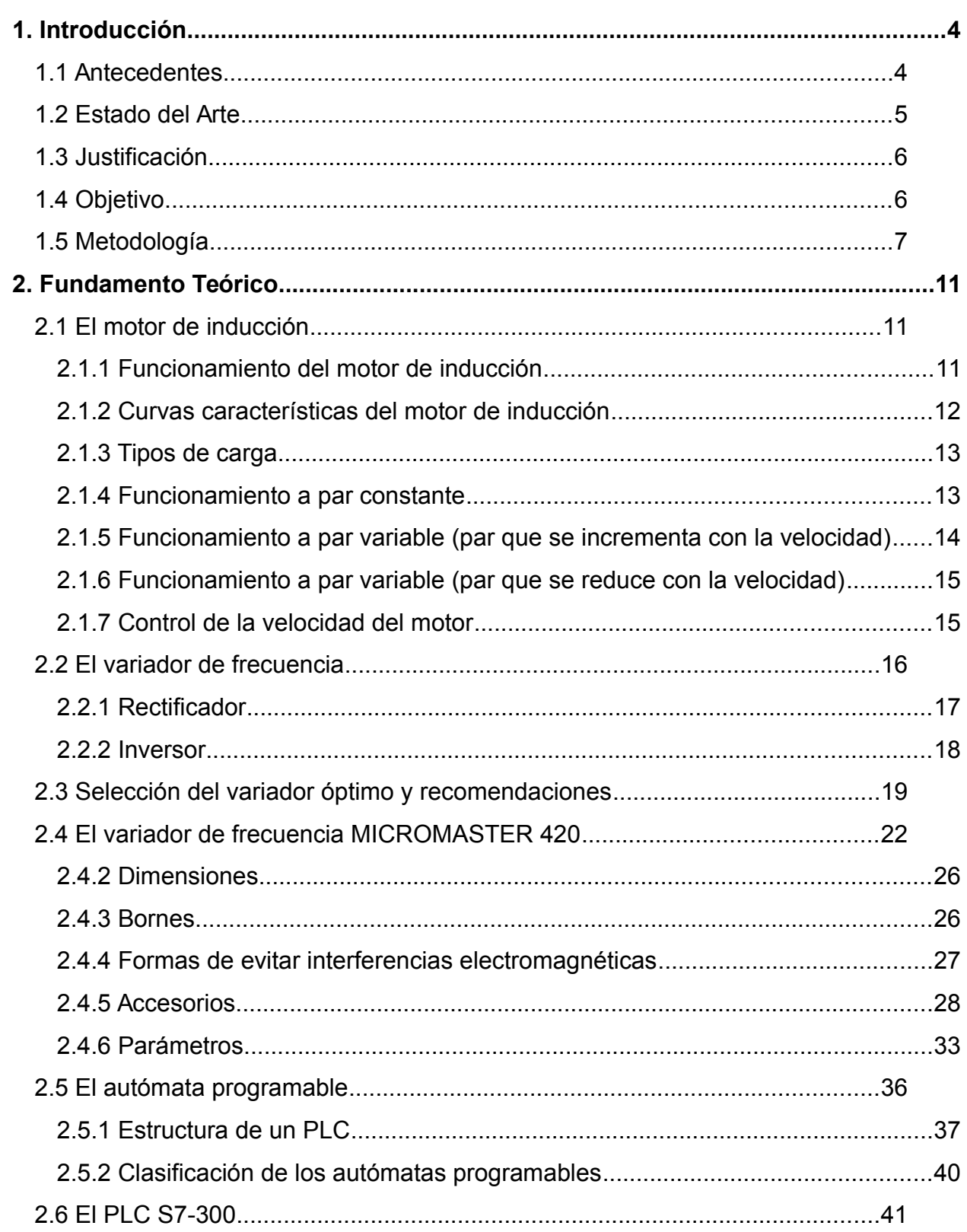

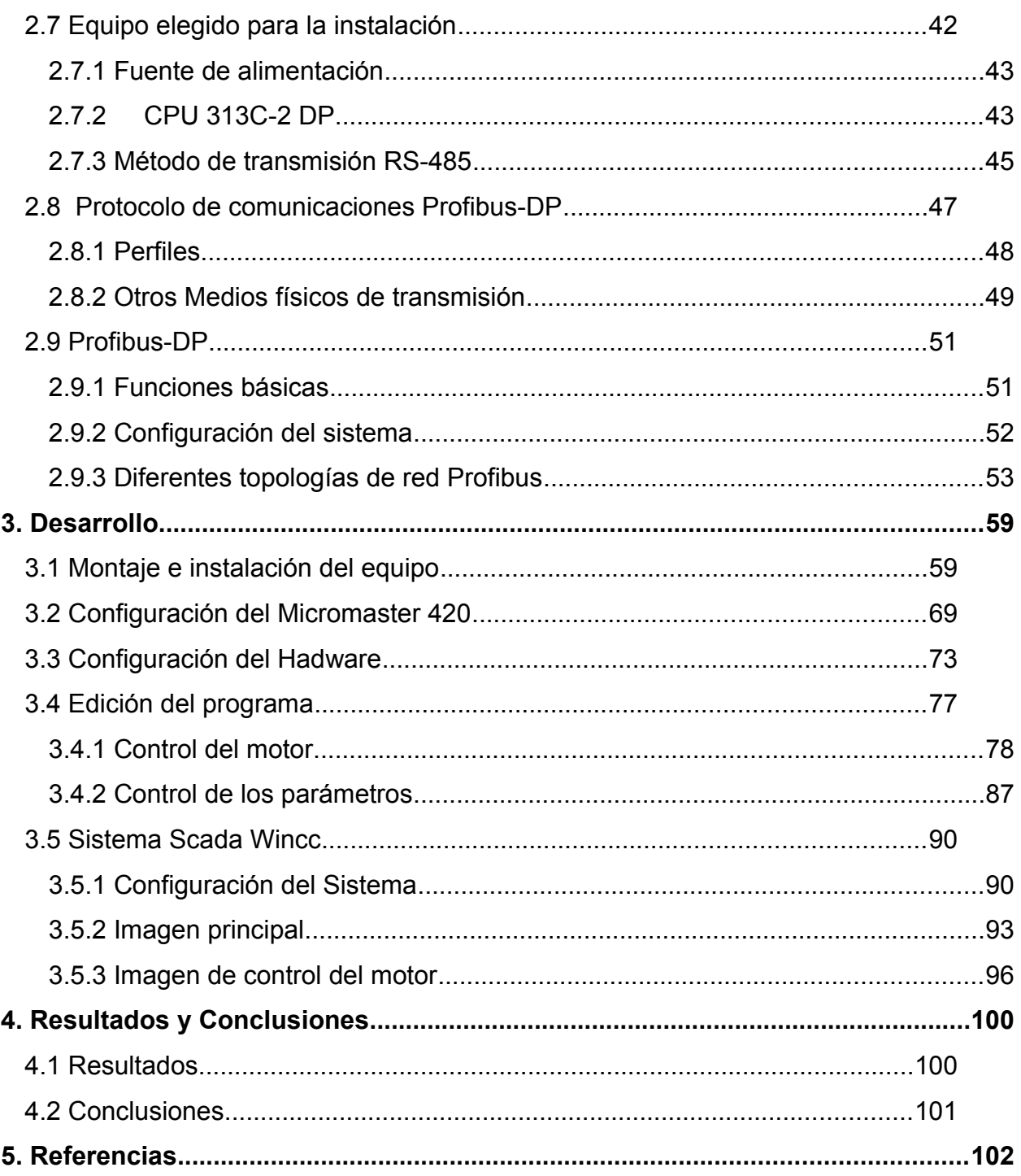

# <span id="page-3-0"></span>**1. Introducción**

#### <span id="page-3-1"></span>**1.1 Antecedentes**

Los motores de inducción son los más utilizados en la industria, debido a sus buenas características de rendimiento y a su baja contaminación. El motor de inducción es sin duda, el más popular entre los motores eléctricos debido a su potencia, robustez y buen rendimiento en ambientes exigentes; esto lo hace la máquina ideal. Sin embargo el principal problema con el que se han encontrado estos motores en diferentes procesos industriales en los que se emplean, es el cómo controlar su velocidad.

Se trata de una máquina de corriente alterna, cuyo funcionamiento no presenta grandes dificultades siempre que se desee trabajar a velocidad constante. Pero cuando se desea controlar la velocidad de forma ágil y precisa, se encuentran múltiples inconvenientes puesto que es un sistema no lineal, multivariable, altamente acoplado y sus parámetros varían con la temperatura y grado de saturación magnética durante su operación.

A diferencia de los motores de CD, a los cuales se les regula la velocidad con sólo variarles la excitación de CD o el voltaje de entrada; a los motores de inducción sólo es posible variarles la velocidad regulándoles su frecuencia de alimentación. La fuente CA de suministro opera a frecuencia absolutamente constante de 60 Hz, lo cual hace aún más complicado el control de velocidad.

Además una gran parte de los equipos utilizados en la industria moderna como bombas, ventiladores, elevadores y máquinas-herramientas, entre otros, no sólo utilizan motores de inducción, sino que deben funcionar a velocidades variables. Para alcanzar un buen desempeño en estos sistemas se hace necesario que estas velocidades variables sean controladas de una manera adecuada.

Como se menciona anteriormente, los parámetros de este tipo de motores varían con la temperatura, y algunos de ellos tienen que ser estimados por medio de técnicas complicadas: por ejemplo usar un motor de inducción de rotor devanado como fuente variadora de frecuencia, aprovechando las terminales de sus anillos deslizantes de su rotor, sin embargo; requiere de una fuente de movimiento, que puede ser otro motor de CD, que accione su rotor en circuito abierto. Este método es costoso y poco eficiente.

#### <span id="page-4-0"></span>**1.2 Estado del Arte**

En 2007 Rodrigo Alberto Cárdenas Sánchez [1] realizo un trabajo en el cual controlo la velocidad de dos motores trifásicos de inducción utilizando dos variadores de velocidad, un sensor de corriente "efecto hall" y un PLC Siemens S7 – 200, CPU 222. Los motores fueron conectados en cascada, un motor como maestro y el otro como esclavo. Se implementó un lazo de control cerrado en cascada, para controlar las velocidades de los motores y monitorear la corriente del motor maestro.

Marco Salvatori Artezán en 2003 [2] realizo el control de velocidad de un motor de inducción monofásico; a través de un microcontrolador, que genera las señales PWM necesarias para controlar un puente inversor de transistores por el método de relación voltaje/frecuencia constante. El inversor fue alimentado por voltaje proveniente de un puente rectificador de diodos, estos elementos conformaron la etapa de potencia del circuito, mientras que el microcontrolador la etapa de control.

En 2009, Humberto Jiménez Herrera [3] trabajó en el Diseño de un control de velocidad de un motor de inducción de 220 VCA donde estableció un control de velocidad a lazo abierto para un motor de inducción de 220 VCA de 1.5 Hp por medio de un módulo inversor de potencia inteligente FSBS10CH60 de la marca Fairchild en su interfaz de potencia y un microcontrolador DSP de la marca Freescale en la parte de control.

Antonio Obregón Tenorio en 2008 [4] presentó un trabajo en el cual realizó el control vectorial de velocidad de un motor de inducción, utilizando la tarjeta DS1103 de dSPACE. Para la implementación se usaron sensores de efecto Hall en la medición de las corrientes terminales. Para la medición de la velocidad se empleò un encoder incremental. Los voltajes de alimentación para el motor de inducción se generaron utilizando la modulación del ancho de los pulsos con vectores espaciales.

En 2014 Patricia Alvarado Castillo [5] desarrolló un proyecto cuyo objetivo era el ajuste y monitoreo de set-points de un motor de inducción a través de una HMI y realizó un control de lazo cerrado a través de una red Profibus que permitiera verificar la velocidad del motor. Para la programación del PLC se utilizó la herramienta Easy Motion que fue muy útil aunque requirió de un hardware adicional

Santiago Sánchez Acevedo en 2009 [6] presentó la aplicación de la técnica de control no lineal clásica llamada "Linealización por realimentación de variables de estado". Se hizo una aplicación en el motor de inducción, la variable a controlar fue la velocidad del eje del motor, el sistema empleó el esquema de control vectorial para máquinas de corriente alterna; este método es análogo a la técnica de control del motor de corriente directa.

Basado en lo anterior, se propone en el presente proyecto; controlar un motor de inducción usando un variador de frecuencia, y además, controlar el variador de frecuencia mediante un PLC a través de la red industrial Profibus. Los equipos a emplearse son PLC S7-300 y variador de frecuencia Micromaster 420, ambos de Siemens. También se describe el uso de una interfaz que se incorpora a la aplicación,

para que el control del motor sea más sencillo e intuitivo. Para llevar a cabo el proyecto se hace uso del Software TIA Portal v13 de Siemens.

# <span id="page-5-0"></span>**1.3 Justificación**

El desarrollo de este proyecto adquiere importancia, ya que los sistemas de control de velocidad de motores, tienen un papel muy importante en la industria, debido a las favorables demandas que día a día se presentan en procesos de mayor calidad donde muchos de estos requieren de sistemas de velocidad regulada y par controlado. Por otra parte la elaboración de este trabajo aporta información para la creación de nuevos métodos de control de velocidad en motores de inducción.

Además "la red industrial *Profibus*" es un sistema de bus potente, abierto y robusto que brinda una comunicación sin perturbaciones ya que elimina ruido eléctrico provocado por la inducción magnética que provocan los motores eléctricos de CA. También se caracteriza por realizar las transmisiones de datos en tiempo real y su óptimo funcionamiento en condiciones ambientales adversas. Estas redes permiten reducir costos y complejidad de cableado y mantenimiento, si se compara con tecnologías tradicionales.

Es importante mencionar que este proyecto contribuye con el ahorro de energía, otra de las principales razones por la cual adquiere relevancia construir este sistema de control de velocidad, ya que un equipo accionado mediante este sistema emplea generalmente menor energía que si dicho equipo fuera activado a una velocidad fija constante.

# <span id="page-5-1"></span>**1.4 Objetivo**

Diseñar y Construir un sistema de control de un motor de inducción trifásico utilizando Variador de frecuencia MM420 Siemens con bus de campo Profibus, PLC Siemens S7- 300 y Sistema Scada wincc que permita operar al motor y modificar sus condiciones de operación desde una computadora a distancia.

#### <span id="page-6-0"></span>**1.5 Metodología**

El sistema de control de velocidad que se presenta consta de un Hardware y un Software. El Hardware consta de 6 elementos tal y como se observa en la figura 1.1. Como etapa central se tiene el PLC s7 300 CPU 313C-2DP el cual contiene toda la programación y realiza la interconexión entre la PC y el variador, transfiriendo datos de un equipo a otro. Este cuenta con un puerto MPI en el cual envía y recibe datos a la PC y un puerto DP Profibus en el cual envía y recibe datos del Micromaster 420.

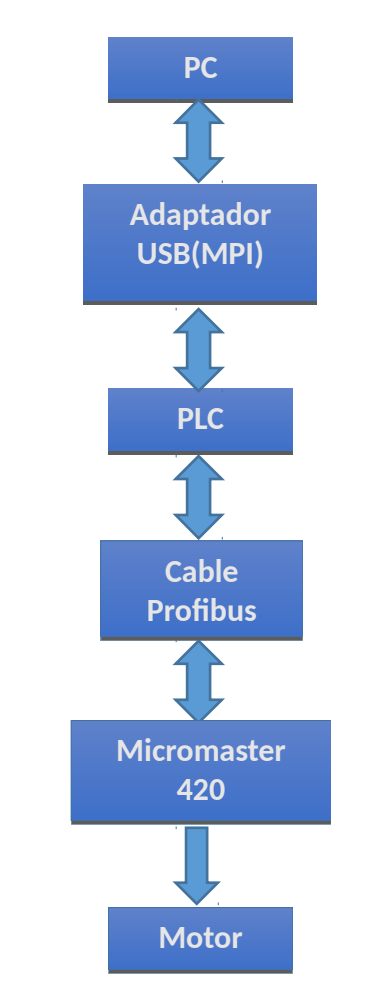

*Fig. 1.1 Diagrama a bloques del Hardware*

# **PC**

La PC contiene el software para controlar el motor. Además por medio de la PC se puede visualizar el estado del motor en tiempo real por ejemplo alarmas, corriente del motor, rampas de aceleración y deceleración, etc. La PC también es el medio por el cual se forzan las variables del PLC para controlar el motor. Éstas son algunas funciones que se pueden controlar: arranque, paro, cambio de giro, valor de velocidad etc.

#### **Adaptador USB/MPI**

Para que la PC y el PLC puedan intercambiar información es necesario contar con el adaptador USB/MPI y así poder cargar nuestro programa al autómata. Con este dispositivo adaptamos la norma del puerto serie del PC (RS-232) a la interfaz MPI de la CPU (RS-485).

#### **Cable Profibus**

De la misma manera es necesario comunicar al PLC con el Micromaster 420, para esto se utiliza la red Profibus con la tecnología de transmisión RS-485 que consta de un par de cobre trenzado apantallado, y permite velocidades entre 9.6 kbit/s y 12 Mbit/s, es por medio de este cable donde ocurre todo el intercambio de información para controlar y ver el estado del motor.

#### **Micromaster 420**

Este equipo es la parte final antes de controlar el motor. El micromaster recibe órdenes del PLC por medio del cable Profibus y esta información la procesa el variador a través de la tarjeta de comunicaciones Profibus y de acuerdo a estas órdenes controla o regula el voltaje que suministra al motor. Además envía información sobre el estado del motor al PLC.

#### **Motor**

El motor es el elemento a controlar. Tiene la función de recibir las órdenes del Micromaster y actúa de acuerdo a lo que el usuario necesite.

En resumen todos estos componentes físicos unidos forman un sistema de control y monitoreo de velocidad para un motor de inducción. Empezando por la PC donde se tiene la interfaz de control y visualización que el usuario puede controlar y envíar estos datos a través del adaptador para que el PLC pueda evaluarlos y de acuerdo a la programación envíe ordenes por medio del cable profibus al Micromaster 420 y por su parte; el variador actúa suministrando, quitando o regulando corriente eléctrica al motor.

Como se mencionó anteriormente, también se cuenta con un diagrama a bloques del software mostrado en la figura 1.2. Se diseñó dicho software de una manera fácil, sencilla e intuitiva para que cualquier persona que no conozca sobre el tema pueda manipular el sistema. Este diseño está basado en varios bloques, el primer bloque empieza en una interfaz donde se presenta el nombre del proyecto y la opción de "controlar el motor" además de un botón para "salir de la interfaz".

Al seleccionar la opción "controlar el motor" se hace un salto a otra interfaz donde se encuentran luces indicadoras, botones de control y opciones predeterminadas de rampas de aceleración y deceleración del motor.

El sistema cuenta con ocho indicadores luminosos qué informan en qué estado se encuentra el motor, si la luz se encuentra encendida indica que ese estado está activo. En primer lugar encontramos la luz que indica si el motor se encuentra listo para arrancar o no, luego está el indicador que señala que el motor está en marcha, después la luz que indica que el motor está parado, también se cuenta con señales que indican en qué dirección gira el motor y por último tres luces que indican con que rampas de aceleración y deceleración se está trabajando (opción 1, opción 2 y opción 3).

Los botones de control sirven para dar una orden al PLC y junto al variador hacen todos los procedimientos para que esta orden se lleve a cabo y se vea reflejado en las acciones del motor. Los 5 botones de control son los siguientes:

Arranque: Al ser pulsado el motor comienza a girar.

Paro: El motor se detiene.

Paro de emergencia: El motor se detiene de golpe no importando que rampa de deceleración tenga cargado el sistema.

Inversión de giro: Este botón al ser pulsado cambia el sentido de giro. Con este botón se puede girar a la izquierda y a la derecha.

Consigna de velocidad: Aquí se introduce el valor al cual deseamos que gire el motor en un rango de 0 a 1680 rpm.

Por último tenemos las tres opciones de rampas de aceleración y deceleración, en las que se indican los tiempos de cada opción. Para poder cargar estas rampas y que el sistema las respete únicamente se selecciona la opción "transferir datos"; en ese momento el motor se encuentra listo para arrancar y parar en esos tiempos.

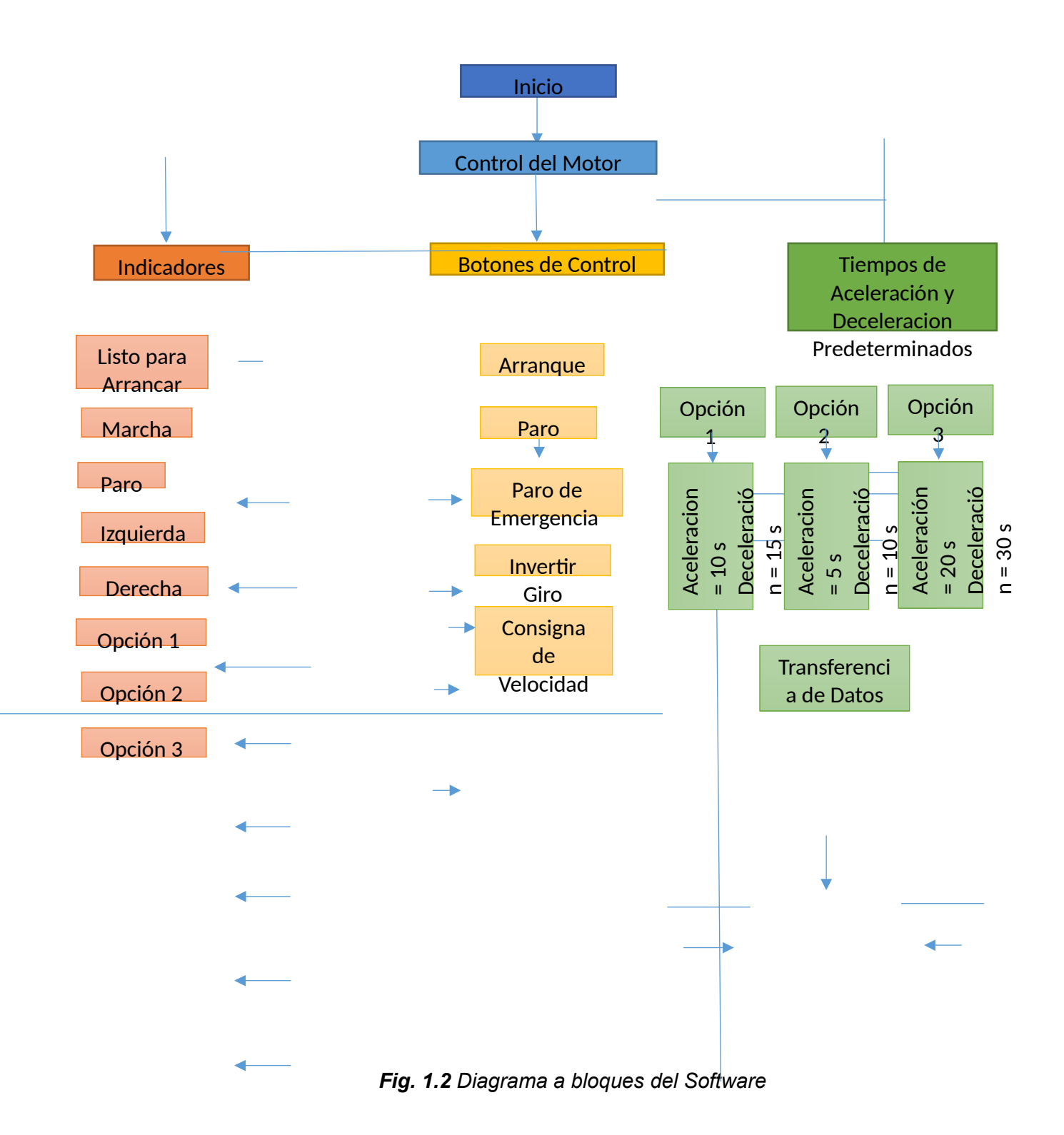

10

# <span id="page-10-0"></span>**2. Fundamento Teórico**

#### <span id="page-10-1"></span>**2.1 El motor de inducción**

Es un tipo de motor de corriente alterna. Todos los motores de inducción están formados por un rotor y un estator. El rotor puede ser de dos tipos, jaula de ardilla o bobinado, y en el estator se encuentran las bobinas inductoras. Su principio de funcionamiento está basado en la inducción electromagnética y fue diseñado por el ingeniero Nikola Tesla.

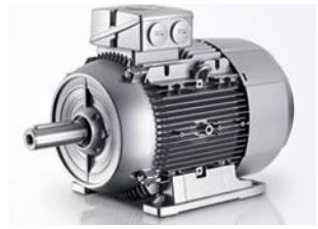

*Fig. 2.1 Motor de inducción*

#### <span id="page-10-2"></span>**2.1.1 Funcionamiento del motor de inducción**

El funcionamiento de éste tipo de motores está basado en la interacción del rotor y el estator por medio de la inducción electromagnética. Se le aplica una corriente alterna trifásica a las bobinas inductoras del estator y se produce un campo magnético conocido como campo rotante, a la frecuencia de la corriente alterna que alimenta al motor. Este campo induce corrientes en el rotor, que a su vez producirá un campo magnético giratorio a la velocidad síncrona con respecto al estator. A consecuencia, y por el principio de inducción mutual, se produce un par motor que hace que el rotor gire.

Para que se produzca el par que haga que gire el motor, la velocidad del rotor será ligeramente inferior a la del campo rotante (velocidad de sincronismo), de ahí el nombre de motores asíncronos. A esta diferencia de velocidades se denomina deslizamiento.

La relación que sigue la velocidad de sincronismo es:

$$
n = \frac{60f}{p}
$$

#### *Ecuacion. 2.1*

Donde:

n: velocidad de sincronismo en revoluciones por minuto (rpm)

f: frecuencia del sistema en hertzios (Hz)

p: número de pares de polos del motor

Todos los motores eléctricos tienen una tabla con los valores nominales para los que ha sido diseñado, aunque en la realidad estos valores tienen un margen de variación. Esta información es importante para describir el motor y posteriormente elegir un variador de frecuencia adecuado.

La información típica suele ser:

| Potencia                         | kW          |  |
|----------------------------------|-------------|--|
| ensión de alimentación           | v           |  |
| cuencia de alimentación          | Hz          |  |
| Corriente nominal                | A           |  |
| Velocida de giro                 | rpm         |  |
| Rendimiento                      | (adimension |  |
| tor de potencia $(\cos \varphi)$ | (adimension |  |
| Table 0 4 Datas de place         |             |  |

*Tabla 2.1 Datos de placa*

#### <span id="page-11-0"></span>**2.1.2 Curvas características del motor de inducción**

Para comprender mejor el funcionamiento de este tipo de motores necesitamos la relación corriente-par frente a velocidad:

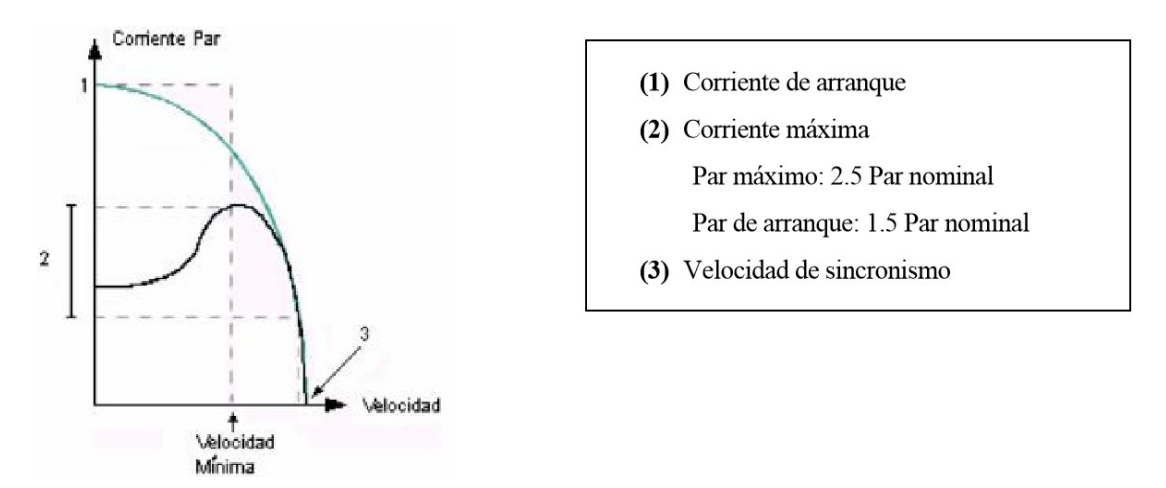

*Fig. 2.2 Curva característica del motor de inducción*

Podemos ver que el par entregado en el arranque, cuando la velocidad es nula, es alrededor de 1.5 veces el par nominal. A medida que la velocidad aumenta, este par llega a alcanzar un máximo de 2.5 veces el par nominal para luego anularse a la velocidad de sincronismo. Podemos ver que el par máximo se da al 80% de la velocidad nominal. Si

nos interesara obtener este par desde el arranque hasta la velocidad máxima podemos hacerlo variando la frecuencia de alimentación, como podemos ver en la siguiente

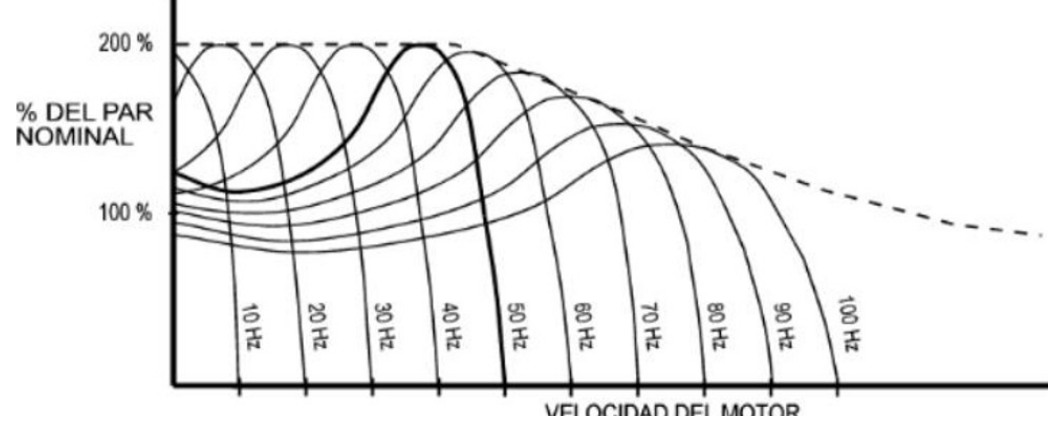

figura:

*Fig. 2.3 Relación Par-Velocidad cuando varía la frecuencia de alimentación*

Vemos que esta característica podemos mantenerla hasta los 50Hz, momento en que el par disponible comienza a disminuir (debido a la reducción de la corriente magnetizante).

# <span id="page-12-0"></span>**2.1.3 Tipos de carga**

Este es un aspecto importante a la hora de elegir el motor y el variador de frecuencia adecuado. En concreto nos interesan las cargas activas (aquellas que producen una fuerza resistente a su movimiento). En relación a la característica par-velocidad, tenemos varios tipos de funcionamiento.

# <span id="page-12-1"></span>**2.1.4 Funcionamiento a par constante**

En éste caso, las características de la carga en estado estacionario son tales que el par requerido es más o menos el mismo, independientemente de la velocidad. Como ejemplo, las cintas transportadoras funcionan de este modo. A veces es necesario que se aplique un gran par de arranque (1.5 veces el nominal) para superar la fricción y acelerar la máquina. La curva típica de este modo de funcionamiento la podemos ver en la siguiente figura.

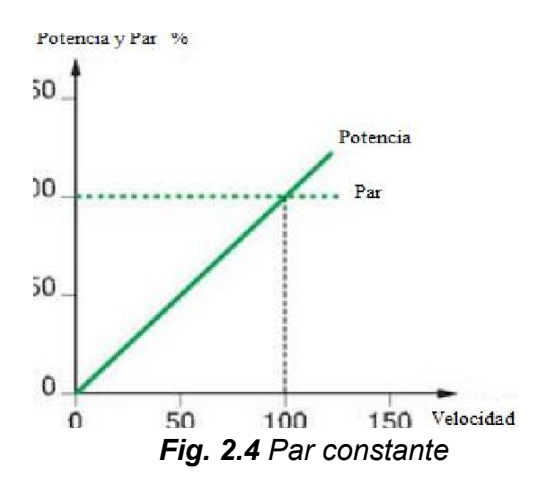

#### <span id="page-13-0"></span>**2.1.5 Funcionamiento a par variable (par que se incrementa con la velocidad)**

Las características de la carga implican que el par requerido aumenta con la velocidad. Para arrancadores de este tipo no es necesario un par tan grande como en el caso anterior (1.2 veces el par nominal es suficiente). Podemos distinguir varios casos en función de la forma de incrementar el par:

Par aumenta linealmente con la velocidad (Figura 2.5)

Par aumenta cuadráticamente con la velocidad (Figura 2.6)

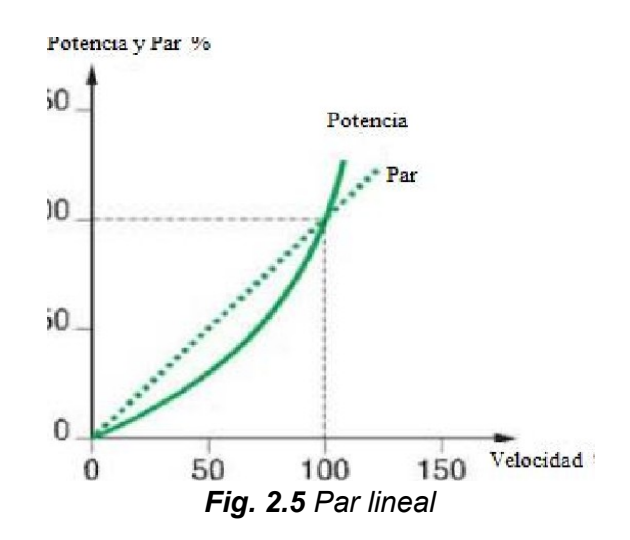

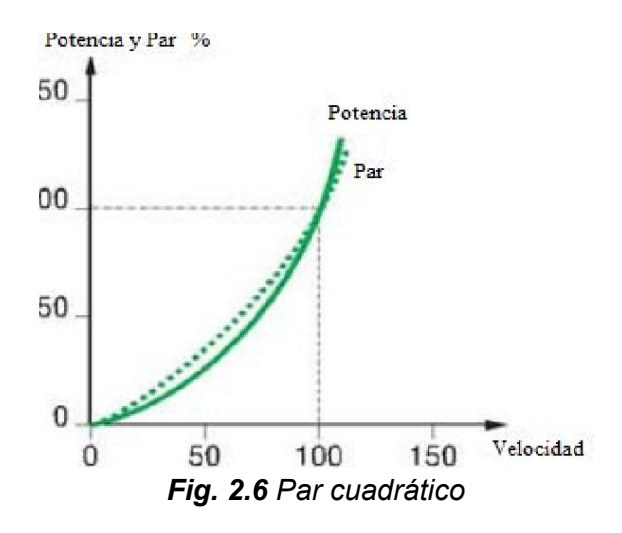

Un ejemplo para este caso pueden ser las bombas y ventiladores.

# <span id="page-14-0"></span>**2.1.6 Funcionamiento a par variable (par que se reduce con la velocidad)**

Para algunas máquinas, el par requerido se reduce cuando la velocidad aumenta. Este modo se caracteriza por trabajar a potencia constante cuando el motor proporciona un par inversamente proporcional a la velocidad angular.

El rango de funcionamiento está limitado, a bajas velocidades, por la corriente que puede recibir el motor, y a altas velocidades por el par que puede proporcionar (Figura 2.7).

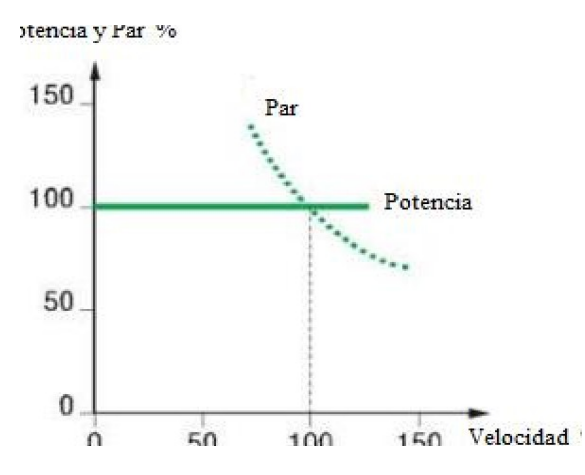

*Fig. 2.7 Par que disminuye con la velocidad*

# <span id="page-14-1"></span>**2.1.7 Control de la velocidad del motor**

Teniendo en cuenta la expresión de la velocidad síncrona del motor (Ecuación 2.1) vemos que tenemos la posibilidad de controlar la velocidad del motor variando la frecuencia de la tensión de alimentación, cambiando el número de polos o el deslizamiento.

El método más sencillo y usado hasta ahora es el de variar la frecuencia de alimentación del motor y es en el que se centra este trabajo.

Como ventajas dentro del control por variación de la frecuencia de alimentación podemos destacar el amplio rango de velocidades que podemos usar, con su máximo par, de este modo se obtiene un buen rendimiento. Además podemos usarlo para arrancar y frenar motores, el cual es un momento crítico para el motor debido a las altas corrientes que circulan por él.

Además es muy beneficioso el uso de este método de cara al ahorro de energía, dado que solo usamos la potencia necesaria en cada momento.

Por estos motivos, está totalmente extendido el uso de variadores de frecuencia en la industria y es usada como primera opción a la hora de controlar un motor.

#### <span id="page-15-0"></span>**2.2 El variador de frecuencia**

Podemos definir un variador de frecuencia como un dispositivo electrónico capaz de controlar completamente motores eléctricos de inducción por medio del control de la frecuencia de alimentación suministrada. Cómo ya hablamos en el capítulo anterior, este equipo se centra en el control de la velocidad del motor variando la frecuencia de la tensión de alimentación. En las siguientes imágenes podemos ver varios modelos que se comercializan actualmente.

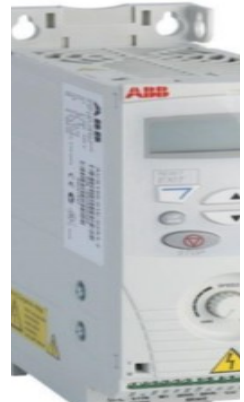

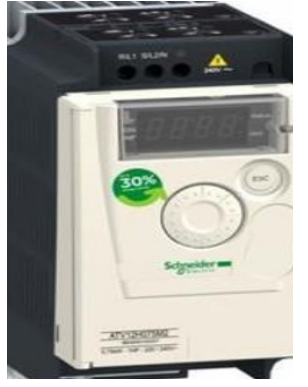

*Schneider Electric*

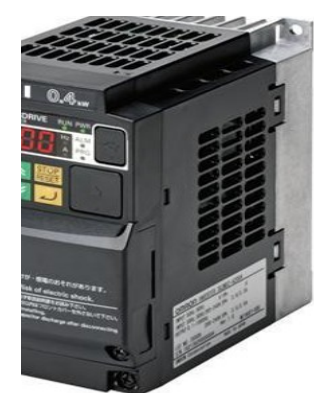

*Fig. 2.8 Variador ABB Fig. 2.9 Variador Fig. 2.10 Variador Omron*

Para comprender un poco mejor el funcionamiento de este equipo, vamos a describir los bloques que lo componen así como sus topologías típicas.

El diagrama de bloques de un variador de frecuencia es:

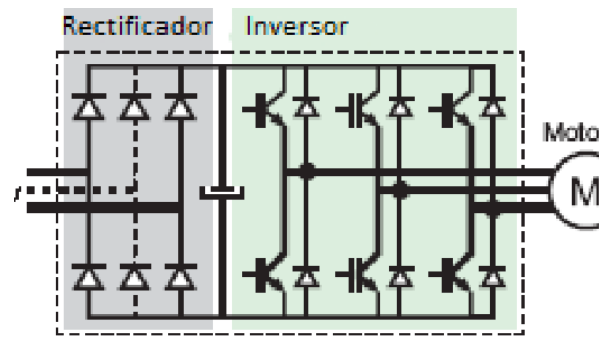

*Fig. 2.11 Diagrama de bloques del variador de frecuencia*

# <span id="page-16-0"></span>**2.2.1 Rectificador**

La función del rectificador es convertir la señal de voltaje de alimentación de CA a CD y controlar el voltaje que llega al inversor. Los más usados son:

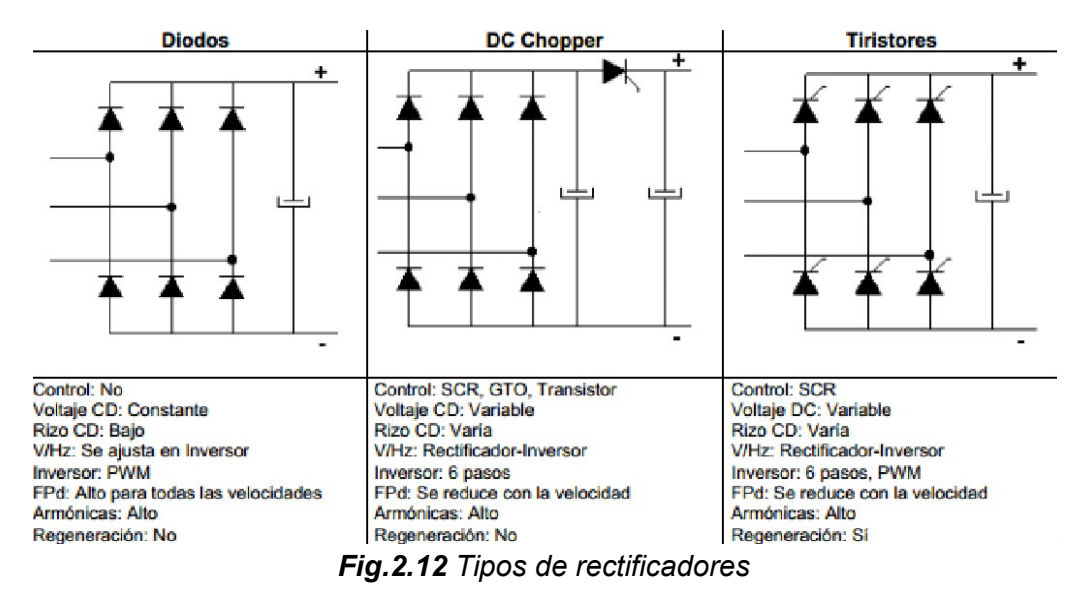

Vemos que cada tipo de rectificador tiene diferentes características y posibilidades a la hora de usar el inversor posteriormente. En la actualidad el rectificador más usado es el puente de diodos aunque también podemos encontrar los rectificadores controlados en algunos equipos más complejos. Entre el rectificador y el inversor se usa un bus de continua, que no es más que un circuito LC, para almacenar y filtrar la señal rectificada y así obtener un valor de tensión continua estable.

#### <span id="page-17-0"></span>**2.2.2 Inversor**

Transforma la tensión continua que recibe del bus de continua en otra tensión y frecuencia variables usando pulsos. Vamos a describir los dos inversores más usados.

#### **Inversor de seis pasos**

Para variar la frecuencia de la señal de alimentación al motor se ajusta el tiempo de conducción de los SCR´s para cada uno de los seis pasos, modificando el tiempo de ciclo.

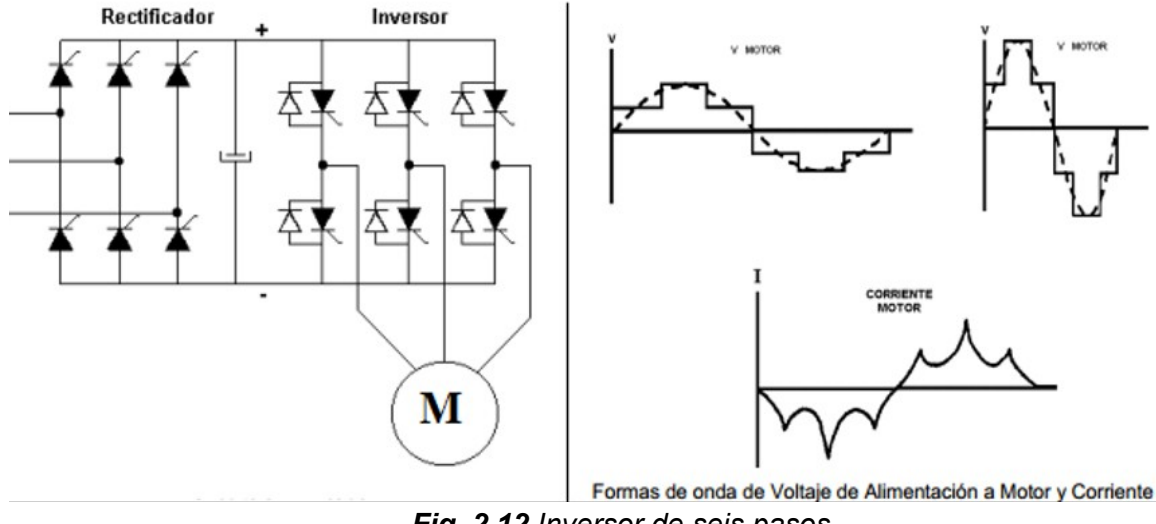

*Fig. 2.12 Inversor de seis pasos*

Cuando se usan SCR's en el inversor, se utilizan circuitos complejos de conmutación que no se muestran en la figura y que incluye la lógica de disparo y componentes adicionales de potencia para apagarlos. Esta complejidad se reduce cuando se utilizan

IGBT's (Transistor Bipolar de Puerta Aislada) como interruptores de potencia, como es el caso del siguiente inversor.

#### **Inversor PWM**

El inversor consiste de seis IGBT's que se encienden y apagan en una secuencia tal que producen un voltaje en forma de pulsos cuadrados que alimentan al motor.

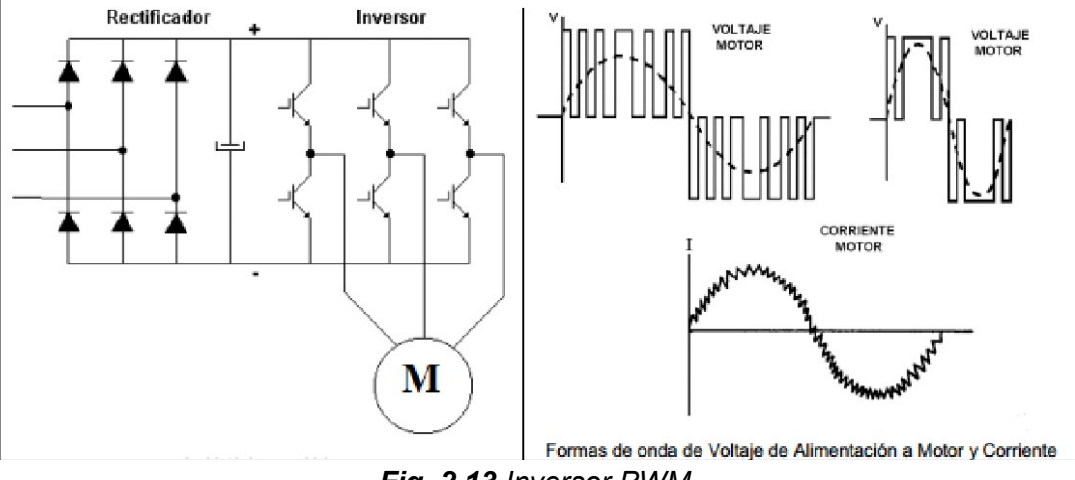

*Fig. 2.13 Inversor PWM*

Para variar la frecuencia del motor, el número de pulsos y su ancho se ajustan resultando en un tiempo de ciclo mayor para bajar la velocidad o tiempo de ciclo menor para subir la velocidad. Para cada frecuencia específica hay un número óptimo de pulsos y anchos que producen la menor distorsión armónica en la corriente que se aproxime a la señal senoidal.

Además existe una etapa de control que es la encargada de activar o desactivar los IGBTs para crear la señal de salida deseada. También tiene funciones de vigilancia de un correcto funcionamiento y monitorización de tensiones, corriente... La frecuencia portadora de los IGBT se encuentra entre 2 a 16 kHz. Una portadora con alta frecuencia reduce el ruido acústico del motor pero disminuye el rendimiento. Por otra parte, los IGBT´s generan mayor calor.

Las señales de control para arranque, parada y variación de velocidad están aisladas galvánicamente para evitar daños en sensores o controles y evitar ruidos en la etapa de control.

# <span id="page-18-0"></span>**2.3 Selección del variador óptimo y recomendaciones**

Tenemos a nuestra disposición una gran cantidad de modelos de variadores y debemos elegir el adecuado para cada proceso. Además de las características del motor, también debemos de tener en cuenta ciertos factores externos a la hora de la selección. Esto es importante para obtener el mejor rendimiento al realizar la tarea y no desaprovechar recursos.

Por tanto, debemos considerar al menos los siguientes factores:

Características del motor: Corriente y potencia nominal, rango de tensiones, factor de potencia, velocidad máxima…

Tipo de carga: Par constante, Par variable, Potencia constante…

Par en el arranque: Asegurar que no supera lo permitido por el variador. A veces es necesario sobredimensionar el variador por esta circunstancia.

Frenado regenerativo: Cargas de gran inercia, ciclos rápidos y movimientos verticales requieren de resistencia de frenado exterior.

Condiciones ambientales: Temperatura ambiente, humedad, altura, tipo de gabinete y ventilación.

Aplicación multimotor: Prever protección térmica individual para cada motor. La suma de las potencias de todos los motores será la nominal del variador.

Además es recomendable añadir un circuito adicional para usar correctamente el variador y tener un buen nivel de protección. Ese circuito debe constar de al menos:

Interruptor automático: Su elección está determinada por la corriente nominal del variador si se tiene inductancia de línea, o por la corriente de línea si no se tiene. La corriente de línea corresponde a la corriente absorbida por el variador a la potencia nominal de utilización, en una red de impedancia que limite la corriente de cortocircuito a:

12kA para una tensión de alimentación de 208 V - 50/60Hz.

22kA para una tensión de alimentación de 230 V - 50/60Hz.

22kA para una tensión de alimentación de 400 V - 50Hz.

65kA para una tensión de alimentación de 460 V - 60Hz.

*Fig. 2.14 Interruptor automático*

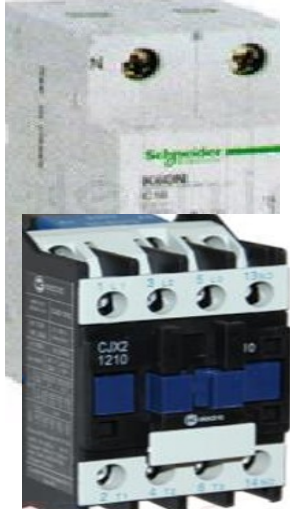

Contactor de línea: Este elemento garantiza un seccionamiento automático del circuito en caso de una emergencia o en paradas por fallos. Su uso junto con el interruptor automático garantiza la protección del variador y facilita las tareas de puesta en marcha, explotación y mantenimiento. La selección del contactor se realiza en función de la potencia nominal y de la corriente nominal del motor.

#### *Fig. 2.15 Contactor*

Inductancia de línea: Estas inductancias garantizan una mejor protección contra las sobretensiones de red y reducen el índice de armónicos de corriente que produce el variador. La inductancia de línea está especialmente recomendada en los siguientes casos:

- Red muy perturbada por otros receptores (parásitos, sobretensiones…).
- Red de alimentación con desequilibrio de tensión entre fases mayor al 1.8% de la tensión nominal.
- Instalación de un número elevado de variadores de frecuencia en la misma línea.

La selección de la inductancia de línea se hace de acuerdo a la corriente nominal del variador y su frecuencia de conmutación. Existen inductancias estándar para cada variador.

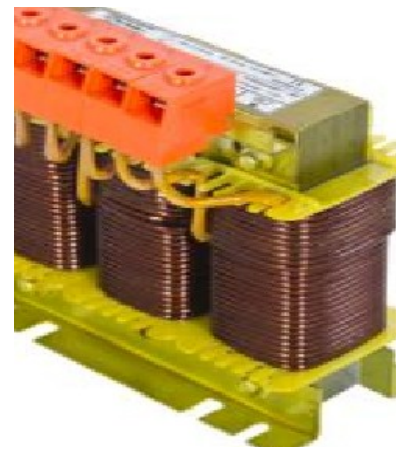

*Fig. 2.16 Inductancia*

Filtro de radio perturbaciones: Estos filtros permiten limitar la propagación de los parásitos que generan los variadores por conducción, y que podrían perturbar a determinados receptores situados en las proximidades del aparato (radio, televisión, sistemas de audio…). Existen filtros estándar para cada tipo de variador y algunos variadores los traen incorporados de origen, por lo que no es necesario instalarlos.

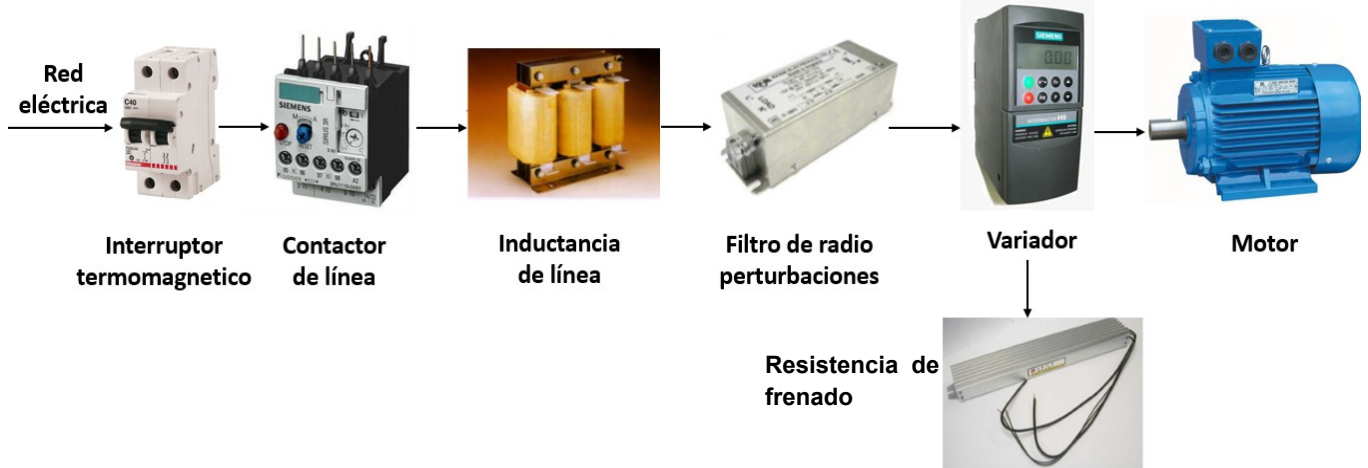

*Fig. 2.17 Esquema general de la instalación de un variador de frecuencia*

#### <span id="page-21-0"></span>**2.4 El variador de frecuencia MICROMASTER 420**

Como ya adelantamos anteriormente, vamos hacer especial hincapié en el variador Micromaster 420 de Siemens. La gama de modelos disponible abarca desde entrada monofásica de 120W a entrada trifásica de 11kW. Usan microprocesadores para su control así como IGBT´s para general su señal de salida con modulación PWM.

Tiene diferentes opciones para una comunicación externa, como el PC, distintos paneles y Profibus. Además posee una extensa lista de parámetros por lo que

podemos usarlo en aplicaciones simples o para aplicaciones de control de motores más avanzadas.

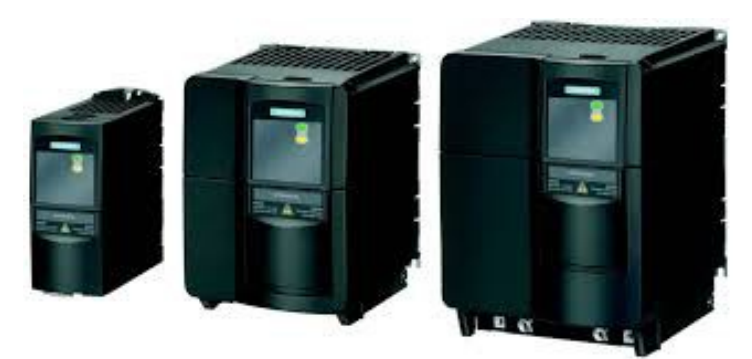

*Fig. 2.18 Modelos de la gama MM420*

También incorpora medidas de protección para los siguientes casos:

- Protección de sobretensión/mínima tensión.
- Protección de sobretemperatura para el convertidor.
- Protección de defecto a tierra.
- Protección de cortocircuito.
- Protección térmica del motor por I2t.

# **2.4.1 Datos técnicos**

Antes de comenzar a trabajar con el equipo debemos ver sus especificaciones técnicas, obtenidas del catálogo de Siemens.

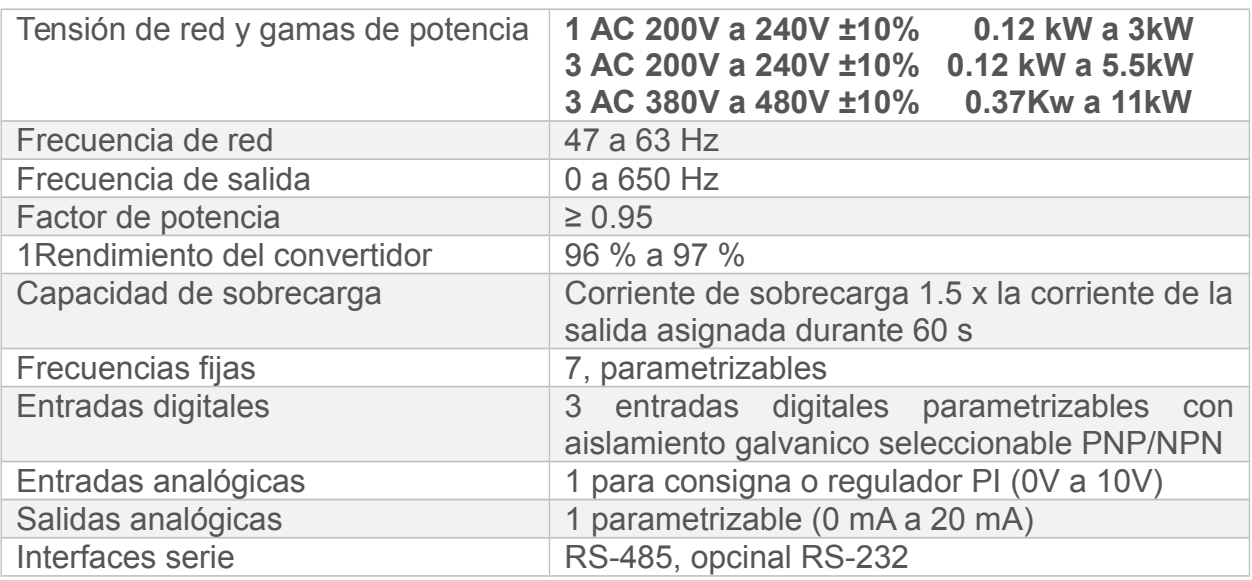

| Longitudes de los cables del motor: |                                                |  |  |
|-------------------------------------|------------------------------------------------|--|--|
| Con bobina de salida                | Max. 50 m (con apantallamiento)                |  |  |
| Sin bobina de salida                | Max. 100 m (sin apantallamiento)               |  |  |
| Frenado                             | Por inyección de corriente<br>continua,        |  |  |
|                                     | combinado                                      |  |  |
| Grado de protección                 | IP20                                           |  |  |
| Temperatura de funcionamiento       | $-10$ °C a +50 °C                              |  |  |
| Altura de instalación               | Hasta 1000 m sobre el nivel del mar sin perder |  |  |
|                                     | potencia                                       |  |  |
| Tabla 2.2 Información técnica       |                                                |  |  |

**Altitud de instalación sobre el nivel del mar**

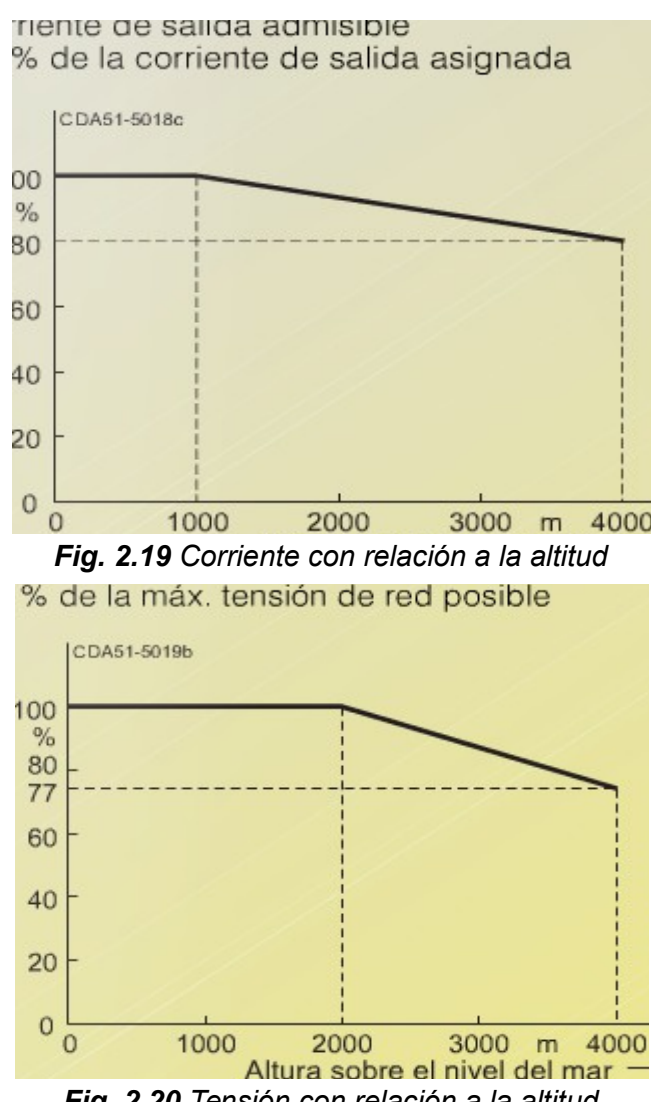

*Fig. 2.20 Tensión con relación a la altitud*

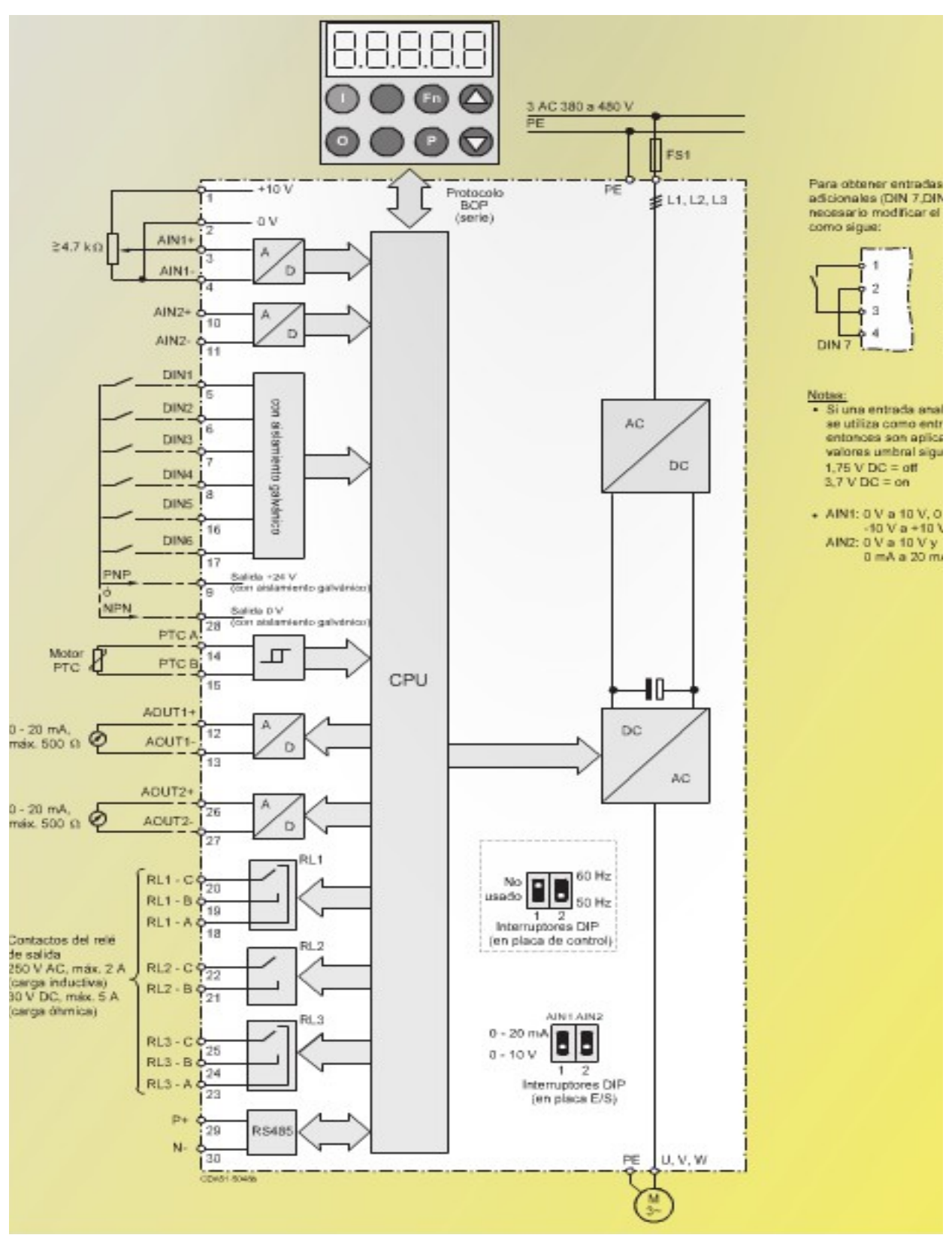

*Fig. 2.21 Esquema de bloques Micromaster 420*

#### <span id="page-25-0"></span>**2.4.2 Dimensiones**

En las siguientes imágenes podemos ver las dimensiones del Micromaster 420 utilizado:

#### *Fig. 2.22 Dimensiones del MM420*

Además debemos considerar la instalación eléctrica recomendada a la hora de elegir la zona donde situaremos los equipos, ya que debe haber espacio suficiente para poder trabajar cómodamente con ellos.

#### <span id="page-25-1"></span>**2.4.3 Bornes**

Para poder acceder a los bornes de red y del motor debemos retirar la tapa trasera del variador. En la parte inferior se encontrarán los bornes del motor y en la superior el resto.

Los bornes del motor serán:

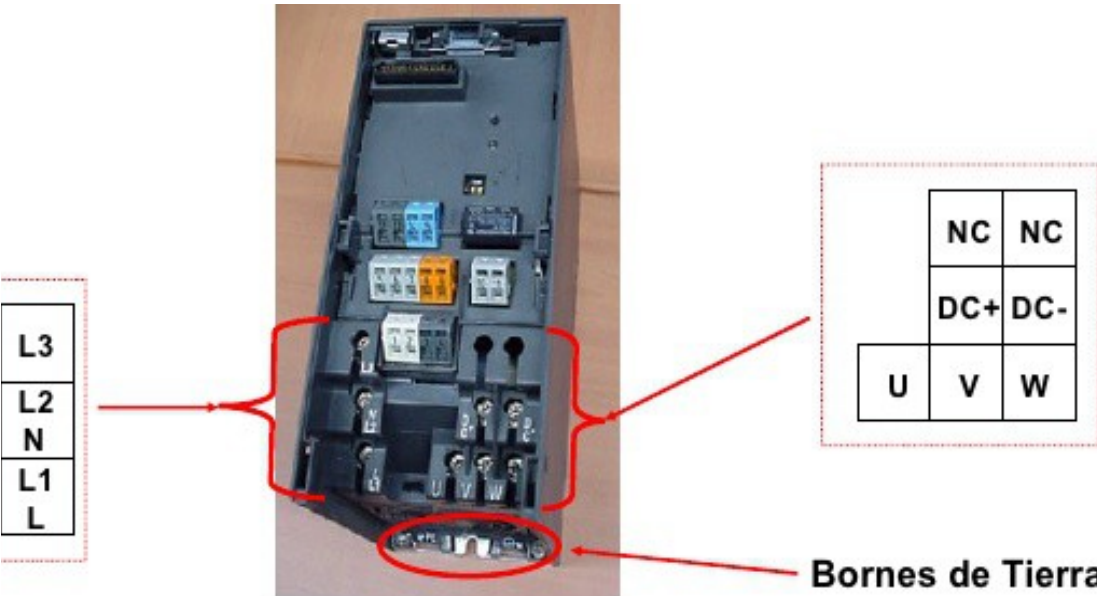

*Fig. 2.23 Bornes de red y alimentación del motor*

La instalación general se hará siguiendo el siguiente esquema:

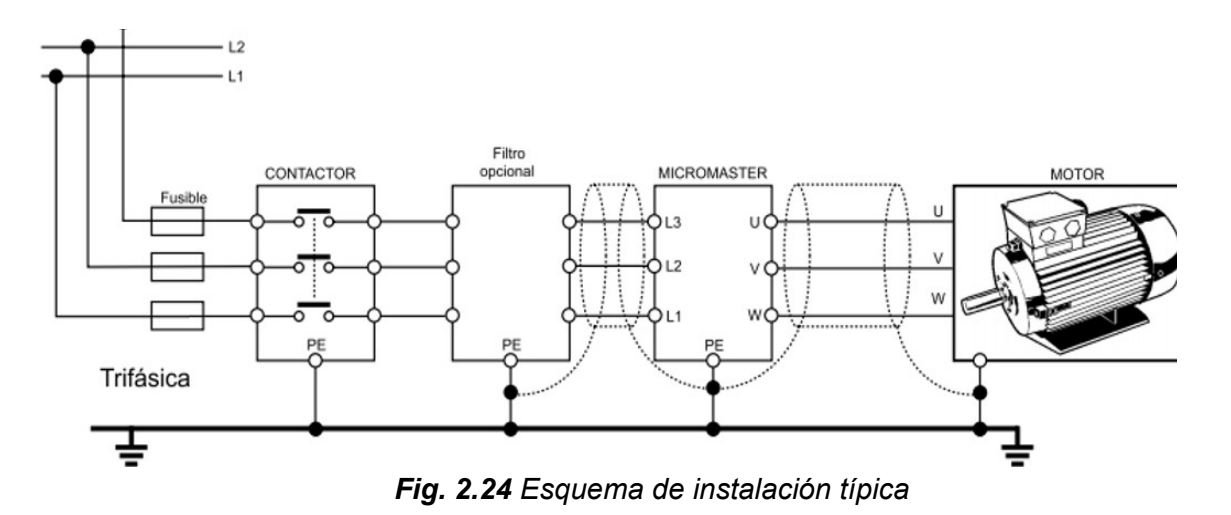

Se identifican fácilmente las líneas de alimentación que llegan al variador (L1, L2 y L3) y las que llegan luego al motor (U, V, W).

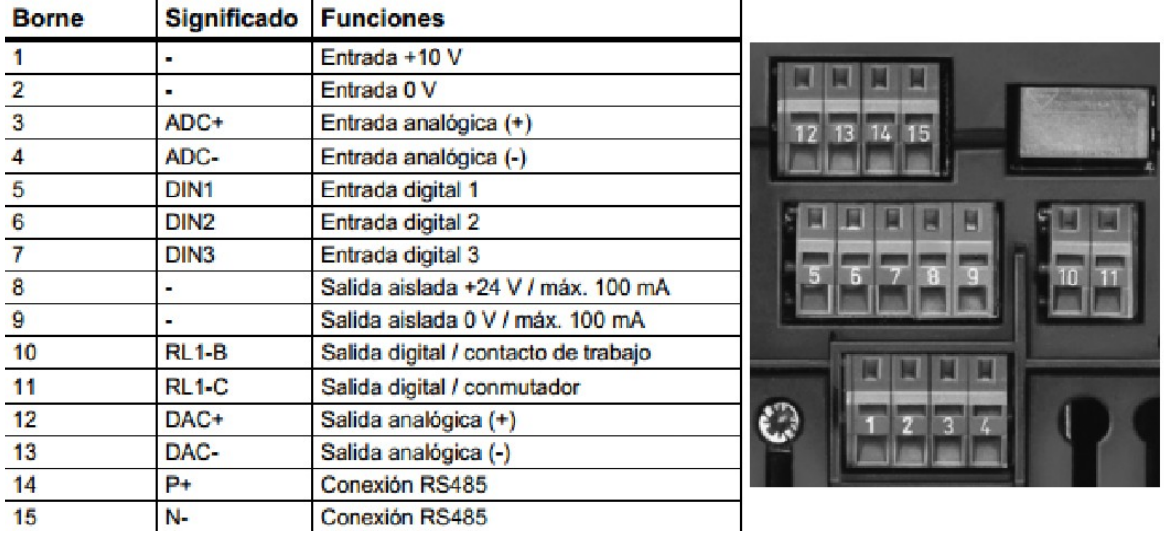

A continuación se detalla el resto de bornes, con su significado y sus características:

*Fig. 2.25 Bornes del variador MM420*

#### <span id="page-26-0"></span>**2.4.4 Formas de evitar interferencias electromagnéticas**

Estos variadores están diseñados para trabajar en entornos con grandes interferencias electromagnéticas, aunque siempre es bueno seguir unas directrices para minimizar estas perturbaciones:

Asegurarse de conectar todos los aparatos del armario a tierra.

- Conectar el equipo de control (PLC), unido al variador, al mismo punto de tierra.
- Conectar la tierra de los motores controlados por el variador directamente a la conexión de tierra del variador asociado.
- Es preferible utilizar conductores planos, ya que tienen menor impedancia a altas frecuencias.
- Terminar de forma limpia los extremos de los cables, asegurándose de que los hilos no apantallados sean lo más cortos posibles.

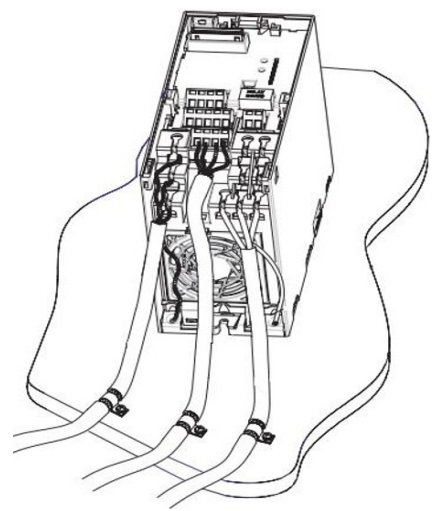

*Fig. 2.26 Directrices de cableado*

#### <span id="page-27-0"></span>**2.4.5 Accesorios**

Existen varios tipos de accesorios que facilitan el uso del Microaster 420 o nos proporcionan una interfaz de comunicaciones diferente.

#### **Panel SDP**

Es el panel de operaciones más básico y se entrega como estándar con el variador. El panel se compone de dos leds que indican el estado operativo del convertidor. Con el panel SDP el convertidor puede utilizarse con sus ajustes por defecto que permiten cubrir gran cantidad de aplicaciones.

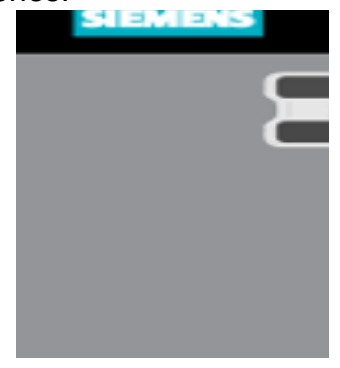

*Fig. 2.27 Panel SDP*

Además los leds pueden indicar diferentes estados de alarma o fallo. Estos estados se describen por el parpadeo de los leds y están recogidos en la siguiente tabla:

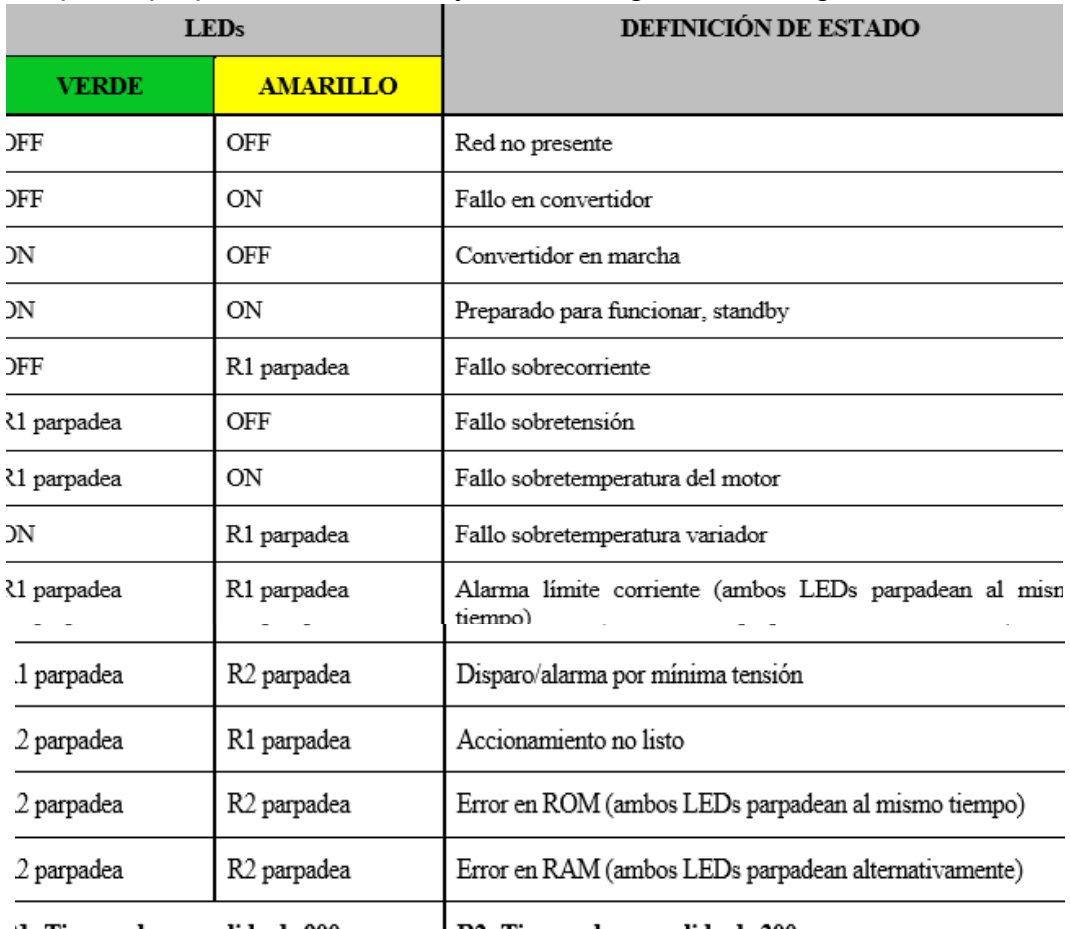

'.1- Tiempo de encendido de 900ms | R2- Tiempo de encendido de 300ms *Tabla 2.3 Estado del variador indicado por los LEDS del panel SDP*

# **Panel BOP (Basic Operator Panel)**

El BOP permite ajustar los parámetros de manera personalizada. Los valores y las unidades se visualizan en un display de 5 dígitos.

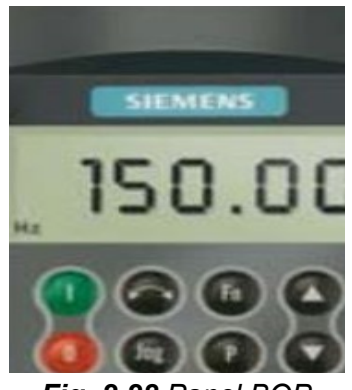

*Fig. 2.28 Panel BOP*

El panel BOP puede utilizarse para configurar diversos convertidores Micromaster 420. Es decir, no es necesario tener un panel BOP separado para cada convertidor. Por defecto está bloqueado. Para controlar el motor vía panel BOP es necesario poner a '1' el parámetro P0700. Para hacer uso del panel, debemos conocer la función de sus botones:

| t ance noton |                      | EICCLUS                                                                                                    |
|--------------|----------------------|----------------------------------------------------------------------------------------------------|
| -0000        | Indicación de estado | La pantalla de cristal líquido muestra los ajustes actuales o<br>convertidor.                                                                                                    |
|              | Marcha               | Al pulsar este botón se arranca el convertidor. Por defec<br>está bloqueado, para habilitarlo ajustar P0700 = 1.                                                                     |
|              | Parada               | OFF1 Pulsando este botón se para el convertidor siguio<br>la rampa de deceleración seleccionada. Por defecto<br>bloquedo, para activarlo ajustar P0700 = 1.                          |
|              |                      | OFF2 Pulsando el botón dos veces (o una vez prolong<br>el motor se para de forma natural (inercia hasta parada).                                                                     |
|              | Invertir sentido     | Pulsar este botón para cambiar el sentido de giro del m<br>El inverso se indica mediante un signo negativo (-) o p<br>decimal intermitente. Ajustar P0700 = 1 para activarlo.        |
|              | Jog motor            | Pulsando este botón mientras el convertidor no tiene sa<br>hace que el motor arranque y gire a la frecuencia<br>preseleccionada. El convertidor se detiene cuando se si<br>el botón. |
|              | <b>Funciones</b>     | Este botón sirve para visualizar información adicio<br>Funciona pulsándolo y manteniéndolo apretado. Muest<br>siguiente información:                                                 |
|              |                      | 1. Tensión en circuito intermedio (indicado medi<br>d).                                                                                                    |
|              |                      | 2. Corriente de salida (A).                                                                                                    |
|              |                      | 3. Frecuencia de salida (Hz).<br>4. Tensión de salida (o).                                                                                                    |
|              | Acceder a parámetros | Pulsando este botón es posible acceder a los parámetros                                                                                                    |
|              | Subir valor          | Pulsando este botón se sube el valor visualizado.<br>cambiar la consigna de frecuencia vía panel BOP aju<br>$P1000 = 1$ .                                                            |
|              | Bajar valor          | Pulsando este botón se baja el valor visualizado.<br>cambiar la consigna de frecuencia vía panel BOP aju<br>$P1000 = 1.$                                                             |

*Tabla 2.3 Botones del panel BOP*

# **Panel AOP (Advanced Operator Panel)**

El panel AOP permite la lectura de juegos de parámetros del convertidor y la escritura en el mismo. Es el panel más completo que podemos usar. Entre sus características más avanzadas figuran las siguientes:

- Visualización multilingüe de textos
- Carga/Descarga de varios juegos de parámetros
- Programable vía PC
- Capacidad multipunto para controlar hasta 30 Micromaster de la serie 4
- Usa los mismos botones que el panel BOP pero nos ofrece una mejor interfaz visual.

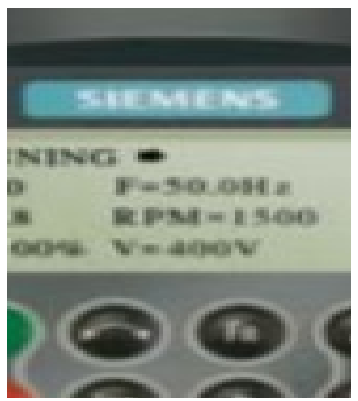

*Fig. 2.29 Panel AOP*

#### **Módulos de comunicación**

Para ciertas aplicaciones se requiere hacer uso de protocolos de comunicación que no están incluidos de serie, para comunicar el variador con un PLC que lo controle.

Los tres módulos de comunicación más usados son:

#### **Módulo Profibus**

Nos proporciona una comunicación usando el bus de campo PROFIBUS. Podemos tener un acceso cíclico a los parámetros del convertidor y a datos de proceso.

Soporta velocidades de 9,6 kBaud hasta 12 MBaud. El módulo PROFIBUS puede alimentarse externamente con DC 24 V, con lo que permanece activo, incluso si el convertidor no está conectado a la red.

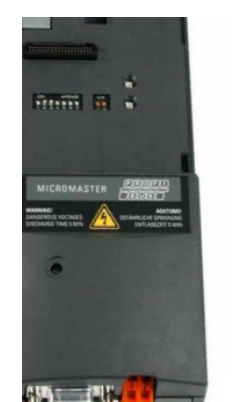

 *Fig. 2.30 Modulo PROFIBUS Fig. 2.31 Cable y conector* 

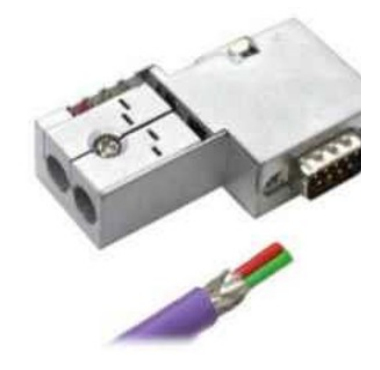

 *PROFIBUS RS-485*

El estándar PROFIBUS recoge cinco diferentes tecnologías de transmisión, que son identificadas como:

- RS-485. Utiliza un par de cobre trenzado apantallado, y permite velocidades entre 9.6 kbit/s y 12 Mbit/s.
- MBP. Manchester Coding y Bus Powered, es transmisión sincrónica con una velocidad fija de 31.25 kbit/s.
- RS-485 IS. Las versiones IS son intrínsecamente seguras, utilizadas en zonas peligrosas (explosivas).
- $\bullet$  MBP IS
- Fibra óptica. Incluye versiones de fibra de vidrio multimodo y monomodo, fibra plástica y fibra HCS.

Para usar otro tipo de conexión que no sea RS-485, debemos usar un acoplador para adaptar las dos conexiones.

Ampliaremos la información sobre comunicación usando el protocolo PROFIBUS posteriormente, ya que es el modo elegido para comunicar nuestro PLC con el variador de frecuencia.

#### **Módulo DeviceNet**

Para la interconexión en red de los convertidores con el sistema de bus de campo DeviceNet, muy extendido en el mercado americano. Se alcanzan velocidades de transmisión de 500 kbaud, como máximo.

La conexión al bus DeviceNet se efectúa a través de un conector de 5 polos enchufable con bornes.

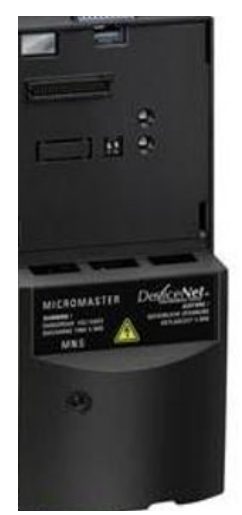

*Fig. 2.32 Modulo DeviceNet Fig. 2.33 Cable y conector* 

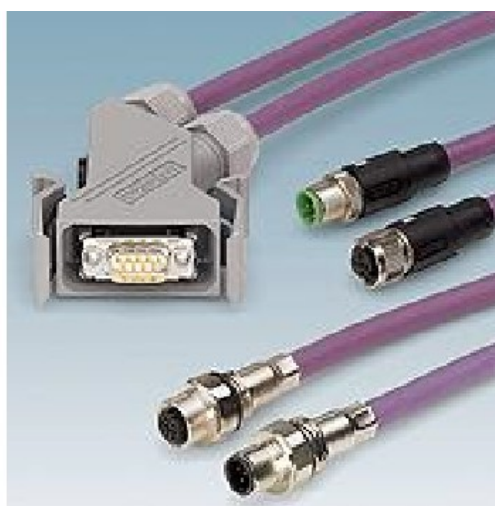

 *Para el bus DeviceNet*

#### **Módulo CANopen**

Con el módulo de comunicación CANopen, el convertidor puede conectarse en una red con el sistema de bus de campo CANopen, lo que permite controlarlo a distancia.

Permite una velocidad de transmisión de hasta 1Mbaud.

El módulo se conecta con el sistema de bus mediante un conector tipo sub-D de 9 polos.

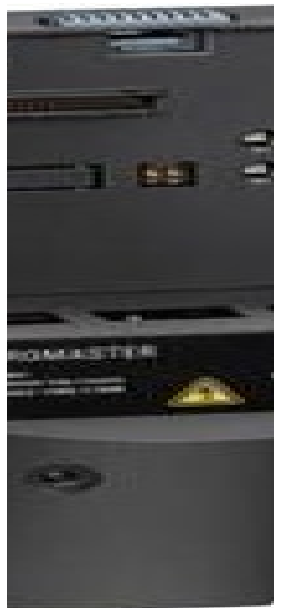

*Fig. 2.34 Módulo CANopen*

# <span id="page-32-0"></span>**2.4.6 Parámetros**

Usamos los parámetros del variador para su configuración y uso. Existen dos tipos de parámetros, los que empiezan por 'r', que son solo de lectura, y el resto empieza por 'p', los cuales podemos configurar y cambiar de valor.

Los parámetros tienen varias características para describirlos:

**- Número de parámetro:** Los números usados son de 4 dígitos del margen de 0000 a 9999.

 **- Nombre del parámetro**: Algunos nombres de parámetros incluyen los siguientes prefijos: BI, BO, CI, CO.

- BI: entrada binector, seleccionan la fuente de una señal binaria
- BO: salida binector, conecta como una señal binaria
- CI: entrada conector, selecciona la fuente de una señal analógica
- CO: salida conector, el parámetro conecta como una salida analógica

**- EstC:** Estado de servicio de los parámetros. Son posibles tres estados:

- Servicio: C
- Listo para la marcha: U
- Fn marcha: T

Esto indica cuando se pueden cambiar los parámetros. Se pueden especificar uno, dos o los tres estados.

**-Grupo-P:** Indica el grupo funcional de un parámetro en particular. Sus posibles valores son: COMMANDS, SETPOINT, ALWAYS, ALARMS, MOTOR…

Tipos de datos: Mostramos los tipos de datos que se utilizan en la siguiente

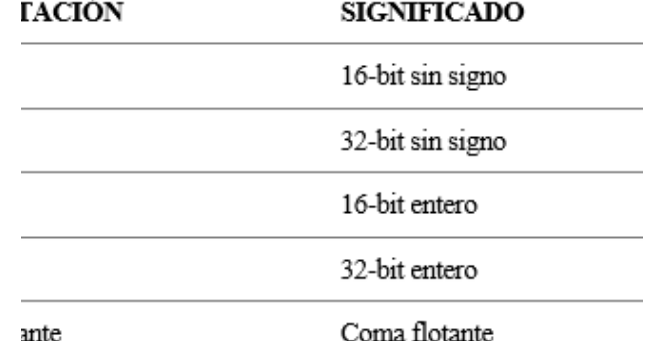

tabla:

*Tabla 2.4 Tipos de datos*

- Unidades: Indica las unidades de medida aplicables a los valores de los parámetros.
- Min: Indica el valor mínimo al que se puede ajustar el parámetro.
- Def: Indica el valor por defecto, es decir, el valor ajustado si el usuario no especifica un valor determinado para el parámetro.
- Máx: Indica el valor máximo al que se puede ajustar el parámetro.
- Nivel: Indica el nivel de acceso de usuario. Hay cuatro niveles de acceso: Estándar, Ampliado, Experto y Servicio. El número de parámetros que aparece en cada grupo funcional depende del nivel de acceso ajustado en el parámetro P0003 (nivel de acceso de usuario).

Para la mayoría de las aplicaciones no es necesario configurar la gran cantidad de parámetros de los que disponemos, basta con usar la opción de puesta en servicio rápida (P0010 = 1) que incorpora el variador.

Para realizar la puesta en servicio rápida se requieren los parámetros siguientes:

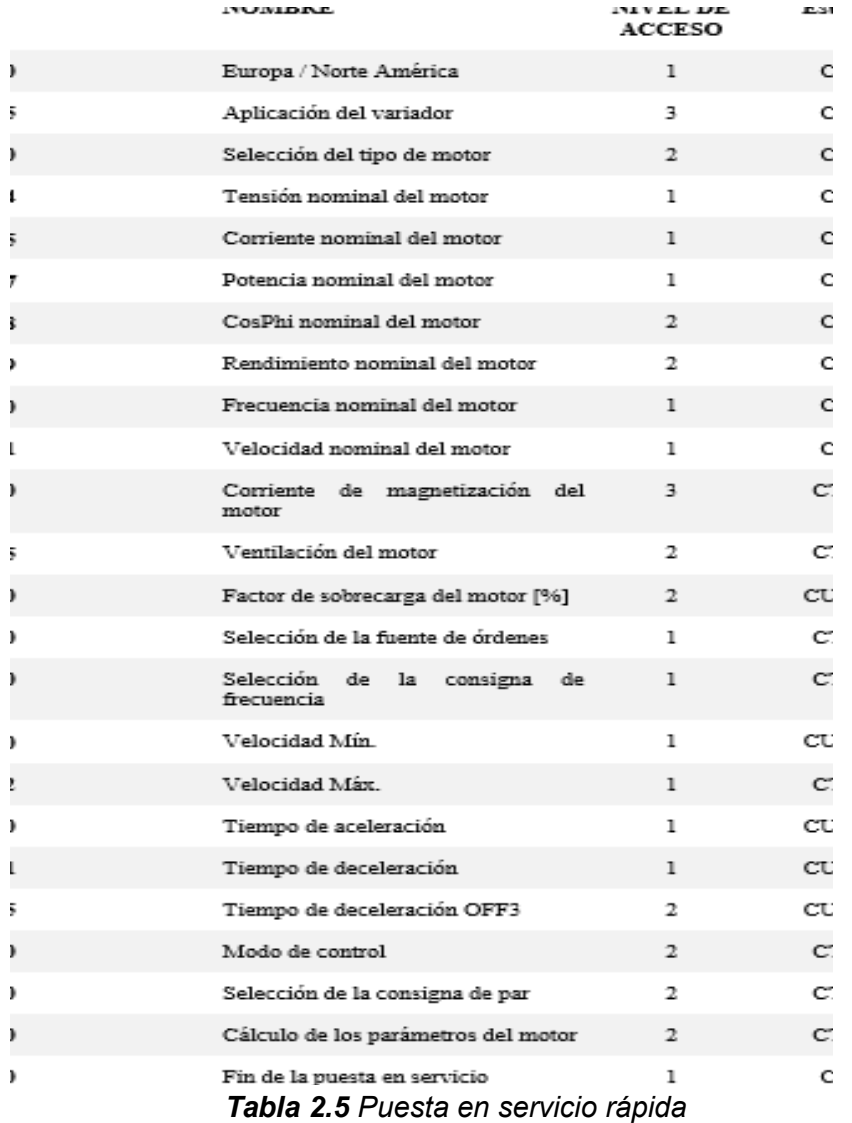

Al finalizar la puesta en servicio rápida con el parámetro P3900 = 1, ajustamos todos los demás parámetros a sus valores por defecto.

#### <span id="page-35-0"></span>**2.5 El autómata programable**

Un autómata programable o PLC (Programmable Logic Controller) es una máquina electrónica programable diseñada para ser utilizada en un entorno industrial, que utiliza una memoria programable para el almacenamiento interno de instrucciones orientadas al usuario, para implantar soluciones específicas tales como funciones lógicas, secuencias, temporizaciones, recuentos y funciones aritméticas, con el fin de controlar mediante entradas y salidas, digitales y analógicas, diversos tipos de máquinas y procesos.

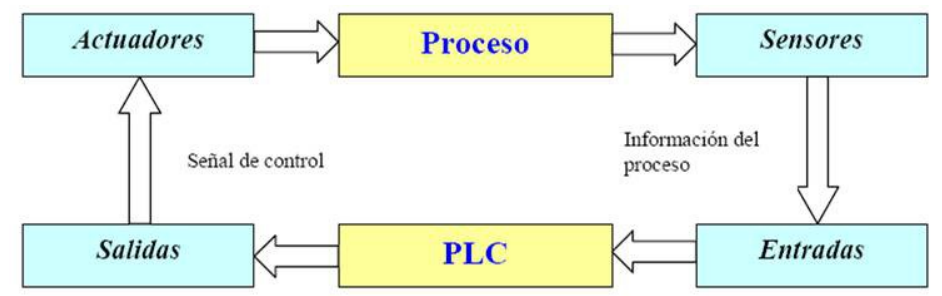

*Fig. 2.35 Esquema de la labor de un PLC*

Básicamente un autómata programable es una máquina destinada al control de procesos industriales mediante la información que recibe de sensores y otras máquinas y siguiendo un programa que tienen cargado en su memoria interna. Además están preparados para trabajar en entornos industriales complicados.

Para su programación se definen varios lenguajes en el estándar internacional IEC 61131-3. Están definidos dos lenguajes gráficos y dos lenguajes textuales para PLC:

- Lenguaje escalera o de contactos (LD Ladder Diagram), gráfico.
- Diagrama de bloque de funciones (FBD Function Block Diagram), gráfico.
- Texto estructurado (ST Structured Text), textual.
- Lista de instrucciones (IL Instruction List), textual.
- Bloques de función secuenciales (SFC Sequential Function Chart), con elementos para organizar programas de computación paralela y secuencial.

**IEC 61131-3** es la tercera parte (de 8) del **estándar internacional [IEC 61131](https://es.wikipedia.org/wiki/IEC_61131) para [Controladores Lógicos Programables](https://es.wikipedia.org/wiki/Controlador_l%C3%B3gico_programable) (PLC).** Fue publicada por primera vez en diciembre de 1993 por la Comisión Electrotécnica Internacional</u>. La edición actual fue publicada en febrero del 2013.
### **2.5.1 Estructura de un PLC**

El esquema general de un PLC estaría formado por:

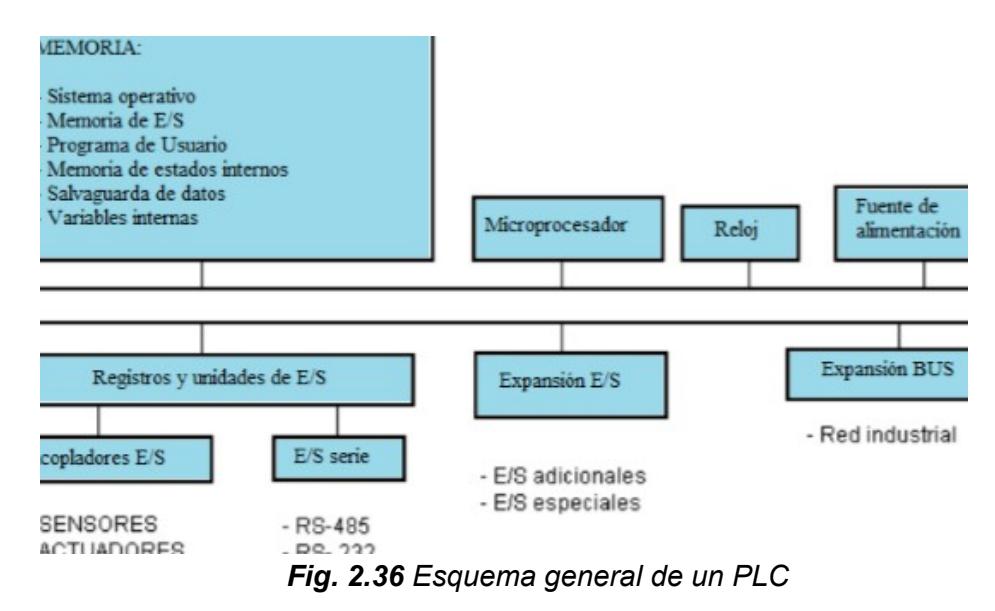

**Fuente de alimentación**. La función de la fuente de alimentación en un controlador, es suministrar la energía eléctrica a la CPU y demás tarjetas según la configuración del PLC.

En los circuitos interiores de una fuente de alimentación se transforma la tensión alterna de la red a tensión continua, en niveles que garanticen el funcionamiento del hardware del PLC. Dispone de dispositivos de detección de caídas o cortes de tensión de la red y de vigilancia de las tensiones internas preparados para actuar en caso de fallo.

**Unidad Central de Proceso (CPU).** La CPU es la parte inteligente del sistema. Interpreta las instrucciones del programa de usuario y consulta el estado de las entradas. Dependiendo de dichos estados y del programa, ordena la activación de las salidas deseadas. Está constituida por los siguientes elementos:

- Procesador
- Memoria interna del sistema.
- Circuitos auxiliares.

Las funciones principales que debe cumplir son:

- Vigilar que el tiempo de ejecución del programa de usuario no exceda de un determinado tiempo máximo. A esta función se le denomina Watchdog.
- Ejecutar el programa usuario.
- Crear una imagen de las entradas, ya que el programa de usuario no debe acceder directamente a dichas entradas.
- Renovar el estado de las salidas en función de la imagen de las mismas, obtenida al final del ciclo de ejecución del programa usuario.
- Chequeo del sistema.

Para llevar a cabo estas funciones la CPU sigue un ciclo de trabajo que se ejecuta de manera continua, el tiempo que emplea se conoce como tiempo de ciclo. El Watchdog es el temporizador encargado en que el tiempo de ciclo no sea excesivo, evitándose así que el programa de usuario entre en un bucle sin salida. Si el tiempo de ciclo supera al Watchdog (tiempo máximo de ciclo) el PLC se detiene reportando el error correspondiente.

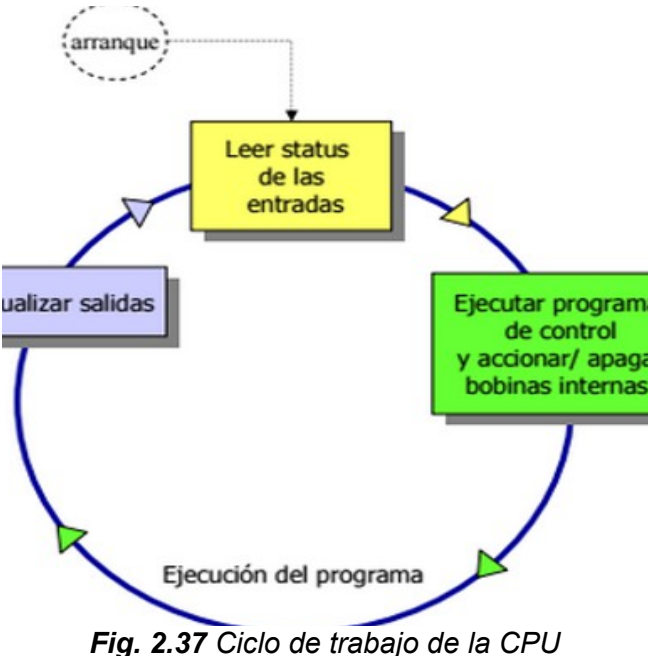

**Memoria.** Existen varias áreas de memorias que se encargan de almacenar distintos tipos de información. Para ello se hace uso de las diferentes tecnologías en cuanto a memoria se refiere:

- ROM
- PROM
- EPROM

Dentro del autómata, podemos diferenciar dos tipos de memoria, la memoria interna y la memoria de programa:

#### **Memoria Interna**

Es aquella que almacena el estado de las variables que maneja el autómata: entradas, salidas, contadores, señales de estado etc. Esta memoria interna se encuentra dividida en varias áreas, cada una de ellas con un cometido y características distintas. Clasificamos la memoria interna atendiendo al tipo de variable que almacena y el tamaño que ocuparía su variable.

- Área de imágenes de entrada/salida y Área interna (IR).
- Área auxiliar (AR).
- Área de enlace (LR).
- Área de retención (HR).
- Área de temporizadores y contadores (TIM/CNT).
- Área de datos (DM).

Las variables contenidas en la memoria interna pueden ser consultadas y modificadas continuamente por el programa, cualquier número de veces. Esta actualización continua de los datos obliga a construir la memoria con dispositivos RAM.

#### **Memoria de Programa**

La memoria de programa, normalmente externa y conectable a la CPU, almacena el programa escrito por el usuario para su aplicación.

Estas memorias son siempre de tipo permanente, RAM + batería o EPROM/EEPROM. Por lo general la mayoría de los fabricantes de autómatas ofrecen la posibilidad de utilizar memorias RAM con batería para la fase de desarrollo y depuración de los programas, y de pasar estos a memorias no volátiles EPROM o EEPROM una vez finalizada esta fase.

**Módulos de entrada y salida:** Son los que proporciona el vínculo entre la CPU del controlador y los dispositivos de campo del sistema. A través de ellos se origina el intercambio de información ya sea para la adquisición de datos o la del mando para el control de máquinas del proceso.

Debido a que existen gran variedad de dispositivos exteriores (captadores, actuadores…) encontramos diferentes tipos de módulos de entrada y salidas, cada uno de los cuales sirve para manejar cierto tipo de señal (discreta o análoga) a determinado valor de tensión o de corriente en DC o AC.

**Equipos periféricos:** Podemos añadir equipos como por ejemplo nuevos módulos de E/S, más memoria, unidades de comunicación de red, etc. Cada fabricante adapta sus periféricos a sus equipos, pudiendo variar incluso para equipos de la misma serie.

### **2.5.2 Clasificación de los autómatas programables**

Podemos clasificar los PLC atendiendo a su composición principal en:

### **PLC Nano**

Generalmente es un PLC de tipo compacto (es decir, que integra la fuente de alimentación, la CPU y las entradas y salidas) que puede manejar un conjunto reducido de entradas y salidas, generalmente en un número inferior a 100. Este PLC permite manejar entradas y salidas digitales y algunos módulos especiales.

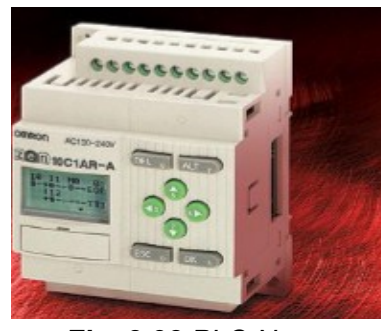

*Fig. 2.38 PLC Nano*

# **PLC Compacto**

Estos PLC tienen incorporada la fuente de alimentación, su CPU y los módulos de entrada y salida en un solo módulo principal y permiten manejar desde unas pocas entradas y salidas hasta varios cientos (alrededor de 500 entradas y salidas), su tamaño es superior a los PLC tipo Nano y soportan una gran variedad de módulos especiales, tales como:

- Entradas y salidas analógicas
- Módulos contadores
- Módulos de comunicaciones

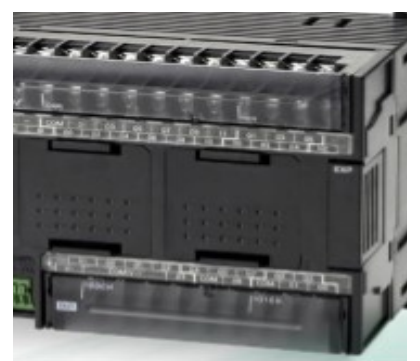

*Fig. 2.39 PLC Compacto*

#### **PLC Modular**

Estos PLC se componen de un conjunto de elementos que conforman el controlador final. Estos son:

- El Rack
- La fuente de alimentación
- La CPU
- Los módulos de entrada y salida

De estos tipos de PLC existen desde los denominados Micro-PLC que soportan gran cantidad de entradas y salida, hasta los PLC de grandes prestaciones que permiten manejar miles de entradas y salidas. De modo que podemos añadir módulos extras conforme se necesiten para la aplicación en concreto.

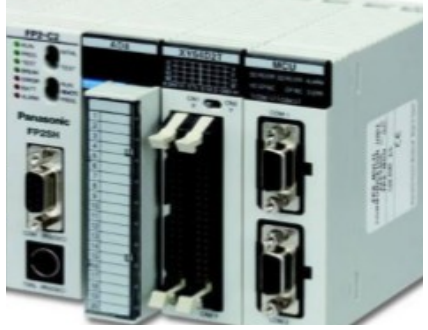

*Fig. 2.40 PLC Modular*

#### **2.6 El PLC S7-300**

Podríamos describirlo como un controlador modular para la automatización de tareas de un rango medio. Entre sus principales características podemos destacar:

Extensa selección de módulos de E/S digitales y analógicos.

- Comunicación en red: MPI, PROFIBUS, PROFINET.
- Módulos para distintas funciones (conteo de alta velocidad, posicionamiento, control en lazo cerrado, control de cámara).
- Programación modular.

Dentro de la serie S7-300, disponemos de un amplio abanico a la hora de elegir la CPU apropiada para nuestro trabajo de automatización, cada una de ella con diferentes características técnicas. Tenemos cuatro grandes tipos de CPU: Estándar, Compactas, Seguridad y Tecnológicas. Las CPUs estándar más usadas son:

- CPU 312. Para las soluciones básicas.
- CPU 314. Rango medio de E/S.
- CPU 315-2 DP / CPU 315-2 PN/DP

Controlador estándar.

Aplicaciones en el rango medio de actuación.

Interfaces integradas para: PROFINET/Ethernet y PROFIBUS-DP.

- CPU 317-2 DP / CPU 317-2 PN/DP
- CPU 319-3 PN/DP

Alto rendimiento para el tratamiento de datos. Máximo rango de actuación. Interfaces integradas para PROFINET/Ethernet y PROFIBUS-DP.

Para obtener todos sus datos técnicos tenemos que ir a la documentación del fabricante, aunque podemos ver sus principales características en la siguiente imagen:

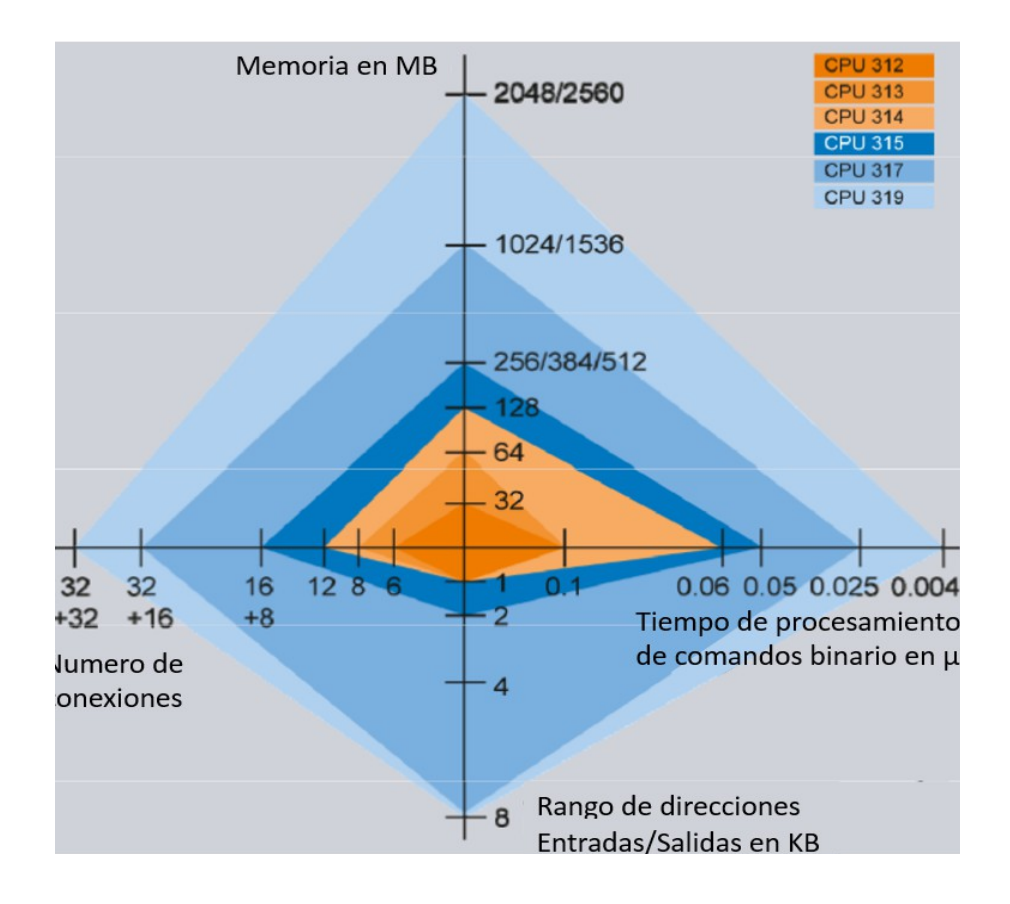

*Fig. 2.41 Espectro de actuación de la CPU*

# **2.7 Equipo elegido para la instalación**

A continuación describiremos los diferentes módulos necesarios para nuestra aplicación así como sus características técnicas.

# **2.7.1 Fuente de alimentación**

Esta fuente de alimentación weidmuller de 24 VCD posee una intensidad máxima de salida de 4.5 A con lo que podremos alimentar los elementos que formaran el autómata programable sin problemas. Tiene una entrada de 127 VCA y dos salidas de 24 VCD.

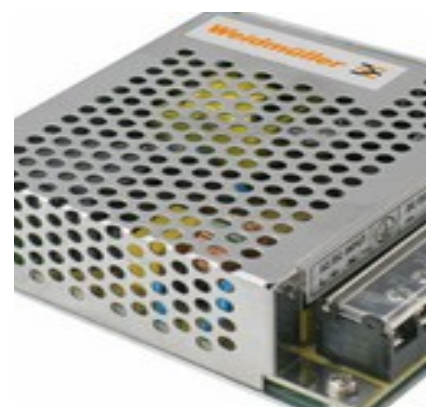

*Fig. 2.42 Fuente dé alimentación*

# **2.7.2 CPU 313C-2 DP**

Para nuestra aplicación hemos elegido la CPU 313C-2 DP, ya que tenemos más que suficiente potencia para realizarla y además incluye las interfaces de comunicación MPI y PROFIBUS (que posteriormente necesitaremos) y así no tendremos que usar módulos de comunicaciones adicionales. Sus datos técnicos más relevantes son:

Puerto MPI, 16 ED / 16 SD, 3 contadores rápidos (30 KHZ), puerto DP integrado, alimentación a 24V DC, memoria central de 64 KBYTE, requiere MMC y conector frontal (1x40 polos).

### **Características**

- CPU compacta con entradas y salidas digitales integradas y un puerto PROFIBUS-DP maestro/esclavo.
- Con funciones tecnológicas.
- Para tareas con funciones especiales.
- Para conectar periferia distribuida.
- RAM (KByte): 32
- Flags (Marcas): 2048
- Contadores: 256
- Temporizadores:256
- Entradas digitales: 16
- Salidas digitales (24 V DC/0,5 A): 16
- Interface Profibus-DP: Integrado

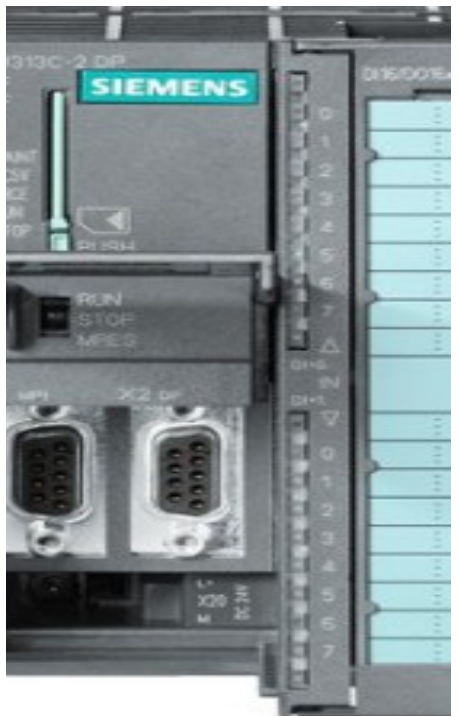

*Fig. 2.43 CPU 313C-2DP*

Las direcciones de las entradas y salidas, así como las señales asignadas a cada una de ellas, se definen en el programa que ejecuta la CPU.

Además de estos equipos necesitaremos un adaptador para comunicar nuestro PC con la CPU y así poder cargar nuestro programa al autómata. Con este dispositivo adaptamos la norma del puerto serie del PC (RS-232) a la interfaz MPI de la CPU (RS-485).

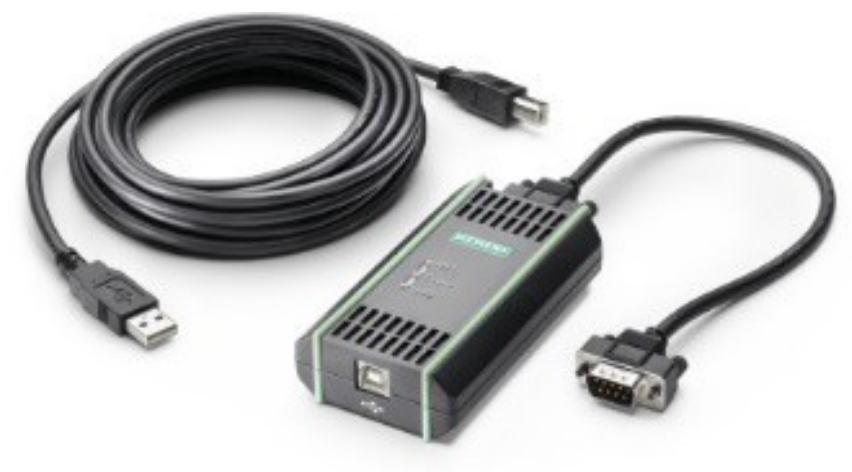

*Fig. 2.44 Adaptador de norma para PC*

### **2.7.3 Método de transmisión RS-485**

Esta interfaz permite que actúen hasta 32 dispositivos en calidad de transmisores o receptores, los cuales pueden ser conectados a un cable de dos hilos, es decir a una verdadera operación de bus. El direccionamiento y respuesta a los comandos debe ser resuelta por el software. La máxima longitud de las líneas de transmisión para esta interfaz varía entre 1200 metros a una velocidad de 93,75 kb/s hasta 2000 metros a una velocidad de 500 kbps.

Esta interfaz usa tres estados lógicos '0', '1' y non-Data, esta última es usada para el control o sincronización del flujo de datos; esta interfaz es encontrada con frecuencia en el campo industrial. Al utilizar pares de cables trenzados y blindados, se asegura una comunicación confiable y económica.

Este modo de transmisión tiene las siguientes características:

- Topología: Bus lineal, con distintos segmentos y terminadores de línea en los extremos que impiden que la señal rebote de nuevo al bus. Además por medio de repetidores podemos conseguir distintos segmentos del bus.
- Cable: Par trenzado apantallado de cobre, con distintos recubrimientos dependiendo del ambiente.
- Velocidad de trasmisión: Entre 9.6 kbps y 12 Mbps, dependiendo de la longitud del cable. Dado que la velocidad es única en el bus, un dispositivo debe marcarla y los demás la siguen.
- Distancia de transmisión sin repetidor hasta 1200 metros a 9.6kbps.
- Podemos tener hasta 32 equipos conectados (estaciones) sin usar repetidor, si lo usamos, podemos llegar hasta las 127 estaciones.

En la Figura 2.27 ya pudimos ver el conector y el bus con la norma RS-485. Un terminador de línea activo de Siemens tiene el siguiente aspecto:

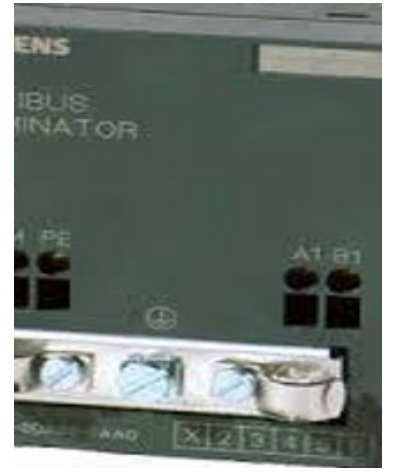

*Fig. 2.45 Terminador de línea activo*

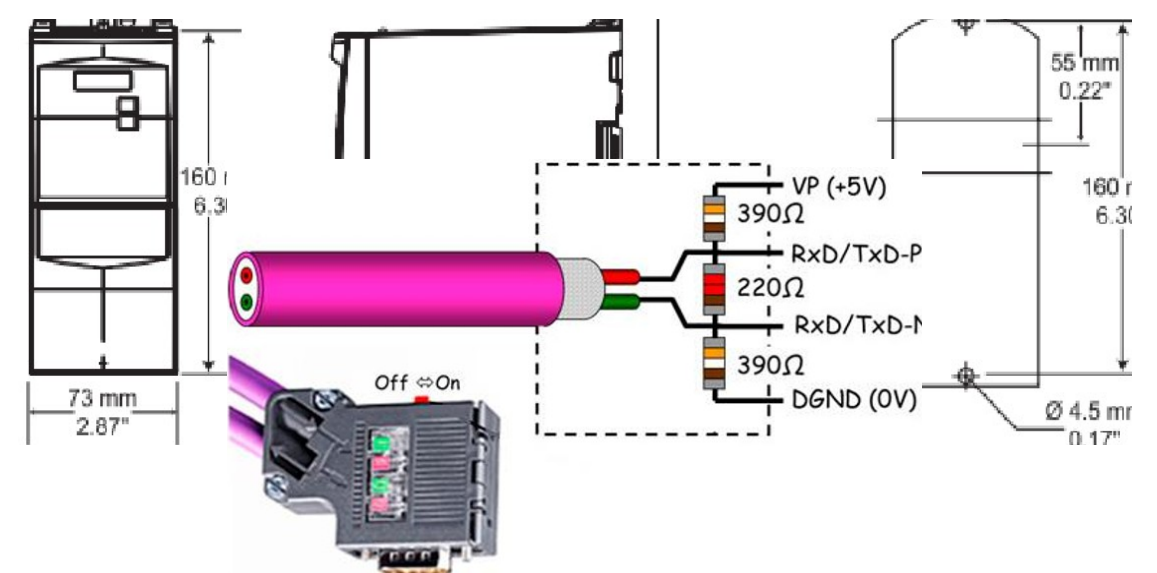

Este terminador de línea es un simple circuito de tres resistencias alimentadas por 5V.

El valor de las resistencias se escoge para que su impedancia coincida con la impedancia característica del cable Profibus (normalmente 150 Ω). También podemos encontrar estas resistencias en el conector del bus como se muestra en la siguiente imagen:

### *Fig. 2.46 Terminación Profibus*

Vemos que es necesario que el terminador de bus esté siempre alimentado. Para no tener que tener en cuenta si el último equipo está activo o no para alimentar al terminador podemos usar los terminadores activos que se mostro en la imagen anterior.

Esta capacidad, y la gran inmunidad al ruido, hacen que este tipo de transmisión serial sea la elección de muchas aplicaciones industriales que necesitan dispositivos distribuidos en red conectados a una PC u otro controlador para la colección de datos, HMI, u otras operaciones. RS-485 es un conjunto que cubre RS-422, por lo que todos los dispositivos que se comunican usando RS-422 pueden ser controlados por RS-485. El hardware de RS-485 se puede utilizar en comunicaciones seriales de distancias de hasta 4000 pies de cable.

### **2.8 Protocolo de comunicaciones Profibus-DP**

En este apartado se describe el protocolo de comunicaciones usado para la comunicación entre nuestro maestro (PLC) y el esclavo (variador de frecuencia).

Lo primero que debemos saber es la situación del bus de campo dentro de la jerarquía de una comunicación industrial. En la siguiente imagen vemos que el bus de campo Profibus comunicaría a nuestros equipos de automatización (PLC´s) con los equipos actuadores (en nuestro caso el variador de frecuencia).

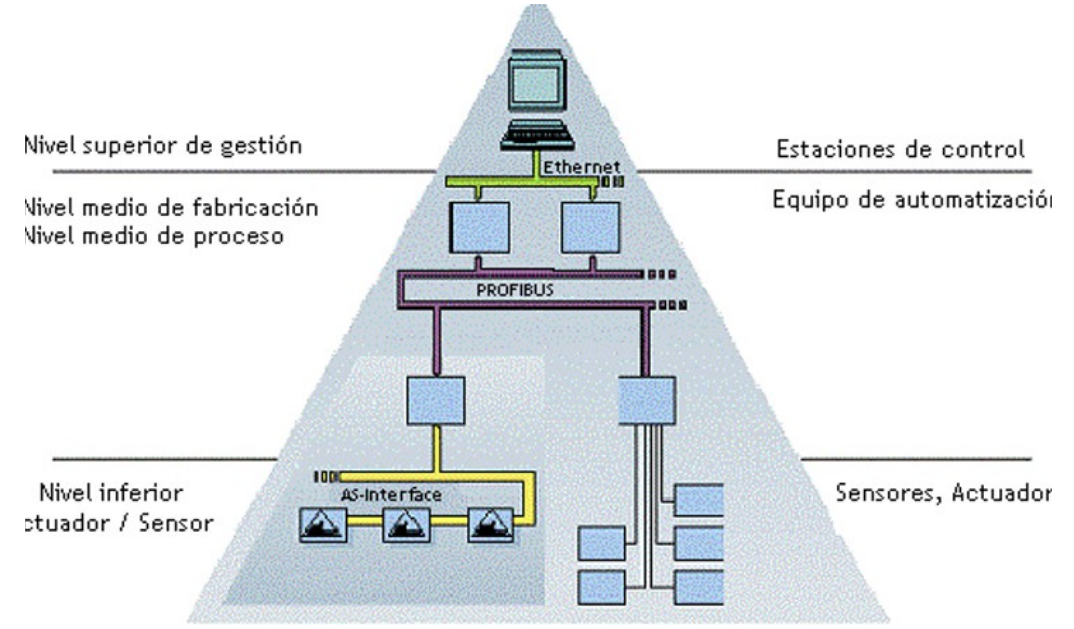

*Fig. 2.47 Jerarquía en comunicaciones industriales*

En 1989 la norma alemana DIN19245 adoptó el estándar Profibus partes 1 y 2 y hasta 1993 no se desarrolló la parte 3 (Profibus-DP).

Profibus es un bus industrial abierto independiente de vendedores que sigue los estándares europeos EN 50170 y EN 5024. Los datos que se desplazan por el canal físico son de 5 tipos diferentes:

- Datos de entrada y de salida al proceso.
- Funciones de diagnóstico y verificación.
- Configuración de dispositivos.
- Programas entre los controladores.
- Parámetros de control.

Las principales características de Profibus, según describe la norma EN 50170 (DIN19245), son:

- Abierto. Profibus no pertenece a ninguna compañía, está controlado por un comité de estandarización, por lo tanto permite la comunicación entre equipos de diferentes marcas sin la necesidad de una pasarela de protocolo.
- Independiente de fabricantes, los equipos para Profibus son ofrecidos por muchos vendedores los cuales han de estar certificados.
- Transmisión digital. La comunicación bidireccional entre sistemas de control de procesos y dispositivos de campo es soportada a través de par trenzado, de forma habitual.
- Exactitud, gracias al reconocimiento de comandos y mensajes, Profibus es un sistema de comunicación altamente seguro puesto que los mensajes defectuosos son repetidos hasta que la confirmación de recepción es enviada.
- Multi-funcional, Profibus se adapta a todas las tareas de automatización, permitiendo el intercambio de datos entre controladores como entre elementos de campo.
- Capacidad de diagnóstico. El estándar Profibus define múltiples formas de diagnósticos entre el sistema de control de procesos y los dispositivos de campo.
- Expansión del sistema. Un equipo adicional puede ser incorporado en cualquier momento al bus sin necesidad de reformar la estructura existente, incluso sin enturbiar la comunicación existente.
- Bajo coste. Reduce cableado y simplifica en consecuencia los planos de estos, competencia de precios entre vendedores al ser independiente,… etc.
- En constante renovación gracias a Profibus Internacional (PI).

# **2.8.1 Perfiles**

Profibus ofrece protocolos de comunicaciones según la aplicación tanto para alta velocidad como para grandes cantidades de direccionamiento, caso de los sensores y actuadores, tanto para buses con largos tiempos de respuesta como para aplicaciones de comunicación compleja. Los tres perfiles compatibles que ofrece Profibus son:

 Profibus-DP (Descentralized Periphery), para el control distribuido. Diseñado para la comunicación entre sistemas de control automático y entradas y salidas distribuidas o remotas en campo. Ofrece la funcionalidad de intercambiar datos de forma rápida y cíclica. Su principal ventaja es que es plug and play, en cuanto a que se permite la identificación de los dispositivos.

- Profibus-PA (Processs Automation), automatización de procesos. Permite que tanto sensores como actuadores sean conectados en una línea de bus. Su aplicación está definida en procesos situados en áreas de seguridad intrínseca, denominadas Ex, y está regido según el estándar internacional IEC 1158-2, especialmente indicado para las actividades petroleras y químicas.
- Profibus-FMS (Field Message Specification, especificación de los mensajes en el bus de campo), se utiliza para un intercambio de mensajes de propósito general, en el nivel de comunicaciones de célula (entre maestros).

# **2.8.2 Otros Medios físicos de transmisión**

Los siguientes medios de transmisión son los usados por los perfiles Profibus-DP y Profibus-FMS, ya que Profibus-PA tiene sus medios de transmisión específicos definidos en el estándar IEC 1158-2 como se indicó anteriormente.

El bus más utilizado es el de par trenzado con el que podemos cumplir las exigencias de compatibilidad electromagnética escogiendo un cable con una categoría adecuada. En cambio, si necesitamos una gran velocidad de transmisión o el medio es muy agresivo podemos hacer uso de la fibra óptica.

# **Fibra óptica**

La red de fibra óptica en Profibus es la opción para grandes distancias de transmisión o para los ambientes industriales más afectados por las interferencias electromagnéticas. A menudo se utiliza una red mixta con elementos eléctricos y ópticos. La red de dispositivos ópticos consiste en:

- Módulos de enlace óptico. Estos módulos configuran un enlace óptico, junto con las fibras ópticas. De estos módulos se obtiene además una salida eléctrica para conectar a las estaciones participantes en la red.
- Elementos de conexión de los que cuelgan otras estaciones. Además tienen entrada y salida óptica. Algunos fabricantes ofrecen conexión directa a la red óptica sin necesidad de pasar a red eléctrica.

En cuanto a sus características, podemos destacar:

- Topología: permite crear una red en bus lineal, anillo y estrella.
- Cable: fibra óptica de plástico, para la longitud de onda de 660 nm. Si es vidrio puede emplearse una longitud de onda de 800 a 1500 nm. Además, se tendrá en

cuenta si el cable deber ser instalado en el interior o exterior, al igual que el cable eléctrico, para seleccionar la resistencia del cable.

- Distancias de transmisión, pueden llegar a ser de hasta 10 y 15 km.
- Número de estaciones, como máximo 127. La expansión de la red se complica porque deben coexistir sistemas eléctricos y sistemas ópticos. Aparecen conectores de fibra, adaptadores fibra-RS485, conectores de par de fibra (uno para transmitir y otro para recibir). Los dispositivos de enlace ópticos disponen de conexiones ópticas y también de cable de bus.

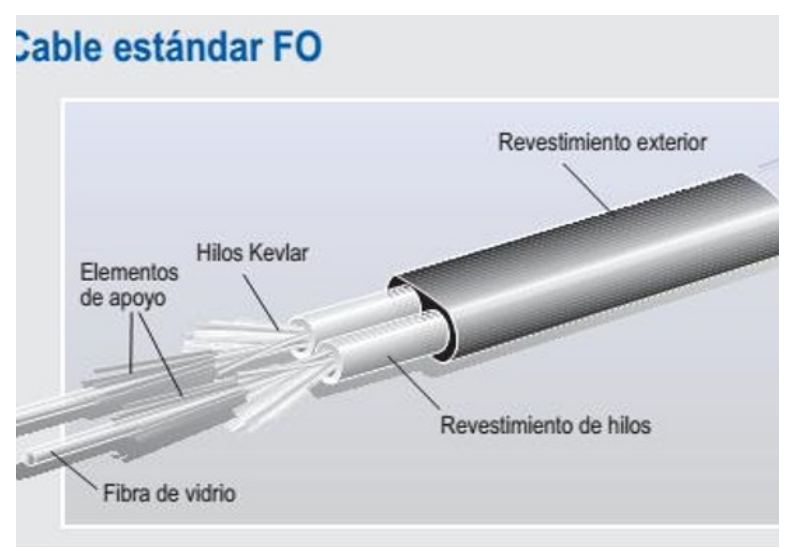

*Fig. 2.48 Cable de fibra óptica*

Dispositivos de este tipo permiten salvar distancia de hasta 300m, sin repetidores y a velocidades de transmisión superiores a 1Mbps, contando con fibra óptica de vidrio, con longitudes de onda de 250 nm y atenuación lineal de 10 dB/Km.

### **IEC 1158-2**

Este modo de transmisión se reserva para Profibus-PA ya que es usada en procesos de automatización en industrias químicas y petroquímicas, zonas potencialmente explosivas, debido a la seguridad intrínseca que ofrece las dos líneas de alimentación por la que se transmite los datos y se suministra corriente. La transmisión se realiza a 31.25 Kbit/s.

Los principios de este estándar son definidos como FISCO (Fieldbus Intrinsically Safe Concept), fue desarrollado en Alemania por el PTB (Instituto federal de física técnica) y hoy es internacionalmente reconocido como el modelo básico de cableado para buses de campo en zona peligrosas.

La red Profibus en estos casos será híbrida, habrá zonas con comunicación RS-485 y pasará a las zonas de riesgo a IEC 1158-2 mediante un acoplador de segmento.

# **2.9 Profibus-DP**

El perfil Profibus DP es el más utilizado para solucionar las necesidades de interconexión de los posibles perfiles Profibus. Está optimizado en velocidad, eficiencia y bajo costos de conexión, orientado especialmente para la comunicación entre sistemas automáticos y los periféricos distribuidos en el nivel de campo.

### **2.9.1 Funciones básicas**

El controlador central, maestro, cíclicamente lee la información de las entradas de los esclavos y acíclicamente actualiza la información de salida de los esclavos. El tiempo de ciclo del bus debe ser menor que el tiempo de ciclo de programa del sistema central de automatización, en caso de ser un PLC el ciclo de scan, que normalmente suele ser 10 ms aproximadamente. Además de la transmisión de datos, nos proporciona las siguientes funciones:

Estados de operación

- Funcionamiento (Operate). Cíclica transmisión de datos de entrada y salida.
- Borrado (Clear). Las entradas son leídas y las salidas se pasan al estado de seguridad.
- Parado (stop). Diagnóstico y parametrización, no se transmiten datos de E/S.

# **Funciones**

- Transferencia de datos cíclica entre el maestro y esclavos.
- Activación y desactivación dinámica de los esclavos de forma individual.
- Chequeo de la configuración del esclavo.
- Sincronismo de entradas y salidas.
- Posibilidad de asignación de dirección remota a través del bus para los esclavos que lo soporten.
- Zona de entrada y salida de 244 bytes máximo por cada esclavo.

### Funciones de protección

- Todos los mensajes son transmitidos con distancia hamming HD = 4.
- Detección de errores en la comunicación con maestro desde esclavo mediante Watchdog.
- Protección del acceso a las entradas y salidas de los esclavos.  $\mathbb{H}$  Detección de errores en la comunicación con esclavo desde maestro mediante el control del tiempo de respuesta.

Dentro de Profibus, tenemos tres versiones distintas:

- DP-V0. Provee las funcionalidades básicas incluyendo transferencia cíclica de datos, diagnóstico de estaciones, módulos y canales, y soporte de interrupciones.
- DP-V1. Agrega comunicación acíclica de datos, orientada a transferencia de parámetros, operación y visualización.
- DP-V2. Permite comunicaciones entre esclavos. Está orientada a tecnología de drives, permitiendo alta velocidad para sincronización entre ejes en aplicaciones complejas.

# **2.9.2 Configuración del sistema**

Profibus-DP permite sistemas mono-maestro y multi-maestro. Esto proporciona un alto grado de flexibilidad durante la configuración del sistema. Un máximo de 126 dispositivos, maestros o esclavos, pueden ser conectados a un bus con repetidores.

Cada sistema DP consiste en diferentes tipos de dispositivos, pero hay que hacer una distinción entre los tres tipos de dispositivos posibles:

- DP maestro clase 1 (DPM1). Este es un controlador central que intercambia datos de forma cíclica con las estaciones distribuidas usando un determinado mensaje cíclico.
- DP maestro clase 2 (DPM2). Los dispositivos de esta clase se encargan de poner en marcha, mantener y hacer el diagnóstico de posibles errores del bus; así como de configurar los dispositivos conectados si fuera necesario, evaluar los datos adquiridos por las E/S y los parámetros de las estaciones, como de monitorizar el estado de estos.
- Esclavos. Un esclavo es un dispositivo periférico, tal como: E/S, variadores de frecuencia de motores, válvulas, transductores,… etc; pudiendo haber dispositivos que proporcionan o sólo E/ o sólo /S.

### *Fig. 2.49 Configuración Mono maestro*

Para sistemas mono maestro, sólo un maestro está activo en el bus, normalmente un PLC. Los demás dispositivos son esclavos. Este esquema es el que permite los ciclos de lectura más cortos.

En sistemas multi maestro se deben configurar varios maestros conectados al mismo bus. Pueden ser aplicaciones independientes, en que cada maestro tenga sus propios esclavos. Todos los maestros del bus pueden leer la imagen de las E/S de todos esclavos, pero sólo pueden acceder a los esclavos que les hayan sido asignados en el periodo de configuración.

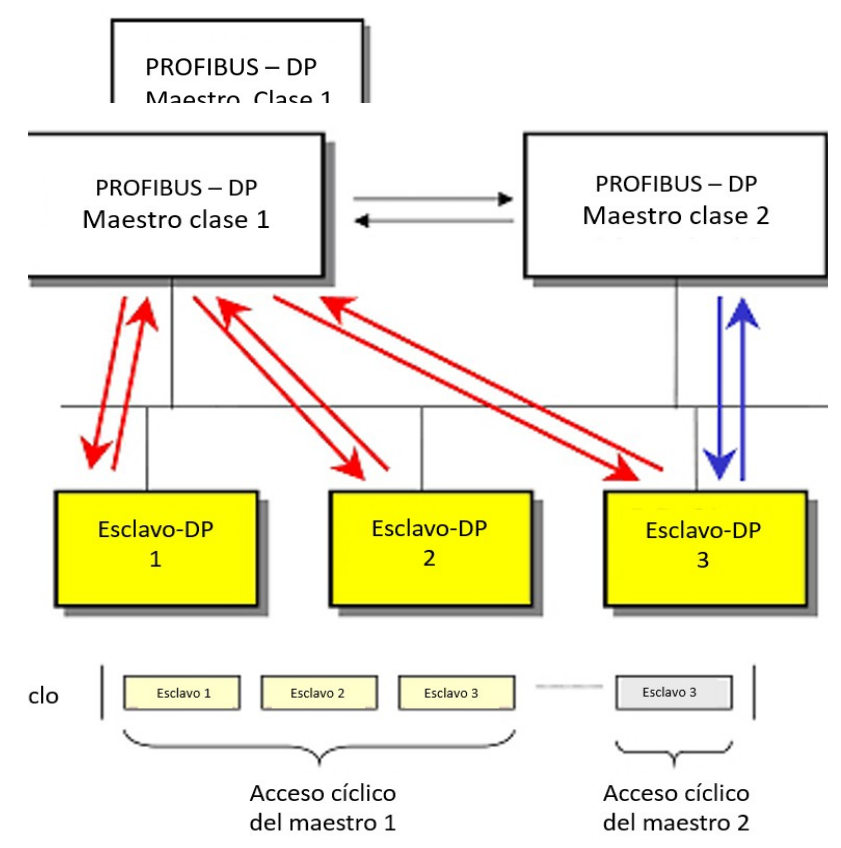

En el siguiente esquema podemos ver una configuración multi maestro, con un maestro de clase 1 y otro maestro de clase 2:

*Fig. 2.50 Configuración Multi maestro*

El maestro de clase 1 tiene un acceso cíclico a los esclavos mientras que el maestro de clase 2 lo hace de manera acíclica y solo a el esclavo que tiene asignado (Slave 3). Entre los maestros se intercambian un token para tener un control de quien transmite en cada momento.

# **2.9.3 Diferentes topologías de red Profibus**

Dentro de una red profibus pueden coexistir diferentes tecnologías que nos permiten implementar distintas topologías de red. A continuación veremos las diferentes posibilidades que tenemos.

### **Red eléctrica**

En este tipo de topología se usa el cable RS 485 que describimos anteriormente. Dentro de esta red podemos encontrar otros elementos que no son maestros ni esclavos, y que tienen funciones de red.

Repetidor

Entre sus características podemos destacar:

- Búsqueda automática de velocidades de transmisión.
- Posibilidad de aislar segmento 1 y segmento 2 mediante interruptor.
- Regenera las señales tanto en amplitud como en tiempo.
- Permite el aislamiento galvánico de los sistemas de bus conectados.

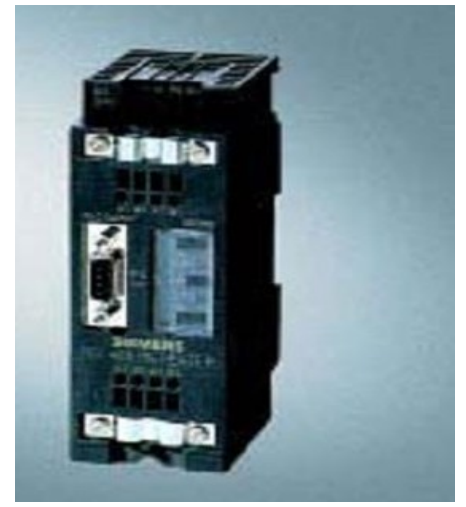

*Fig. 2.51 Repetidor*

Repetidor de diagnóstico

Este equipo nos proporciona la funcionalidad de repetidor y además nos permite hacer un diagnóstico de la red y encontrar un fallo rápidamente.

En caso de fallo, el repetidor transmite automáticamente un mensaje de diagnóstico normalizado al maestro de bus que contiene datos sobre:

- El segmento afectado
- El lugar del fallo (p. ej. entre las estaciones  $X \in Y$ )
- Distancia del lugar del fallo de las estaciones X e Y, así como del repetidor, en metros
- Tipo de fallo

Además se diagnostican los siguientes fallos:

- rotura de los hilos de señal A o B
- falta de resistencias de terminación
- número de equipos conectados en cascada inadmisible
- demasiadas estaciones en un segmento
- estaciones demasiado alejadas del repetidor de diagnóstico
- telegramas defectuosos

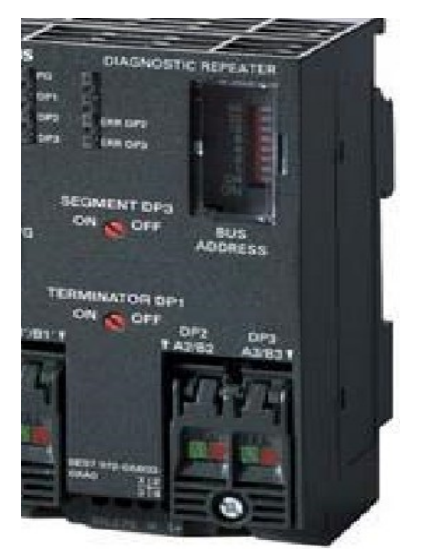

*Fig. 2.52 Repetidor de diagnóstico*

Acoplador DP/DP

Lo utilizamos para conectar dos redes Profibus-DP entre sí. El intercambio de datos entre las dos redes DP se realiza por trasvase a través de la memoria del acoplador. Los datos se envían desde el maestro de una red hasta el maestro de la otra red.

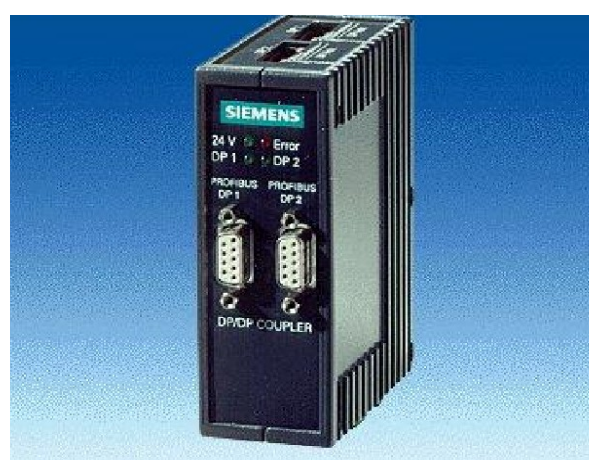

*Fig. 2.53 Acoplador DP/DP*

### Redes ópticas / híbridas

Podemos usar para nuestra red profibus los cables de fibra óptica, pero es más común tener una red híbrida con elementos eléctricos y elementos ópticos. Para estas redes híbridas necesitamos unas pasarelas que comuniquen la red eléctrica con la red óptica, unos módulos llamados Optical Link Module (OLMs). Nos permiten construir fácilmente una red óptica en línea, anillo y estrella.

Dentro de este tipo de redes podemos encontrar los siguientes elementos:

Optical Link Module (OLM)

Como ya adelantamos, este elemento nos permite configurar redes ópticas con fibra óptica de vidrio, plástico y PCF. Es muy usual utilizarlo para crear una red redundante para tener menor probabilidad de indisponibilidad.

Entre sus aplicaciones destacamos:

- Redes mixtas con segmentos eléctricos y ópticos
- Redes con gran extensión (túneles de carreteras, sistemas de control del tráfico)
- Redes con altas exigencias de disponibilidad (redes redundantes en anillo)

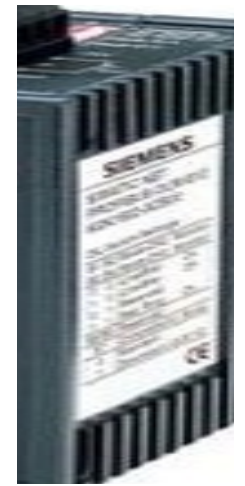

*Fig. 2.54 Optical Link Module*

Optical Bus Terminal

Con el OBT (Optical Bus Terminal) se conecta una estación Profibus que no tiene integrado un puerto óptico a una línea óptica que si tienen puerto óptico integrado. La conexión entre la estación Profibus y el OBT se hace a través de una interfaz RS-485.

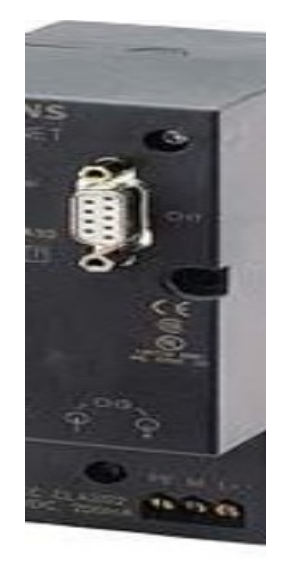

*Fig. 2.55 Optical Bus Terminal*

Redes inalámbricas

Puede ocurrir que para ciertas aplicaciones sea rentable tener enlaces inalámbricos dentro de nuestra red Profibus. El equipo que nos permite acceder desde en enlace eléctrico/óptico al enlace inalámbrico se denomina Infrared Link Module (ILM). Por tanto, podemos acoplar a la red Profibus estaciones de forma inalámbrica, las cuales pueden estar en movimiento.

Infrared Link Module (ILM) Permite el acoplamiento inalámbrico a Profibus con un alcance de 15m y una velocidad de transmisión de hasta 1.5 Mbit/s, sin importar el número de esclavos. Al ser una conexión infrarroja, debemos asegurar que entre los módulos exista un contacto visual ininterrumpido.

*Fig. 2.56 Ejemplo de red inalámbrica Profibus*

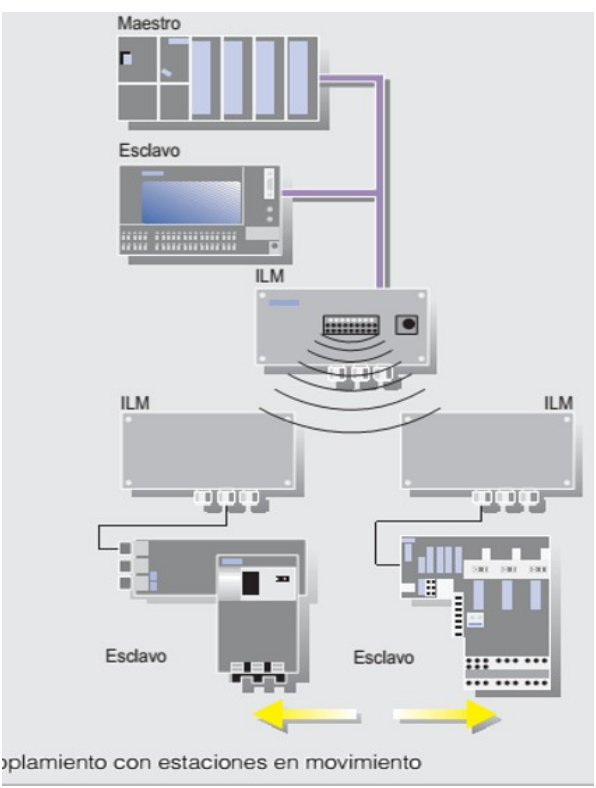

Entre sus aplicaciones destacamos:

- Acoplamiento de estaciones aisladas o de dos segmentos.
- Comunicación con estaciones móviles, por ejemplo, sistemas de transporte sin conductor.<br>Rápida construcción
- Rápida construcción de instalaciones y configuraciones limitadas temporalmente, como construcciones para pruebas.
- Desde un ILM se emite un haz infrarrojo que cubre un círculo de 4m de diámetro a 11m de distancia.

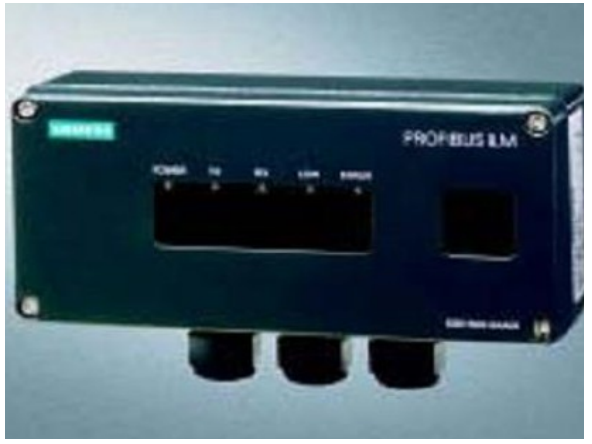

*Fig. 2.57 ILM*

# **3. Desarrollo**

#### **3.1 Montaje e instalación del equipo**

Antes de la edición del programa, instalación, montaje y configuración del equipo se realizaron actividades que dieron inicio al desarrollo de este proyecto. Primeramente se realizó la instalación del software, parte importante para que este proyecto se llevara a cabo, el software que se utilizo es TIA portal V13 y se instaló en una PC para poder desarrollar el programa de control.

Después de resolver la parte del software se ideo la manera de integrar las partes del hardware de manera que fuera práctico y seguro. También se consultaron normas para el armado de tableros eléctricos y con base a ellas se instalaron dispositivos de protección y maniobra desde los cuales se puede operar la instalación de una manera fácil y segura.

Una vez teniendo la idea clara de cómo se realizaría el tablero se inició con la búsqueda de los materiales necesarios para poder construir el tablero. También se usaron herramientas que fueron de ayuda para dar forma a este proyecto. Después de realizar estas actividades se realizó lo siguiente:

Se inició con el montaje cortando una malla en forma rectangular con dimensiones de 40 x 60 cm de tal manera que fuera posible colocar el equipo de acuerdo a las necesidades que requiere el proyecto, además teniendo todo el equipo sujetado a la malla es más fácil de manipular.

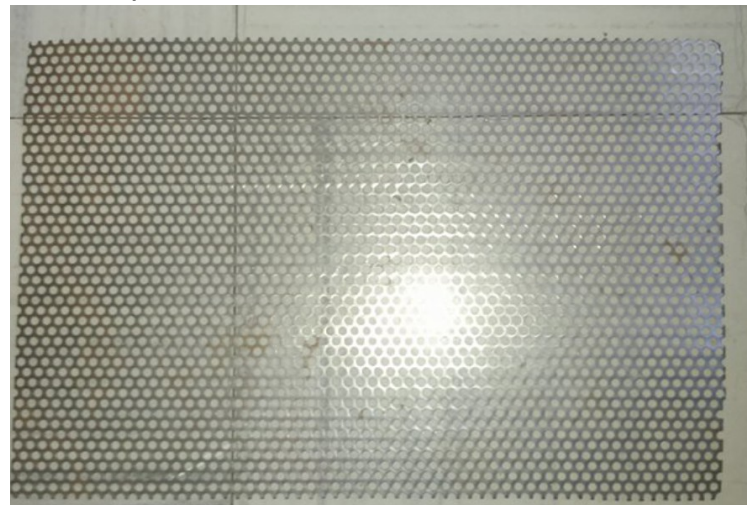

*Fig. 3.1 Malla de montaje.*

Una vez que la malla estaba lista, se procedió a sujetar perfectamente todos los dispositivos a utilizar comenzando con el Micromaster 420 en la parte superior al borde

de la malla para hacer sencilla la conexión eléctrica entre el variador y el motor, ya que

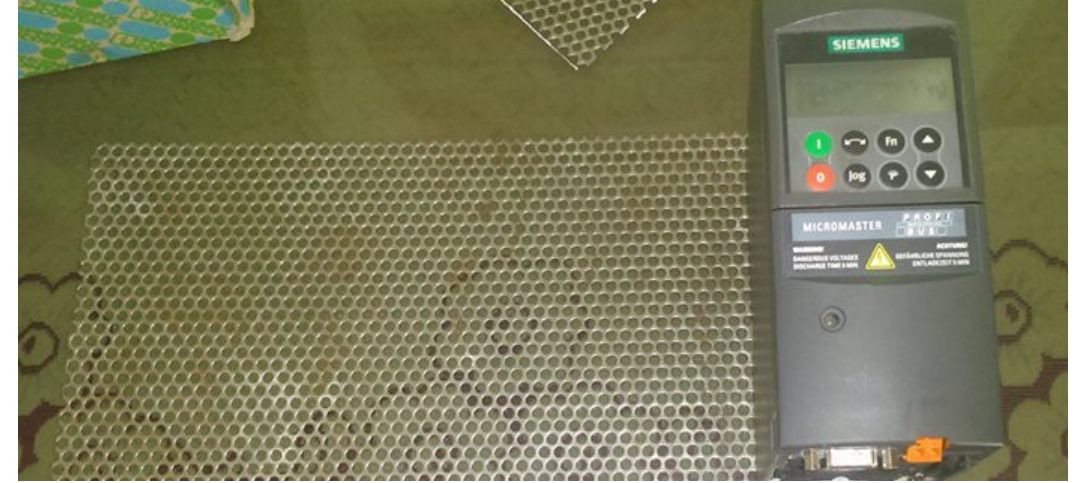

este no se puede mover.

*Fig. 3.2 Montaje del Micromaster 420.*

De la misma manera se sujetó el PLC sobre la malla y se colocó a un lado del Micromaster 420 para hacer más fácil la conexión entre ambos mediante el cable Profibus.

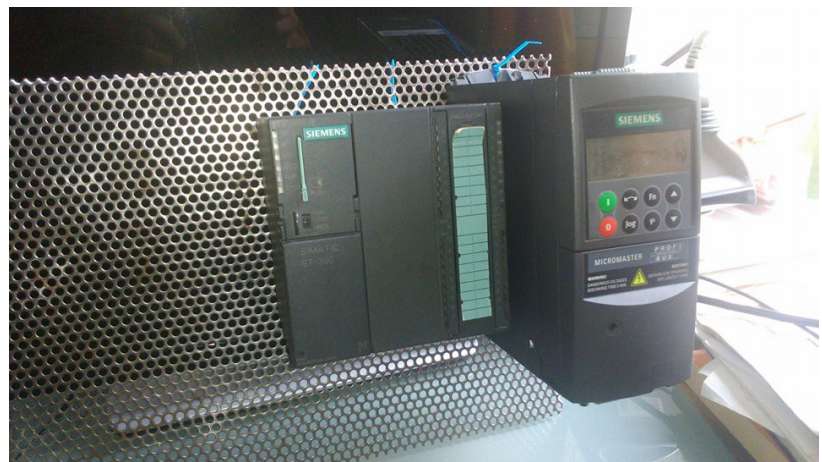

*Fig. 3.3 Montaje del PLC S7 300.*

Se instaló una fuente de 24Vdc debido a que el modelo del PLC no trae integrada dicha fuente. La fuente de alimentación se colocó al lado derecho del PLC, ya que ahí se encuentran más cerca los bornes de alimentación del autómata; de esta manera se utilizó menos cable y se logró una mejor apariencia.

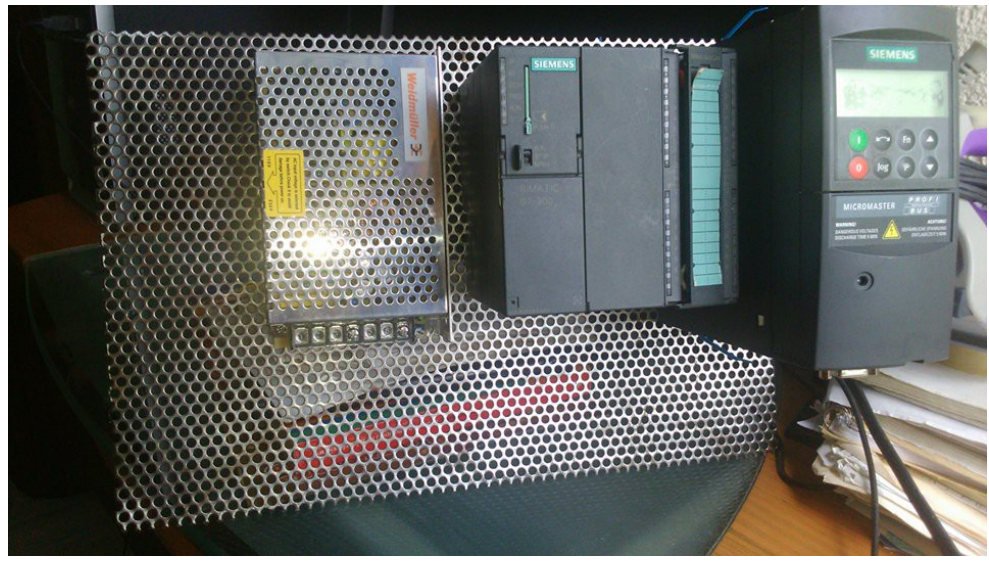

*Fig. 3.4 Montaje de la fuente de alimentación*

También se montó un riel *Din*, el cual es una barra de metal normalizada. Es muy usado para el montaje de elementos eléctricos de protección y mando en aplicaciones industriales. En este caso se utilizó para montar los interruptores eléctricos, tanto del variador de frecuencia como de la fuente de alimentación.

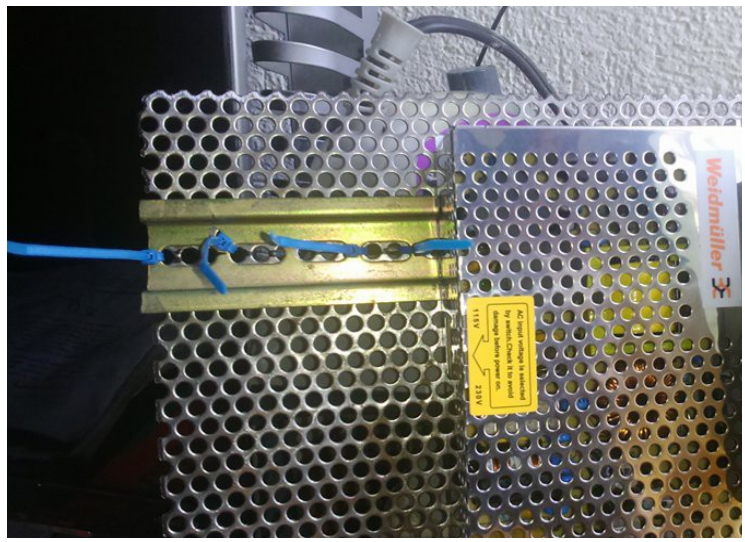

*Fig. 3.5 Montaje del riel Din*

Sobre el riel Din se montó un interruptor termomagnétigo trifásico de la marca Allen Bradley para proteger al Micromaster 420 y un interruptor termomagnético monofásico marca Steck para proteger la fuente de alimentación weidmuller.

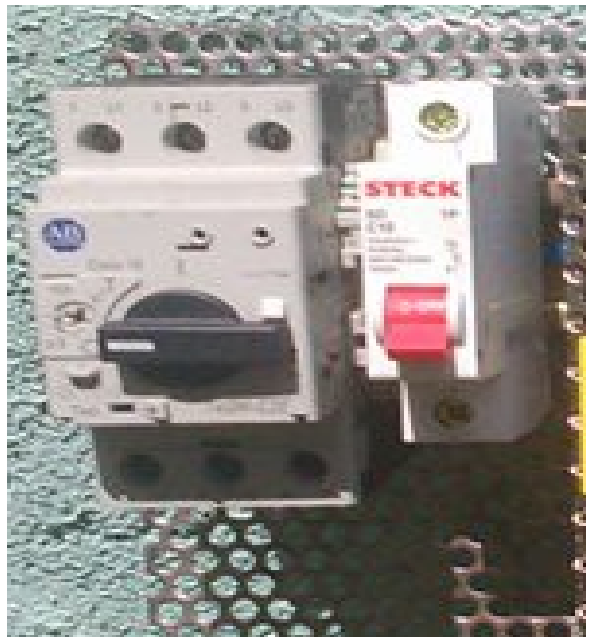

*Fig. 3.6 Montaje de las protecciones*

Por último, se sujetó una canaleta de 60 cm de largo, la cual cumple la función de proteger a los cables contra interferencias electromagnéticas originadas por el motor además de dar orden y práctica profesional en los tableros.

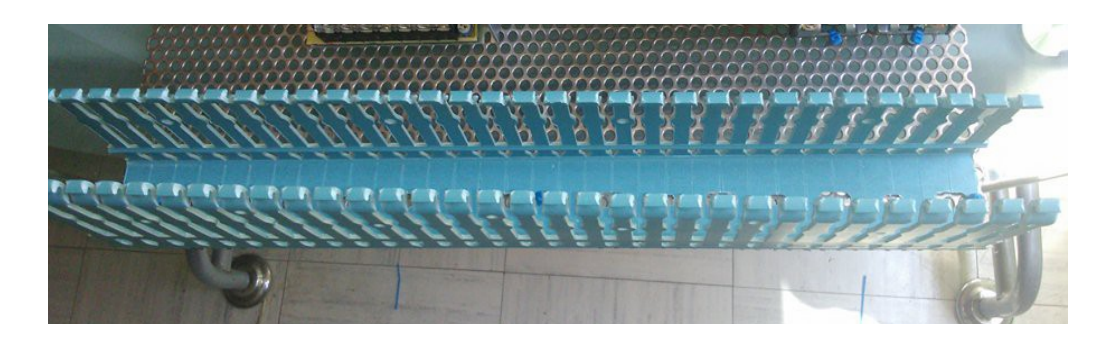

*Fig. 3.7 Montaje de la canaleta* 

Una vez montado todo el equipo sobre la malla se observa de esta manera.

.

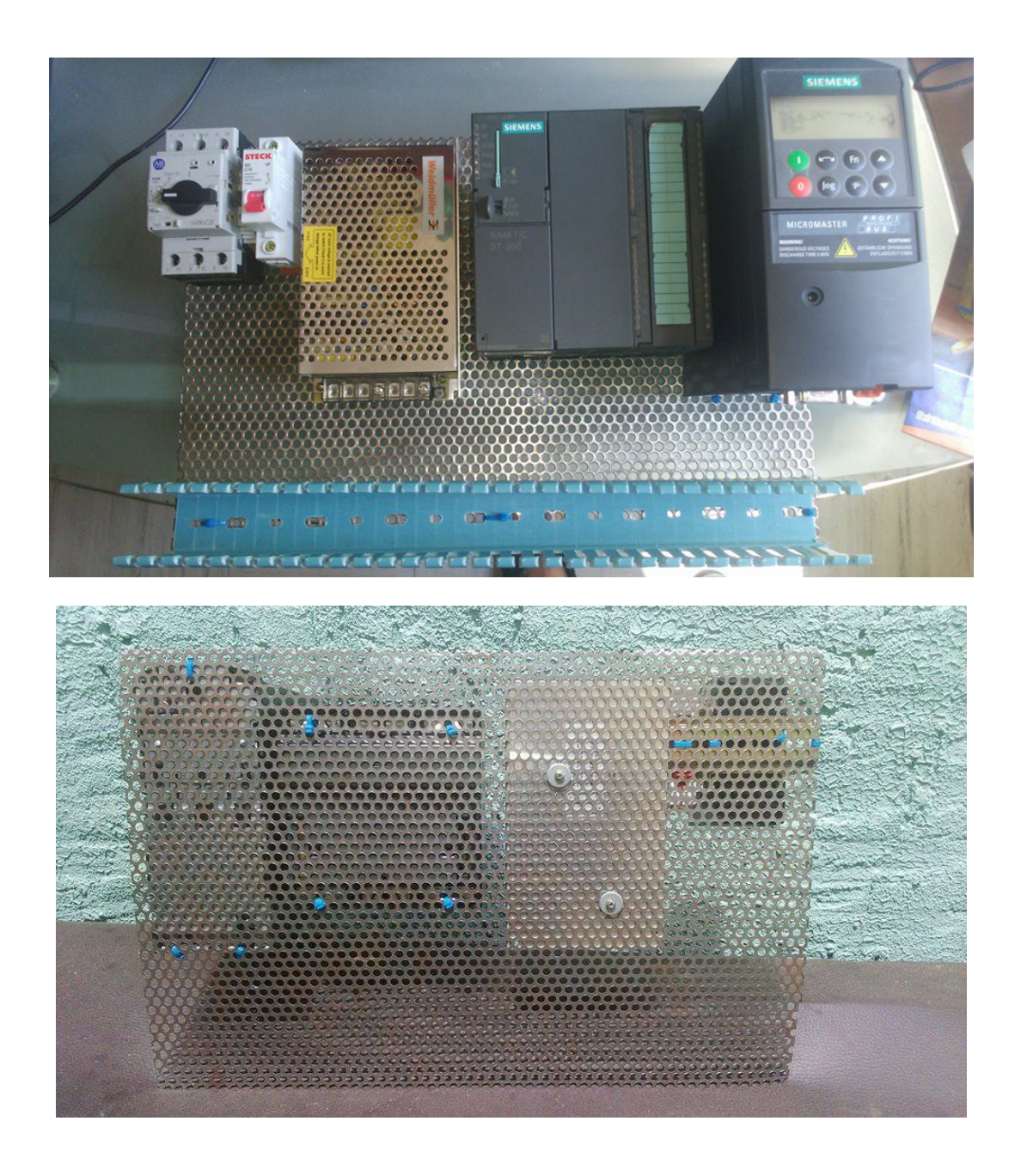

*Fig. 3.8 Equipo montado sobre la malla*

En esta parte del montaje, después de tener todo el equipo necesario posicionado sobre la malla, se continuó con la instalación del cableado que proporciona energía al PLC, el Micromaster 420 y la fuente de alimentación. También se llevó a cabo la conexión Profibus entre el variador y el autómata mediante el característico cable morado de Profibus.

Primeramente se cablearon las tres fases desde el interruptor termomagnético Allen Bradley hasta el variador de frecuencia, para esto se utilizaron cables calibre 12 awg.

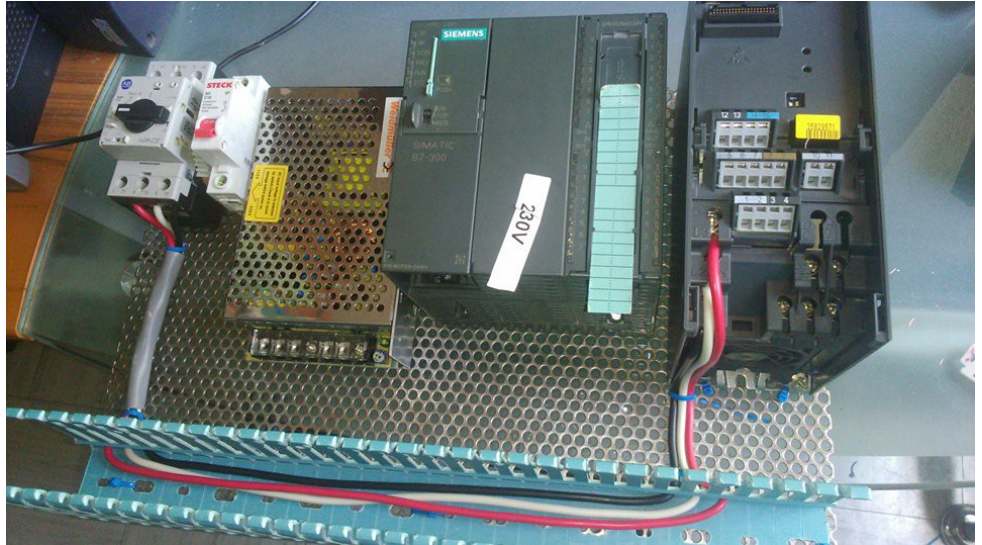

*Fig. 3.9 Cableado del Micromaster 420*

Posteriormente se colocaron los cables que van de la fuente de alimentación al PLC para que por medio de estos lleguen los 24Vcd que necesita el PLC para funcionar.

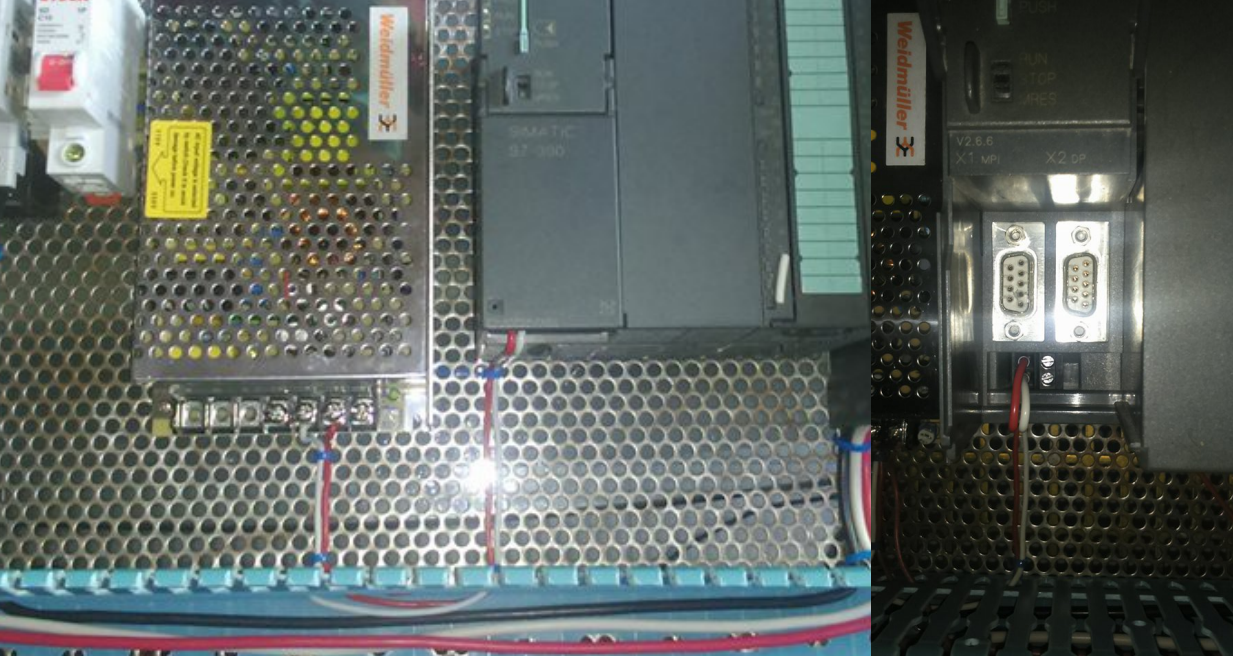

*Fig. 3.10 Cableado del PLC*

Se adecuo una clavija trifásica de cuatro polos para hacer el sistema manipulable, funcional y poder conectarlo a libertad en cualquier espacio donde se disponga de una conexión trifásica.

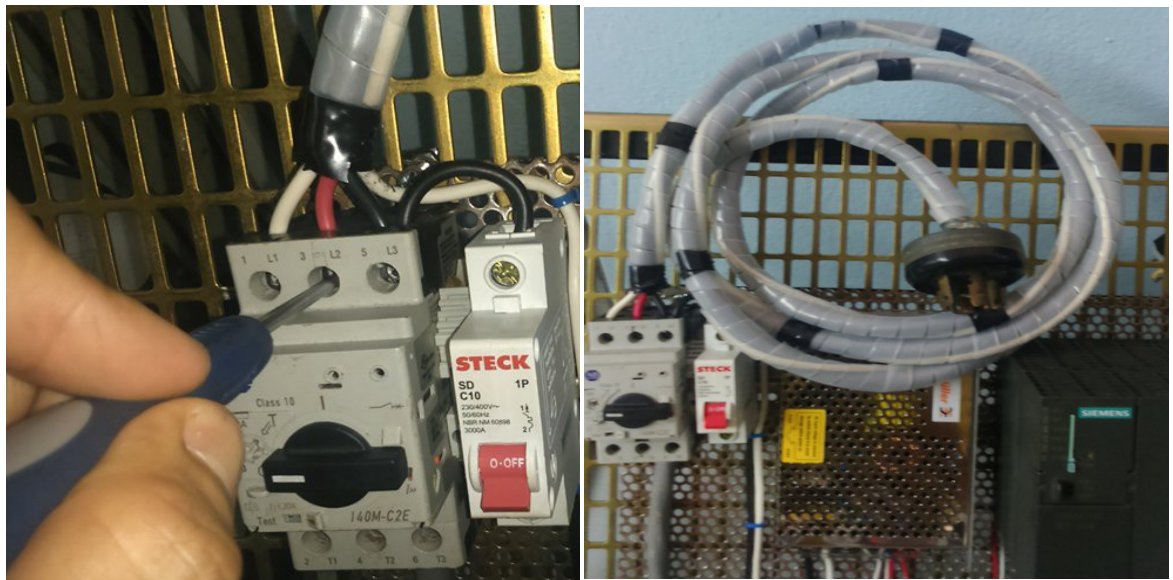

*Fig. 3.11 Instalación de la clavija*

Después se instaló el cableado que proporciona 127 Vca a la fuente de alimentación. Se tomó una fase y el neutro de la clavija, pasando la fase antes al interruptor monofásico tal y como se observa en la figura.

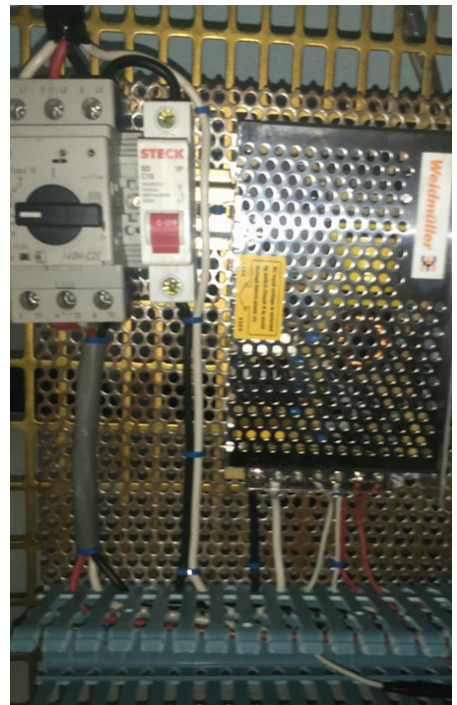

*Fig. 3.12 Cableado de la fuente de alimentación*

Por último, se cableo la alimentación del motor, la cual la proporciona el Micromaster 420. En los extremos de los cables calibre 12 awg se soldaron conectores tipo banana para poder insertarlos en los bornes de alimentación del motor. Estos cables de alimentación son los que permiten llevar energía al motor lo cual hace posible controlar el motor.

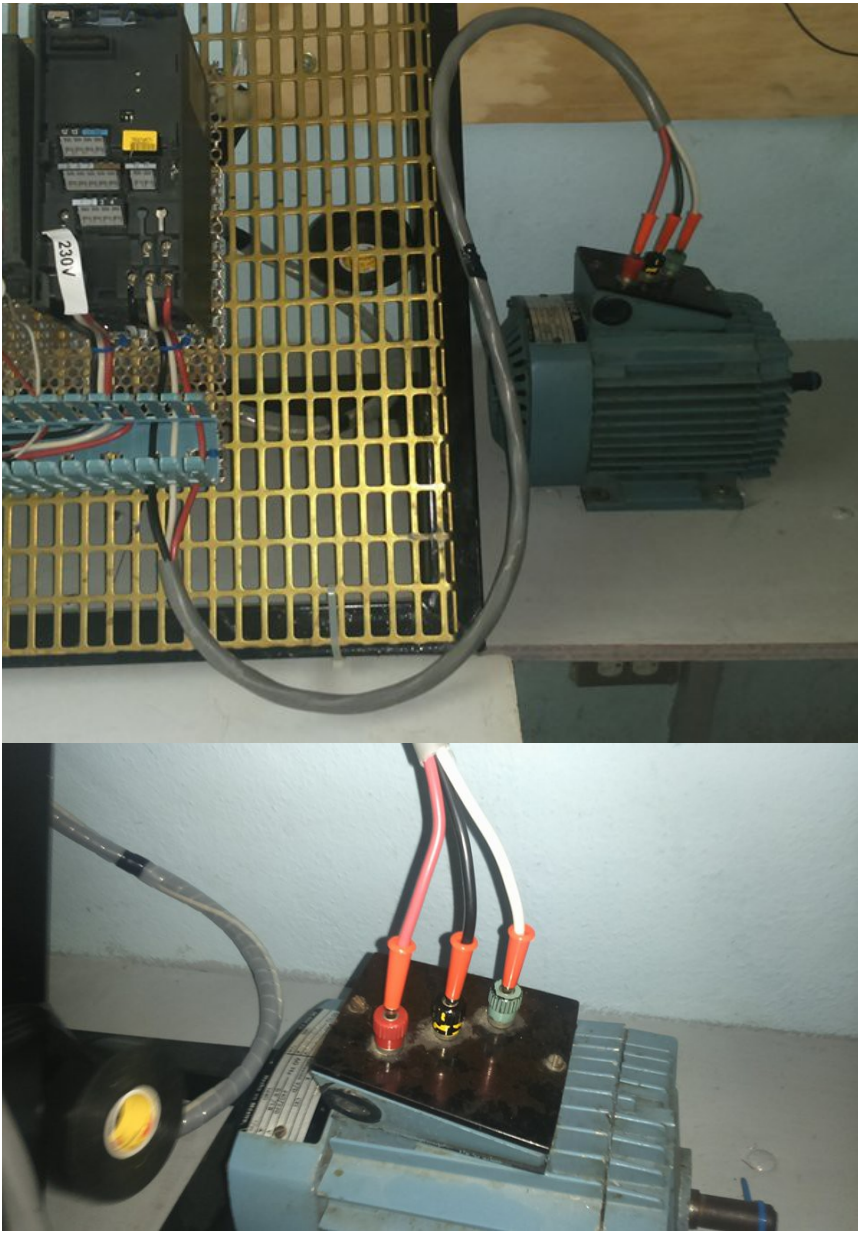

*Fig. 3.13 Alimentación del motor*

En este trabajo se plantea utilizar una comunicación industrial llamada Profibus, la cual tiene la finalidad de establecer una comunicación entre PLC, Sistema Scada y Variador de frecuencia de forma rápida y que permita disminuir cableado de control. Esta red industrial permitirá enviar información como rampas de aceleración, frecuencia de operación, etc.; que sin dicha red profibus sería complicado poder realizarla.

Para lo cual se realizaron las siguientes actividades:

Se insertó el Módulo de comunicaciones Profibus en el Micromaster.

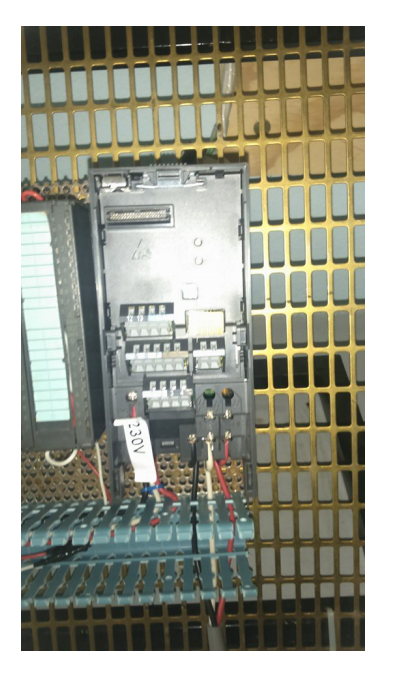

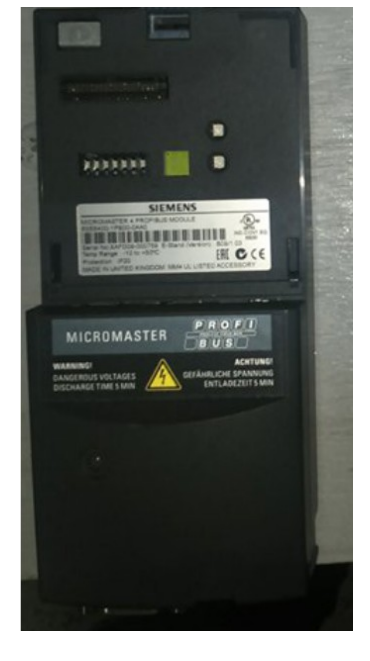

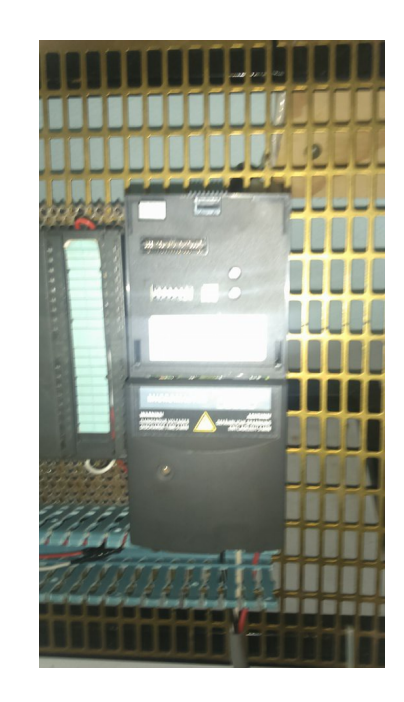

*Fig. 3.14 Montaje del panel de comunicaciones Profibus*

Después se colocó el panel BOP por medio del cual se introducen los parámetros al variador.

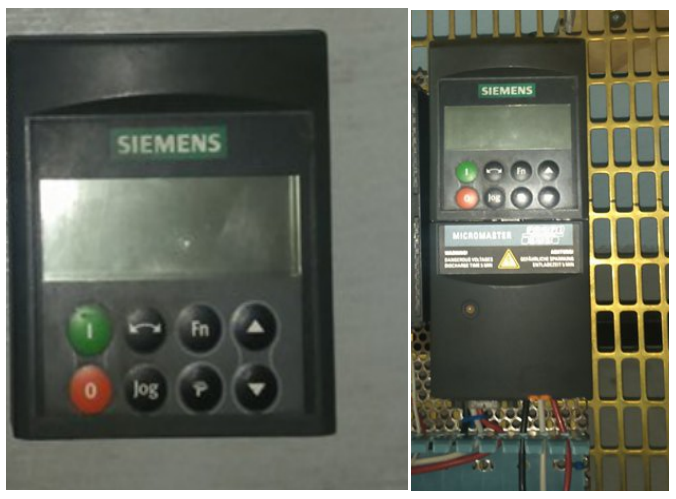

#### *Fig. 3.15 Montaje del panel BOP*

Una vez montada la tarjeta de comunicaciones se realizó la conexión entre el PLC y el variador Micromaster 420 por medio del cable Profibus, mismo donde se realiza el intercambio de datos entre estos dos equipos. Este cable posee una resistencia de final de campo la cual debe estar en la opción "ON".

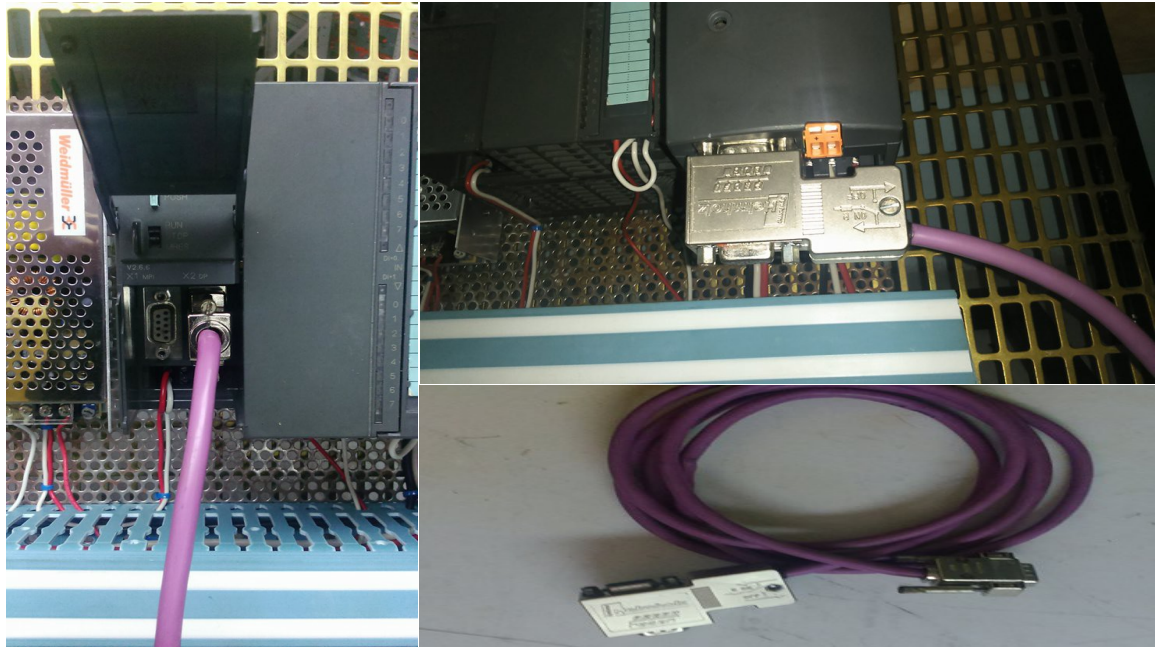

*Fig. 3.16 Instalación del cable Profibus*

Finalmente la malla donde se encuentran sujetados todos los componentes del proyecto se colocó en este panel para que el equipo quedara en una posición en la cual fuese más fácil manipularlo; además este panel permite montar y desmontar el equipo con el fin de poder guardarlo.

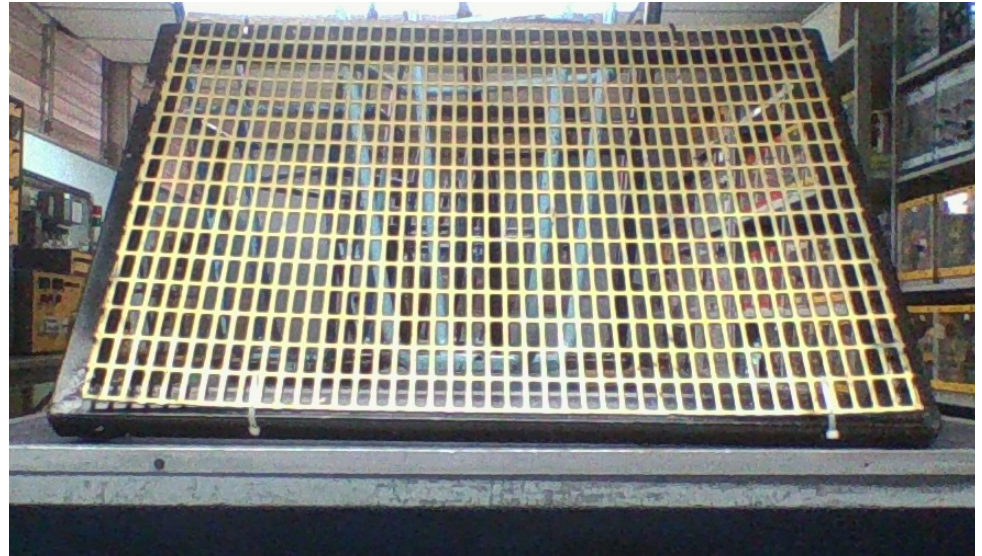

*Fig. 3.17 Panel*

Finalmente, después del montaje e instalación; todo el equipo se observa de esta manera:

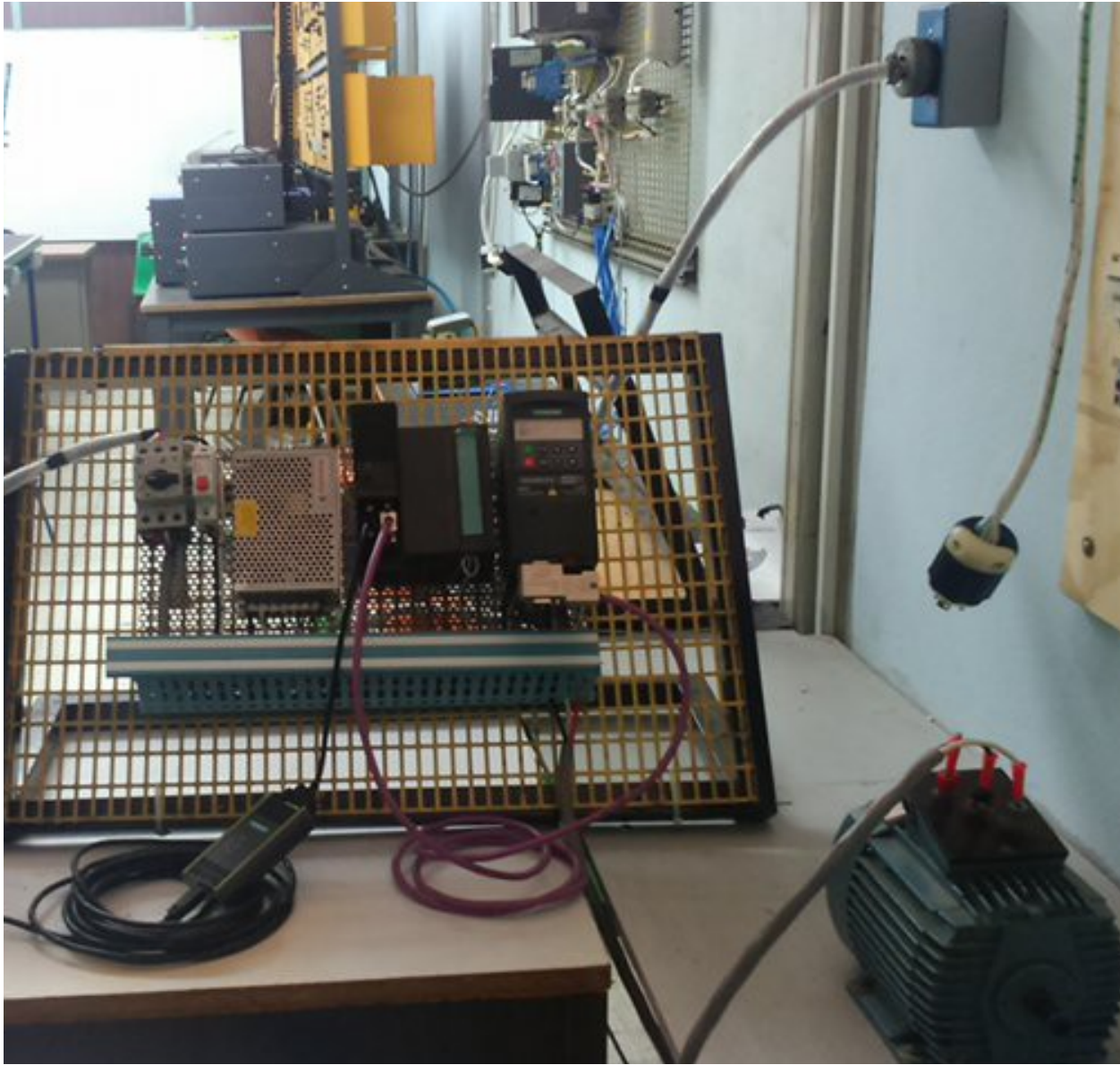

*Fig. 3.18 Equipo montado e instalado*

#### **3.2 Configuración del Micromaster 420**

El variador de velocidad Micromaster tiene la opción de poderse conectar a una red Profibus y actuar como un esclavo. Como ya está montada la tarjeta de comunicación profibus lo siguiente que se hace es darle la dirección profibus usando los DIP de la imagen.

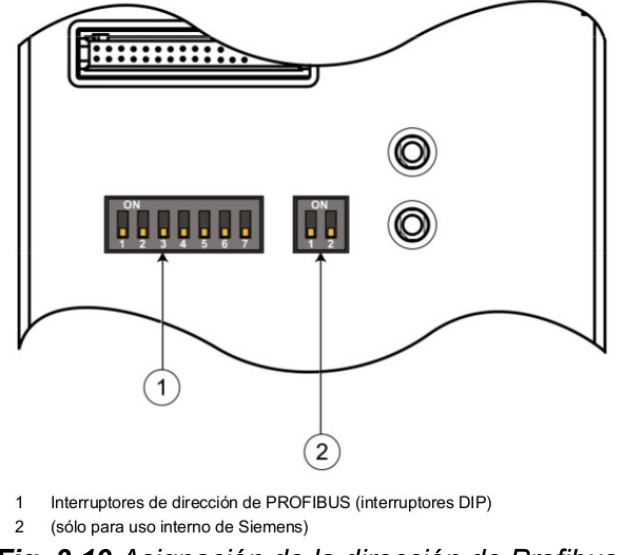

*Fig. 3.19 Asignación de la dirección de Profibus* 

La dirección Profibus se puede configurar de dos maneras: mediante los siete interruptores DIP en el módulo de comunicación y mediante el parámetro "P0918". En este caso asignamos la dirección 3 por medio de los DIPS.

Los interruptores del 1 al 7 permiten la configuración de la dirección Profibus del 1 al 125.

Hay que tener en cuenta que la modificación de los interruptores DIP se debe realizar con el convertidor desconectado (sin tensión) (en un módulo de comunicación ya montado). La modificación de los interruptores DIP sólo es efectiva tras arrancar de nuevo el módulo Profibus.

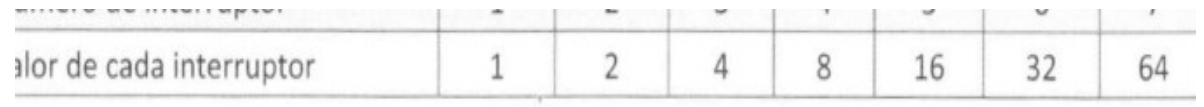

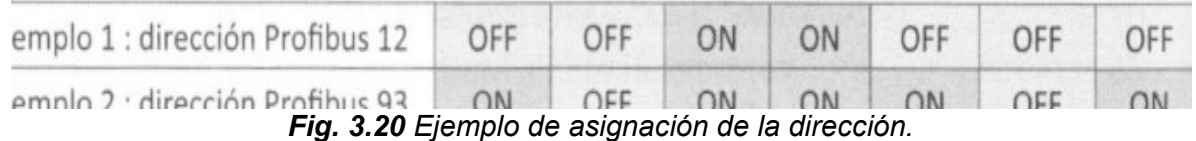

Si en los interruptores DIP del módulo de comunicación está configurada la dirección 0, entonces podremos modificar la dirección Profibus mediante el parámetro "P0918". Si en los interruptores DIP hay una dirección de Profibus válida, entonces no se puede modificar el parámetro "P0918". En este caso, en el parámetro "P0918" podríamos leer la dirección Profibus configurada en los interruptores DIP.

Después de haber configurado la dirección Profibus en la cual nos comunicaremos con el variador de frecuencia, se colocaron unos valores concretos en una serie de parámetros. Para introducir estos parámetros al variador, se oprime la tecla "P" con la cual podemos ver y guardar el valor de un parámetro con las teclas de deslizamiento podemos cambiar de un parámetro a otro y cambiar el valor del parámetro (Ver capítulo 2.4).
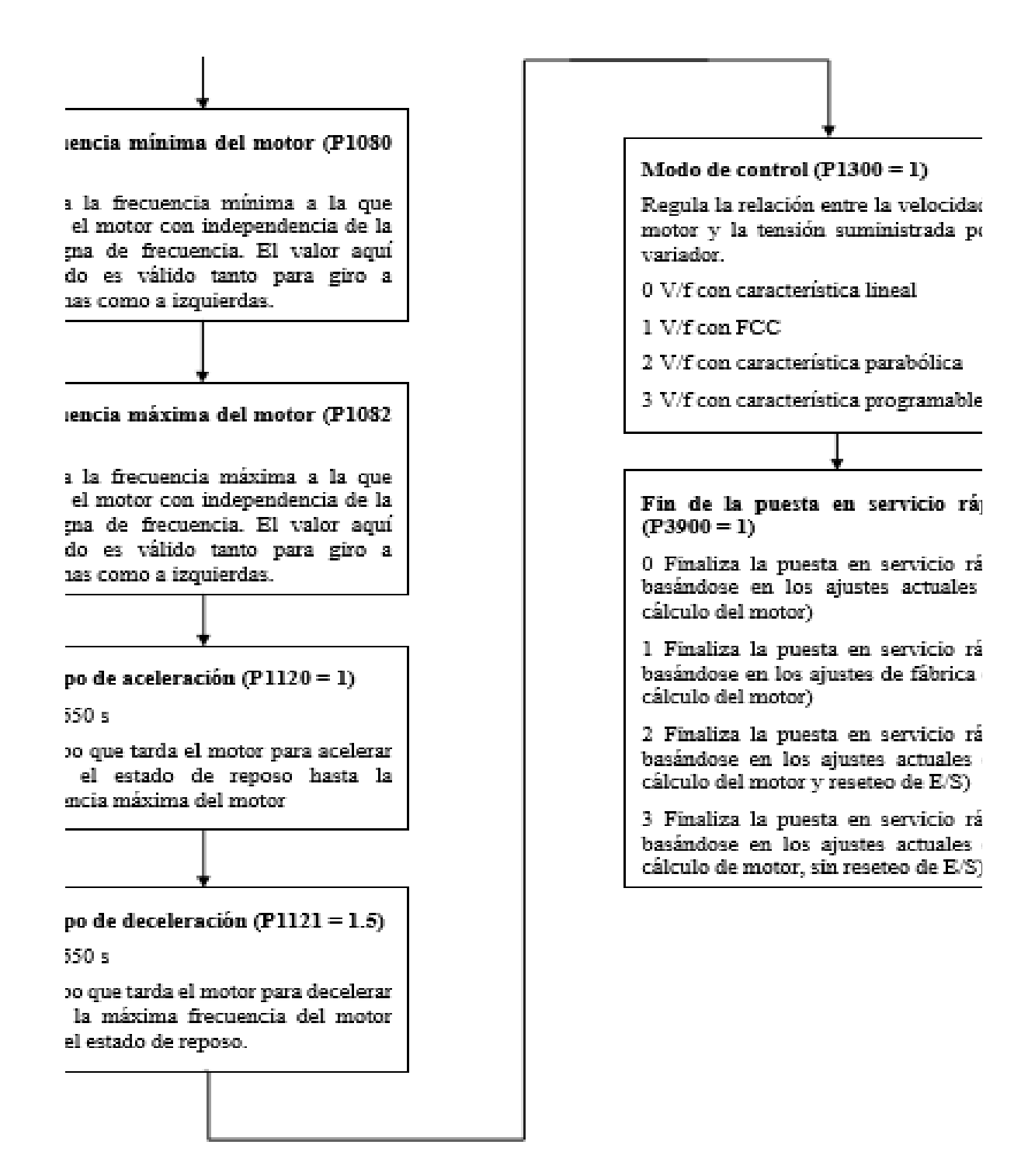

*Fig. 3.21 Parámetros para configurar el MM420.*

El valor de los parámetros correspondientes a la descripción del motor podemos encontrarlos en la placa del mismo. A continuación un ejemplo:

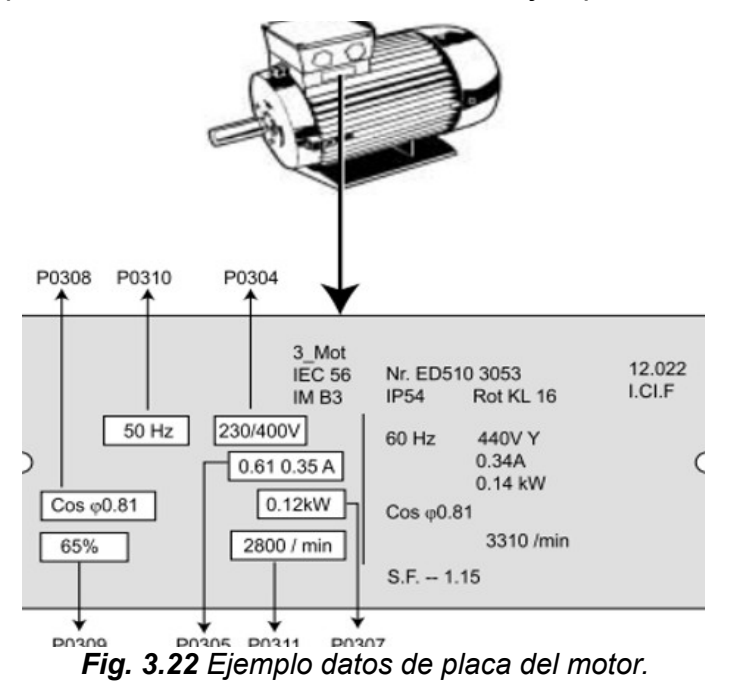

Para este caso los parámetros del motor son los siguientes:

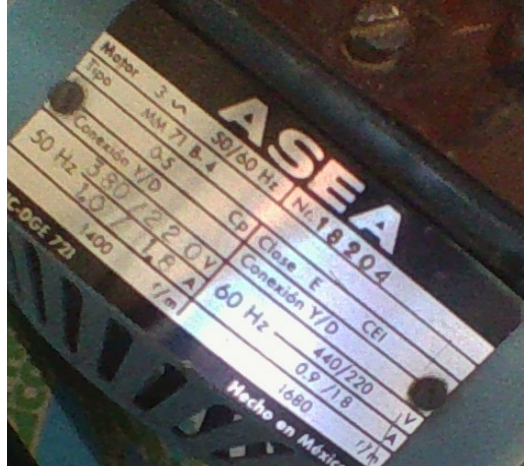

*Fig. 3.23 Datos del Motor*

Es muy importante asegurarse de que los parámetros P0700 y P1000 tienen valor = 6*,* ya que se le da la consigna vía Profibus.

Una vez terminada la secuencia de puesta en servicio, ajustaremos P3900 = 1 para llevar a cabo los cálculos del motor y borrar todos los demás parámetros (no incluidos en el P0010=1) a sus valores por defecto.

Con esto el variador estaría preparado para trabajar.

#### **3.3 Configuración del Hadware**

En este apartado se hace una descripción del software TIA PORTAL v13 de Siemens, este software nos permite definir el hardware que vamos a utilizar además de las conexiones entre los diferentes equipos.

Lo primero que se hizo al crear el proyecto fue incluir el PLC, para esto se buscó la opción *agregar dispositivos* y en la opción de *controladores* se seleccionó *Simatic s7- 300* en este apartado se buscó la CPU que tenemos físicamente, en este caso se trata de la CPU 313C-2DP y su correspondiente tarjeta de entradas y salidas 6ES7 313- 6CF03-0AB0.

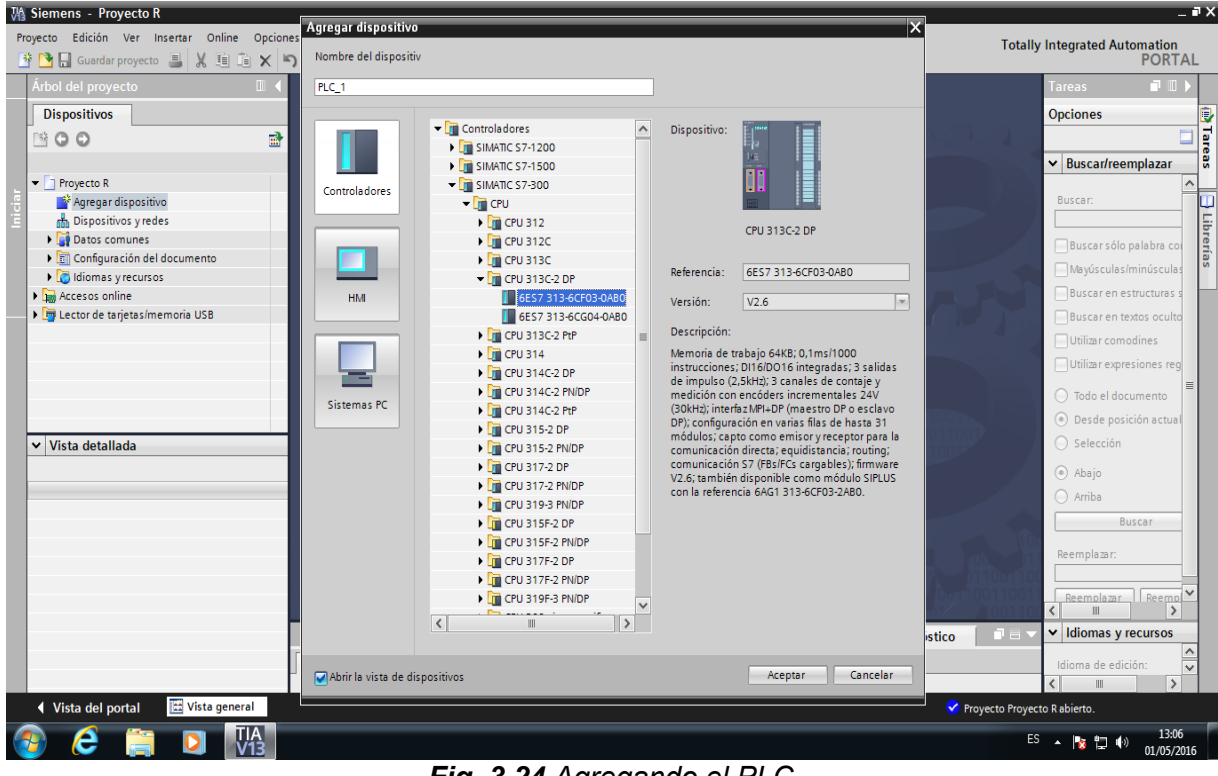

*Fig. 3.24 Agregando el PLC*

Una vez que se incluyó el PLC se dio clic en la opción *dispositivos y redes* estando ahí se recurrió al catálogo que aparece en la parte derecha de la pantalla y buscamos la opción *Micromaster 4* como se ve en la imagen.

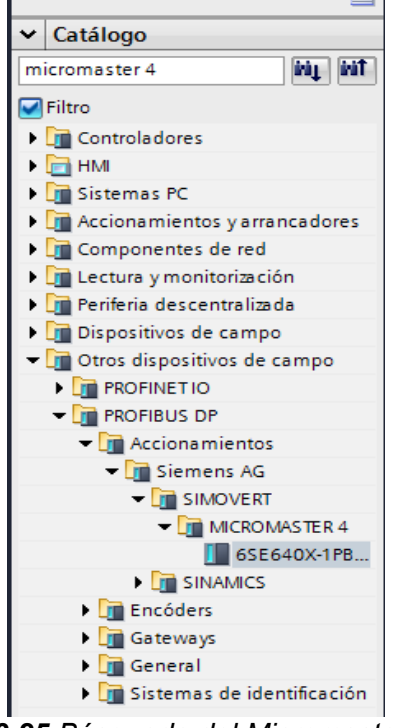

*Fig. 3.25 Búsqueda del Micromaster 420*

Después de encontrar el Hardware del Micromaster únicamente se seleccionó y se arrastró hacia el área de trabajo. Cuando se agregan los dos dispositivos se ve de esta manera:

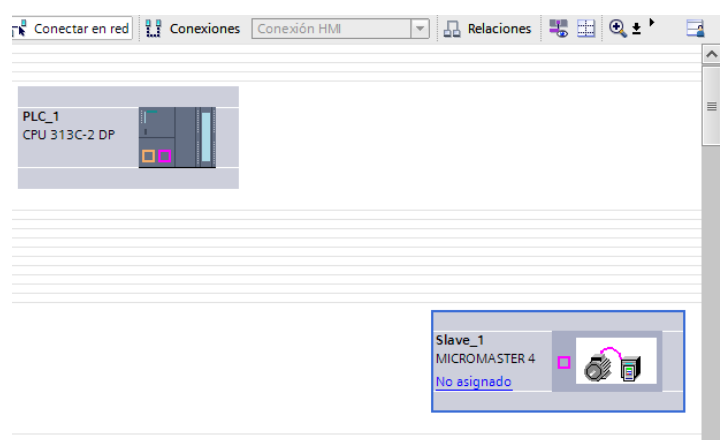

*Fig. 3.26 Agregando el Micromaster 420*

Para que exista un intercambio de datos entre el PLC y el Micromaster 420 es necesario establecer una comunicación mediante la red Profibus, para esto seleccionamos la opción *Vista de redes* y por medio de un clic sostenido se unen los

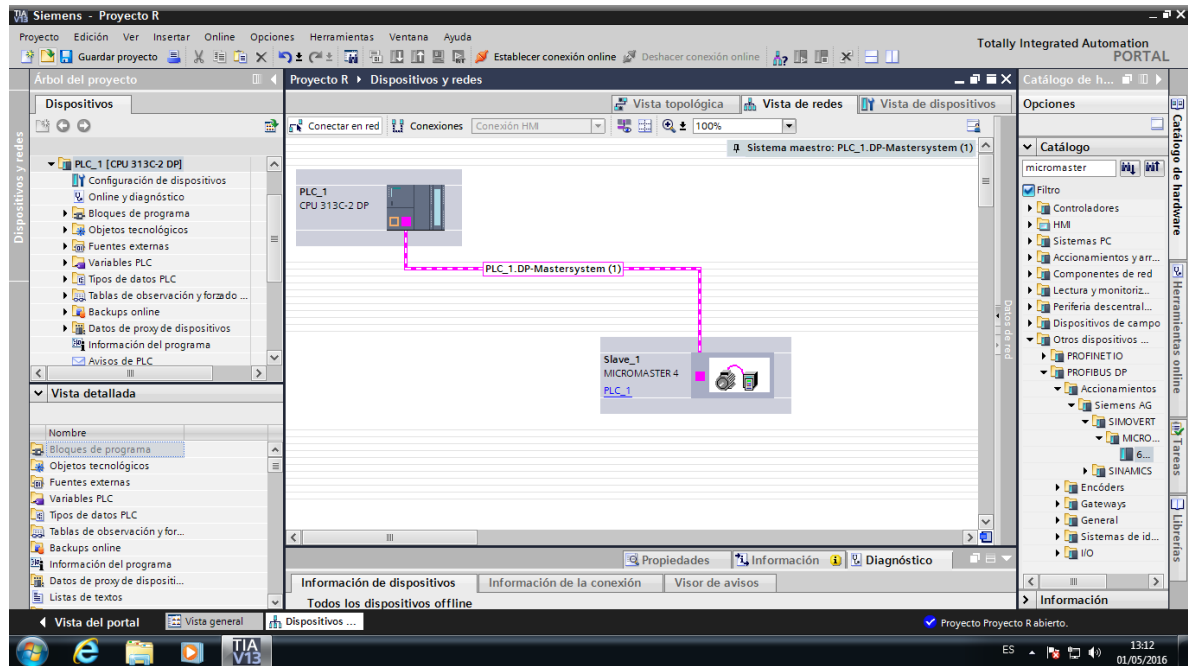

dos dispositivos mediante los recuadros de color rosa de ambos equipos tal como se ve en la figura:

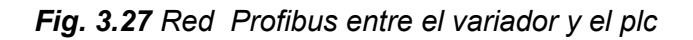

Ahora se elige el tipo de trama que usará el Variador de frecuencia a la hora de comunicarse con el PLC a través de la red Profibus. Para esto se hace doble clic sobre el variador y en la parte derecha de la pantalla aparecen las opciones. En nuestro caso seleccionamos la opción de PPO1 que nos permite controlar el motor y además acceder a los parámetros del variador.

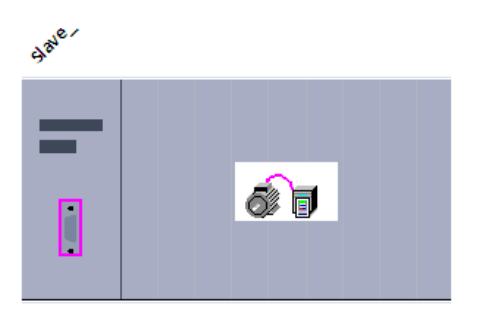

| $\equiv$ | 6SE640X-1PB00-0AA0           |
|----------|------------------------------|
|          | Módulo universal             |
|          | Standard Telegram 1          |
|          | 4 PKW, 2 PZD (PPO 1)         |
|          | 0 PKW, 2 PZD (PPO 3)         |
|          | 4 PKW, 4 PZD whole cons.     |
|          | 4 PKW, 4 PZD word cons.      |
|          | 0 PKW, 4 PZD whole cons.     |
|          | 0 PKW, 4 PZD word cons.      |
|          | $-MM430/440$ only: PZD > 4 - |
|          | 4 PKW, 6 PZD (PPO 2)         |
|          | 4 PKW, 6 PZD word cons.      |
|          | 0 PKW, 6 PZD (PPO 4)         |
|          | 0 PKW, 6 PZD word cons.      |
|          | $\sim$                       |

*Fig. 3.28 Telegrama PPO1*

Los diferentes modos de transmisión del telegrama se diferencian en la cantidad de datos que envíen en cada uno de ellos. Se distinguen dos zonas: PKW y PZD.

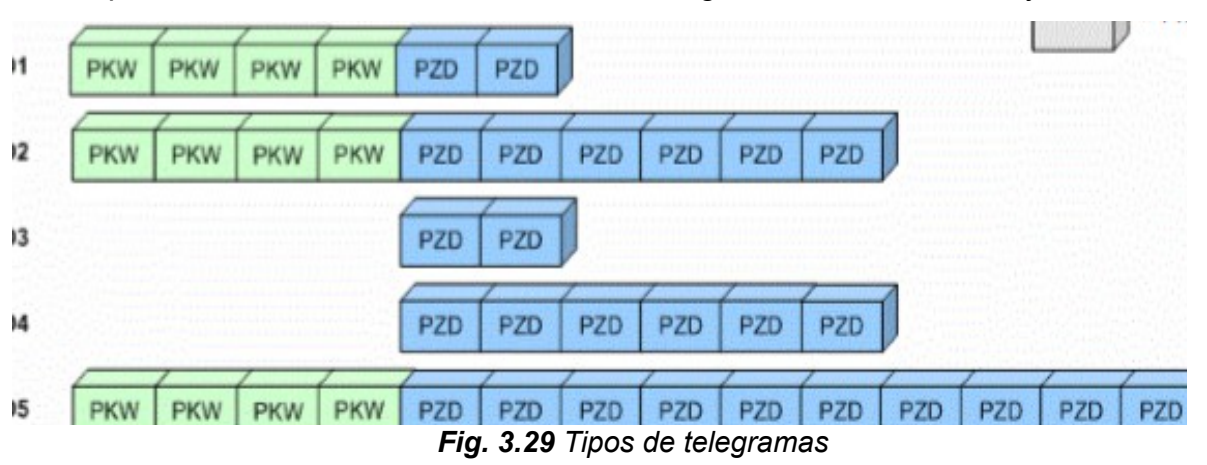

**PKW**. Área de parámetros. Permiten al usuario acceder a través del bus de campo a todos los parámetros del convertidor, de forma que se puede leer/escribir de forma remota dichos parámetros.

**PZD**. Área de proceso. Se utiliza para transmitir palabras de mando o valores de consigna del maestro al convertidor o palabras de estado y valores reales o de medida del convertidor al maestro.

Para nuestro caso de PPO1 tenemos la siguiente división:

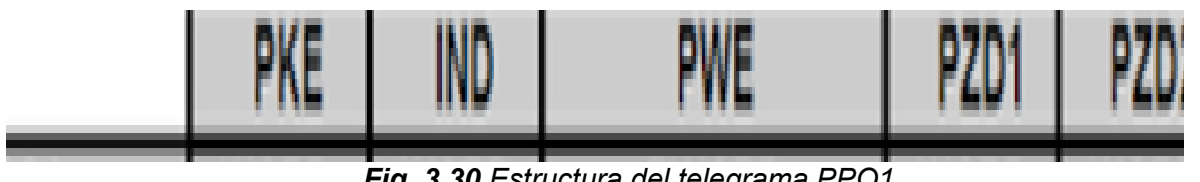

*Fig. 3.30 Estructura del telegrama PPO1*

PKE: Identificador de parámetro. Esta palabra se usa para indicar al convertidor un número de parámetro, y la acción que debe de realizar con el mismo, ya sea leerlo o modificarlo.

IND: Subíndice de parámetro. Esta palabra indica, si el parámetro del variador indicado en PKE lo tuviera, el número del subíndice del mismo. En Micromaster no existen actualmente índices, por lo que su valor siempre será 0. En caso de que existiese algún parámetro con subíndices, el número de los mismos se almacena en el byte alto de la palabra, es decir, en los bits de 8 al 15, permaneciendo el byte bajo a 0.

PWE: Valor del parámetro, en el caso de que deseemos escribirlo. Esta doble palabra de 32 bits almacena un valor que, en el caso de que estemos escribiendo un parámetro indica el dato al que deberemos escribirlo. En caso de lecturas de parámetros, aunque coloquemos cualquier valor en esta doble palabra no tendrá efecto. Es importante tener en cuenta la cantidad de decimales que acepta dicho parámetro. Existen parámetros con dos decimales y parámetros con uno, por lo que es importante consultar el manual antes de introducir este parámetro.

PZD1: Palabra de control. Esta palabra determina como debe de comportarse el variador. Cada uno de los bits que la componen indicará un estado del mismo.

PZD2: Consigna de frecuencia. En esta palabra se indica en hexadecimal el valor de consigna de frecuencia al que deseamos que marcha el variador.

La dirección de entrada/salida para nuestros paquetes de PPO1 será:

PKW: 256-263

PZD: 264-257

Tal y como se observa en la figura:

|                               |  | yecto R > PLC_1 [CPU 313C-2 DP] > Periferia descentralizada > DP-Mastersystem (1): PROFIBUS_1 > Slave_1 = $\blacksquare \blacksquare \boxtimes$ |                          |           |         |                        |                                |                                                                     |          |  |
|-------------------------------|--|----------------------------------------------------------------------------------------------------|--------------------------|-----------|---------|------------------------|--------------------------------|---------------------------------------------------------------------|----------|--|
|                               |  |                                                                                                    |                          |           |         |                        |                                | Vista topológica <b>the Vista de redes Ty Vista de dispositivos</b> |          |  |
| Vista general de dispositivos |  |                                                                                                    |                          |           |         |                        |                                |                                                                     |          |  |
|                               |  | $\mathbf{P}$ Módulo                                                                                                    | Rack                     | Slot      |         | Direcció Direcció Tipo |                                | Referencia                                                          | Firmware |  |
|                               |  | Slave 1                                                                                                    |                          | $\Omega$  | $1022*$ |                        | MICROMASTER 4                  | 6SE640X-1PB00-0AA0                                                  | V1.0     |  |
|                               |  | 4 PKW, 2 PZD (PPO 1) 2 1                                                                                                    | $\overline{\phantom{0}}$ | $\vert$ 1 |         |                        | 256263 256263 4 PKW, 2 PZD (PP |                                                                     |          |  |
|                               |  | 4 PKW, 2 PZD (PPO 1) 2 2 0                                                                                                    |                          | $\sim$ 2  |         |                        | 264267 264267 4 PKW, 2 PZD (PP |                                                                     |          |  |
|                               |  |                                                                                                    | $\Omega$                 | 3         |         |                        |                                |                                                                     |          |  |
|                               |  |                                                                                                    |                          |           |         |                        |                                |                                                                     |          |  |
|                               |  |                                                                                                    |                          |           |         |                        |                                |                                                                     |          |  |
|                               |  |                                                                                                    |                          |           |         |                        |                                |                                                                     |          |  |
|                               |  |                                                                                                    |                          |           |         |                        |                                |                                                                     |          |  |
|                               |  |                                                                                                    |                          |           |         |                        |                                |                                                                     |          |  |
|                               |  |                                                                                                    |                          |           |         |                        |                                |                                                                     |          |  |

*Fig. 3.31 Direcciones de entrada/salida*

Una vez configurado el hardware podemos pasar a la edición del programa.

#### **3.4 Edición del programa**

El programa se estructura en el bloque principal (OB1) y en dos funciones que controlarán por un lado el motor y por otro lado los parámetros del variador de frecuencia. Para la comunicación con el variador se hizo uso de bloques de datos (Bloques DB), donde se estructuró la información para que fuese más sencillo comprender la estructura del programa.

#### **3.4.1 Control del motor**

Lo primero que se debe tener en cuenta para este apartado es la estructura de la información que vamos a transmitir. Se usaron las palabras de mando y de estado implementadas en el variador para comunicarnos con él.

Las palabras de mando van a ser:

- Una serie de booleanas con marcha, sentido de giro, acuse de alarmas etc.
- Una palabra con la velocidad seleccionada.

Por su parte, el variador nos va a devolver dos palabras:

- Una serie de booleanas con los estados básicos de listo, marcha, fallo, alarma etc.
- Una palabra con la velocidad real.

Toda esta información se estructuro en un bloque de datos para poder ver el valor de cada uno de sus bits y así obtener información del estado actual del variador.

La estructura de datos útiles en la comunicación de datos cíclica se subdivide en dos áreas que se pueden transmitir en el telegrama que se seleccionó.

ara leer/escribir valores de parámetros, p. ej. | palabras de mando y valores de consigna de velocidad, así com ectura de fallos, así como lectura de información | información de estado y valores reales obre las características de un parámetro.

| omunicación aciclica |                                          |                |                                    |              | Comunicación cíclica        |                                                       |                           |                                           |  |  |
|----------------------|------------------------------------------|----------------|------------------------------------|--------------|-----------------------------|-------------------------------------------------------|---------------------------|-------------------------------------------|--|--|
|                      |                                          | PKW            |                                    |              |                             | PZD1                                                  | PZD2                      |                                           |  |  |
|                      | PKE:<br>Identificador<br>de<br>parámetro | IND:<br>Indice | PWE: Valor de<br>parámetro<br>PWE1 | PWE2         | STW:<br>Palabra<br>de mando | HSW: Valor de<br>consigna<br>principal<br>(velocidad) | ZSW: Palabra de<br>estado | HIW: Valor real<br>principal (vel actual) |  |  |
| ECT                  | <b>IW256</b>                             | <b>IW258</b>   | IW260                              | <b>IW262</b> |                             |                                                       | <b>IW264</b>              | IW266                                     |  |  |
| <b>SCR</b>           | QW <sub>256</sub>                        |                | QW258   QW260                      | QW262        | QW264                       | QW266                                                 |                           |                                           |  |  |

*Fig. 3.32 Transmisión de datos*

Para el control del motor nos centraremos en el área de datos de proceso PZD ya que este apartado nos permite enviar datos para cambiar la velocidad a la cual gira el motor así como el arranque, paro, inversión de giro, parada de emergencia etc.

La estructura de la palabra de mando podemos verla en el manual del variador de frecuencia, y es la siguiente:

| Valor    | Significado                            | <b>Observaciones</b>                                                                                                    |  |  |  |  |
|----------|----------------------------------------|----------------------------------------------------------------------------------------------------|--|--|--|--|
| 1        | EIN (ON)                               | Pasa el convertidor al estado "listo para arrancar", El sentido de<br>giro se debe definir en el bit 11.                                 |  |  |  |  |
| 0        | AUS1 (OFF)                             | Parada, desaceleración según rampa, inhibición de pulsos a f <f.,< td=""></f.,<>                                                         |  |  |  |  |
| 1        | En servicio                            |                                                                                                    |  |  |  |  |
| 0        | AUS2 (OFF2)                            | Inhibición inmediata de pulsos, parada por inercia                                                                                       |  |  |  |  |
| 1        | En servicio                            |                                                                                                    |  |  |  |  |
| 0        | AUS3 (OFF3)                            | Parada rápida: parada con el tiemo de desaceleración más corto                                                                           |  |  |  |  |
| 1        | Desbloguear servicio                   | Se habilitan la regulación e impulsos del convertidor                                                                                    |  |  |  |  |
| 0        | Bloquear servicio                      | Se deshabilitan la regulación e impulsos del convertidor                                                                                 |  |  |  |  |
| 1        | En servicio                            |                                                                                                    |  |  |  |  |
| $\Omega$ | Bloquear generador de rampa            | La salida del generador de rampa se pone a 0 (frenada lo más<br>rápida posible), el convertidor permanece en estado de servicio<br>(EIN) |  |  |  |  |
| 1        | Desbloquear generador de<br>rampa      |                                                                                                    |  |  |  |  |
| 0        | Parar generador de rampa               | Se congela el valor actual de consigna predeterminado por el<br>generador de rampa.                                                      |  |  |  |  |
| 1        | Desbloquear valor de consigna          | Se habilita el valor seleccionado a la entrada del gen. rampa.                                                                           |  |  |  |  |
| $\Omega$ | Bloquear valor de consigna             | Se pone a 0 el valor seleccionado a la entrada del gen. rampa.                                                                           |  |  |  |  |
| 1<br>0   | Acusar fallo<br>Sin significado        | Se acusa el mensaje de fallo con un flanco positivo, pasando el<br>convertidor a continuación al estado de "bloqueo de arranque"         |  |  |  |  |
| 1        | Mando por impulsos a dchas.            |                                                                                                    |  |  |  |  |
| 0        |                                        |                                                                                                    |  |  |  |  |
| 1        | Mando por impulsos a izodas.           |                                                                                                    |  |  |  |  |
| 0        |                                        |                                                                                                    |  |  |  |  |
| 1        | Valores de consigna válidos            | El maestro transmite valores de consigna válidos                                                                                         |  |  |  |  |
| 0        | Valores de consigna no válidos         |                                                                                                    |  |  |  |  |
| 1        | Inversión del valor de consigna        | El motor gira a izquierdas con un valor de consigna positivo                                                                             |  |  |  |  |
| $\Omega$ | Sin inversión del valor de<br>consigna | El motor gira a derechas con un valor de consigna positivo                                                                               |  |  |  |  |
| $\sim$   | $\overline{a}$                         | No utilizado                                                                                                    |  |  |  |  |
| 1        | Potenciómetro hacia arriba             |                                                                                                    |  |  |  |  |
| 0        |                                        |                                                                                                    |  |  |  |  |
| 1<br>0   | Potenciómetro hacia abajo              |                                                                                                    |  |  |  |  |
| 1        | Mando directo (BOP/AOP)                | Mando directo activado                                                                                                    |  |  |  |  |
| O        | Mando a distancia                      | Mando a distancia activado                                                                                                    |  |  |  |  |

*Fig. 3.33 Palabra de mando*

Se debe tener en cuenta que primero va el byte alto y luego el byte bajo a la hora de estructurar estos datos en el DB.

Del mismo modo, la palabra de estado tiene la siguiente forma:

|        | Valor Significado                                  | Observaciones                                                                                                    |  |  |  |  |
|--------|----------------------------------------------------|----------------------------------------------------------------------------------------------------|--|--|--|--|
| 1      | Listo para servicio                                | Alimentación de comente conectada, electrónica inicializada,<br>pulsos bloqueados                                                                                                    |  |  |  |  |
| 0      | No listo para servicio                             |                                                                                                    |  |  |  |  |
| 1      | Listo para arrancar                                | (véase palabra de mando bit 0)<br>El convertidor está conectado (el comando EIN/ON está activo<br>aparecen fallos, el convertidor puede arrancar con el comando<br>"Desbloque ar servicio".                      |  |  |  |  |
| ٥      | No listo para arrancar                             | Causas: ningún comando EIN/ON, fallo, comando AUS2/OFF,<br>AUS3/OFF3, bloqueo de arranque                                                                                                    |  |  |  |  |
| 1      | Servicio desbloqueado                              | Véase palabra de mando bit 3                                                                                                    |  |  |  |  |
| 0      | Servicio bloqueado                                 |                                                                                                    |  |  |  |  |
| 1<br>o | Fallo                                              | Fallo véase parámetro de fallo r0947 etc.<br>Mal funcionamiento del convertidor y por ello fuera de servicio<br>después de una eliminación con éxito del fallo y acuse pasa al<br>estado de bloqueo de arranque. |  |  |  |  |
| 1      |                                                    |                                                                                                    |  |  |  |  |
| o      | Comando AUS2/OFF2 activo                           | Véase palabra de mando bit 1                                                                                                    |  |  |  |  |
| 1      |                                                    |                                                                                                    |  |  |  |  |
| o      | Comando AUS3/OFF3 activo                           | Véase palabra de mando bit 2                                                                                                    |  |  |  |  |
| 1      | Bloqueo de arranque                                | Reconexión sólo mediante AUS1 y a continuación EIN                                                                                                    |  |  |  |  |
| o      | Sin bloqueo de arranque                            |                                                                                                    |  |  |  |  |
| 1      | Alarma (aviso)                                     | Aviso véase parámetro de alarmas r2110.<br>El accionamiento permanece en servicio.                                                                                                    |  |  |  |  |
| o      |                                                    |                                                                                                    |  |  |  |  |
| 1      | Sin desviación de valorreal<br>respecto a consigna | Desviación entre el valor real y la consigna dentro del margen<br>tolerancia.                                                                                                    |  |  |  |  |
| o      | Desviación de valor real<br>respecto a consigna    |                                                                                                    |  |  |  |  |
| 1      | Control (remoto) solicitado                        | Se solicita al maestro que tome el control.                                                                                                    |  |  |  |  |
| 0      | Servicio in situ (en la unidad)                    | El maestro no puede tomar el control, éste sólo es posible<br>localmente                                                                                                    |  |  |  |  |
| 1      | f alcanzada                                        | La frecuencia de salida del convertidor es mayor o igual que la<br>frecuencia máxima                                                                                                    |  |  |  |  |
| o      | f no alcanzada (por debajo)                        |                                                                                                    |  |  |  |  |
| 1      |                                                    |                                                                                                    |  |  |  |  |
| o      | Alarma: motor al límite de<br>corriente            |                                                                                                    |  |  |  |  |
| 1      |                                                    | Señal que puede utilizarse para gobernar un freno.                                                                                                    |  |  |  |  |
| o      | Freno del motor                                    |                                                                                                    |  |  |  |  |
| 1<br>o | Sobrecarga del motor                               | Sobrecarga según datos de placa del motor y convertidor                                                                                                    |  |  |  |  |
| 1      | Giro a derechas                                    |                                                                                                    |  |  |  |  |
| ٥      | Giro a izquierdas                                  |                                                                                                    |  |  |  |  |
| ٠<br>o | Sobrecarga del convertidor                         | p. ej. corriente o temperatura                                                                                                    |  |  |  |  |
|        |                                                    |                                                                                                    |  |  |  |  |

*Fig. 3.34 Palabra de estado*

En este caso también debe tenerse en cuenta la disposición de los bytes.

Lo siguiente que se hizo fue crear el bloque de datos que usaremos a la hora de transmitir la información. En la parte izquierda de la pantalla aparece la opción *bloques de programa* luego se da doble clic en *agregar nuevo bloque* y se elige *bloque de datos*.

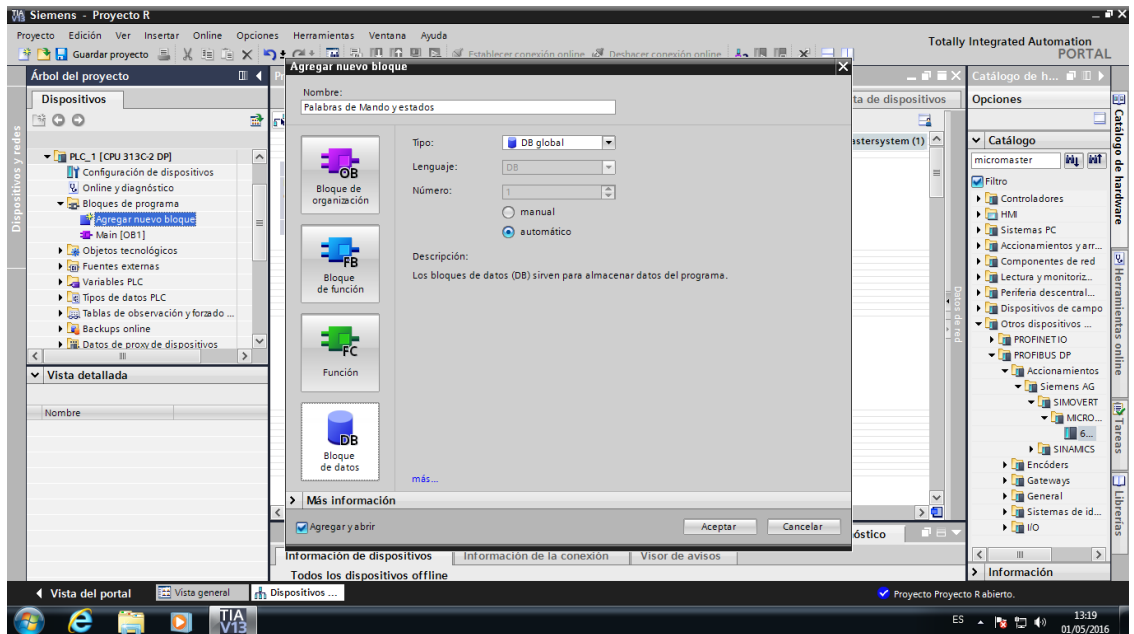

*Fig. 3.35 Creación del DB*

Una vez listo el DB, se crean las variables de la palabra de estado y la palabra de mando, incluida la variable para la consigna de frecuencia en su lugar correspondiente. Las palabras deben de tener el siguiente orden; ya que el Micromaster lee las variables en este orden y si no se respeta no se logra hacer comunicación con el variador.

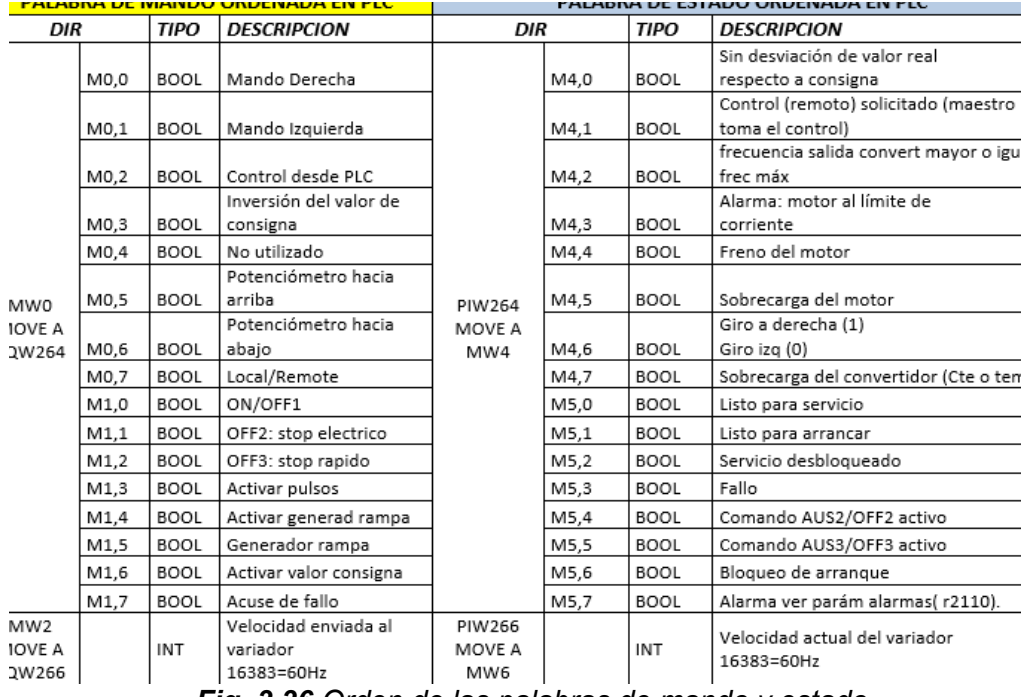

*Fig. 3.36 Orden de las palabras de mando y estado.*

En la siguiente imagen se observa la palabra de mando junto con su variable de consigna de frecuencia. A esta consigna de frecuencia en nuestro caso se le asignaron valores entre 0 y 1680 que son las revoluciones a la cual gira el motor.

| MA Siemens - Proyecto R                                            |               |                       |             |               |                                                                                              |               |        |                          |                               |                         |   |                                           |
|--------------------------------------------------------------------|---------------|-----------------------|-------------|---------------|----------------------------------------------------------------------------------------------|---------------|--------|--------------------------|-------------------------------|-------------------------|---|-------------------------------------------|
| Provecto Edición Ver Insertar Online Opciones Herramientas Ventana |               |                       |             |               | Avuda                                                                                        |               |        |                          |                               |                         |   |                                           |
|                                                                    |               |                       |             |               |                                                                                              |               |        |                          |                               |                         |   |                                           |
| Árbol del proyecto                                                 | $\Box$        |                       |             |               | Proyecto R ▶ PLC_1 [CPU 313C-2 DP] ▶ Bloques de programa ▶ Palabras de Mando y estados [DB1] |               |        |                          |                               |                         |   | 二重量义                                      |
| <b>Dispositivos</b>                                                |               |                       |             |               |                                                                                              |               |        |                          |                               |                         |   |                                           |
| $\mathbb{R}^n$ $\Theta$                                            |               | 國                     |             | ⇒⊱ ⇒⊱         | 5. 5 把足足的三腿 ??                                                                               |               |        |                          |                               |                         |   | $\Box$                                    |
|                                                                    |               |                       |             |               | Palabras de Mando y estados                                                                  |               |        |                          |                               |                         |   |                                           |
| $\blacktriangleright$ PLC_1 [CPU 313C-2 DP]                        |               | $\boldsymbol{\wedge}$ |             | Nombre        |                                                                                              | Tipo de datos | Offset | Valor de arrang          |                               |                         |   | Remanen Visible en  Valor de a Comentario |
| <b>TY</b> Configuración de dispositivos                            |               |                       |             | $19 - 19$     | sin desviacion de valo Bool                                                                  |               | 4.0    | false                    | ☑                             | ☑                       |   |                                           |
| <b>V.</b> Online y diagnóstico                                     |               |                       | $20 - 1$    |               | control (remoto) solic Bool                                                                  |               | 4.1    | false                    | ☑                             | $\overline{\mathbf{v}}$ |   |                                           |
| Bloques de programa                                                |               |                       |             | $21 - 41 =$   | frecuencia salida conv Bool                                                                  |               | 4.2    | false                    | ☑                             | $\overline{\mathbf{v}}$ |   |                                           |
| <b>A</b> <sup>2</sup> Agregar nuevo bloque                         |               | 亖                     |             | $22 - 41 =$   | alarma: motor al limit Bool                                                                  |               | 4.3    | false                    | ☑                             | ☑                       |   |                                           |
| Main [OB1]                                                         |               |                       |             | 23 0 ■        | freno del motor                                                                              | Bool          | 4.4    | false                    | ☑                             | ☑                       |   |                                           |
| <sup>1</sup> P receta 1 [FB1]                                      |               |                       |             | $24 - 1$      | sobrecarga del motor                                                                         | Bool          | 4.5    | false                    | ☑                             | $\overline{\mathbf{v}}$ |   |                                           |
| Palabras de Mando y estad                                          |               |                       | $25 - 1$    |               | giro a derecha (1) giro Bool                                                                 |               | 4.6    | false                    | $\overline{\mathbf{v}}$       | 罓                       |   |                                           |
| receta1 DB [DB3]                                                   |               |                       |             | 26 如 ■        | sobrecarga del conver Bool                                                                   |               | 4.7    | false                    | ☑                             | $\overline{\mathbf{v}}$ |   |                                           |
| Bloques de sistema                                                 |               |                       | $27 - 41 =$ |               | listo para servicio                                                                          | Bool          | 5.0    | false                    | 罓                             | $\overline{\mathbf{v}}$ |   |                                           |
| Objetos tecnológicos                                               |               |                       | $28 - 1$    |               | listo para arrancar                                                                          | Bool          | 5.1    | false                    | ☑                             | 罓                       |   |                                           |
| $\triangleright$ $\frac{1}{2}$ Fuentes externas                    |               |                       |             | 29 0 ■        | servicio desbloqueado Bool                                                                   |               | 5.2    | false                    | ☑                             | ☑                       | □ |                                           |
| Variables PLC                                                      |               | $\checkmark$          | 30 4回 ■     |               | fallo                                                                                        | Bool          | 5.3.   | false                    | $\overline{\mathbf{v}}$       | ☑                       |   |                                           |
| $\overline{\phantom{a}}$                                           | $\rightarrow$ |                       | 31 40 =     |               | comando aus 2/off2 a Bool                                                                    |               | 5.4    | false                    | $\blacksquare$                | 罓                       |   |                                           |
| Vista detallada<br>$\checkmark$                                    |               |                       |             | $32 - 41$     | comando aus3/off3 a Bool                                                                     |               | 5.5    | false                    | ☑                             | $\overline{\mathbf{v}}$ |   |                                           |
|                                                                    |               |                       |             | 33 包=         | bloqueo de arranque                                                                          | <b>Bool</b>   | 5.6    | false                    | ☑                             | ☑                       |   |                                           |
| <b>Nombre</b>                                                      | Tip<br>Offset |                       |             | $34 - 1$      | alarma ver param alar Bool                                                                   |               | 5.7    | false                    | ☑                             | 罓                       | ╒ |                                           |
| mando derecha<br>0.0<br>$\blacksquare$                             |               | $Bc \wedge$           | 35 <b>Q</b> |               | velocidad actual del v Int.                                                                  |               | 6.0    | $\mathbf{O}$             | ☑                             | ☑                       |   |                                           |
| mando izquierda<br>0.1<br>Ð                                        |               | $Bd \equiv$           |             |               |                                                                                              |               |        |                          |                               |                         |   |                                           |
| control desde PLC<br>0.2<br>koo                                    | Bc.           |                       |             | $\langle$     |                                                                                              |               | III    |                          |                               |                         |   | $\checkmark$<br>$\rightarrow$             |
| inversion del valor de c 0.3<br>ŀШ                                 | Bc.           |                       |             |               |                                                                                              |               |        |                          |                               |                         |   |                                           |
| no utilizado<br>0.4<br>Ð                                           | Bc.           |                       |             | mando derecha |                                                                                              |               |        | <sup>O</sup> Propiedades | C Información Q C Diagnóstico |                         |   | n e                                       |
| potenciometro hacia ar 0.5<br>ŀо                                   | Bc.           |                       |             | General       |                                                                                              |               |        |                          |                               |                         |   |                                           |
| potenciometro hacia ab., 0.6<br>Ð                                  | Bc            |                       |             | General       |                                                                                              |               |        |                          |                               |                         |   |                                           |

*Fig. 3.37 Creación de la palabra de mando en el DB*

Después se colocó la palabra de estado teniendo en cuenta la disposición del byte alto y del byte bajo. Mediante esta palabra obtenemos información del estado del variador.

| TIII                  |              |               |                 | Proyecto R ▶ PLC_1 [CPU 313C-2 DP] ▶ Bloques de programa ▶ Palabras de Mando y estados [DB1] |               |        |                 |                         |                         |   | 二重盲义                              | <b>Tareas</b>       |                  |
|-----------------------|--------------|---------------|-----------------|----------------------------------------------------------------------------------------------|---------------|--------|-----------------|-------------------------|-------------------------|---|-----------------------------------|---------------------|------------------|
|                       |              |               |                 |                                                                                              |               |        |                 |                         |                         |   |                                   |                     | <b>Opciones</b>  |
|                       | 國            | $\Rightarrow$ |                 | <b>RUBEARDED</b>                                                                             |               |        |                 |                         |                         |   | $\Box$                            |                     |                  |
|                       |              |               |                 | Palabras de Mando y estados                                                                  |               |        |                 |                         |                         |   |                                   | $\checkmark$        | <b>Buscar/n</b>  |
| 13C-2 DPI             | $\sim$       |               |                 | Nombre                                                                                       | Tipo de datos | Offset | Valor de arrang | Remanen                 |                         |   | Visible en  Valor de a Comentario |                     |                  |
| ción de dispositivos  |              |               | $\leftarrow$    | $\blacktriangleright$ Static                                                                 |               |        |                 |                         |                         |   |                                   | $\hat{\phantom{a}}$ | Buscar:          |
| iagnóstico            |              |               | ⊕.              | mando derecha                                                                                | Bool          | 0.0    | false           | ☑                       | $\overline{\mathbf{v}}$ |   |                                   | $\equiv$            |                  |
| e programa            |              |               | …               | mando izquierda                                                                              | Bool          | 0.1    | false           | ☑                       | $\blacksquare$          |   |                                   |                     | <b>□Buscarso</b> |
| r nuevo bloque        | $\equiv$     |               | k⊡ ≡            | control desde PLC                                                                            | Bool          | 0.2    | false           | ☑                       | $\triangledown$         |   |                                   |                     |                  |
| IB11                  |              |               | <b>o</b> ∎      | inversion del valor de                                                                       | <b>Bool</b>   | 0.3    | false           | ☑                       | $\overline{\mathbf{v}}$ |   |                                   |                     | Mayúscul         |
| is de Mando y estad   |              | 6             | ⊲.              | no utilizado                                                                                 | Bool          | 0.4    | false           | ☑                       | ☑                       |   |                                   |                     | Buscarer         |
| enológicos            |              |               | <b>O</b> ■      | potenciometro hacia  Bool                                                                    |               | 0.5    | false           | 罓                       | $\blacksquare$          |   |                                   |                     | Buscarer         |
| xternas               |              |               | K⊡              | potenciometro hacia  Bool                                                                    |               | 0.6    | false           | ☑                       | $\overline{\mathbf{v}}$ |   |                                   |                     | Utilizar co      |
| <b>PLC</b>            |              | $\bullet$     | l⊲a ∎           | local/remote                                                                                 | Bool          | 0.7    | false           | ☑                       | $\blacktriangledown$    |   |                                   |                     |                  |
| atos PLC              |              |               | $10 - 1$        | on/off1                                                                                      | Bool          | 1.0    | false           | ☑                       | $\blacksquare$          |   |                                   |                     | Utilizar ex      |
| observación y forzado |              |               | 11 40 ■         | off2: stop electrico                                                                         | Bool          | 1.1    | false           | ☑                       | $\triangledown$         |   |                                   |                     | Todo el e        |
| inline                | $\checkmark$ |               | $12$ $\Box$ =   | off3: stop rapido                                                                            | <b>Bool</b>   | 1.2    | false           | $\overline{\mathbf{v}}$ | $\overline{\mathbf{v}}$ |   |                                   |                     | ⊙ Desde p        |
| $\rightarrow$         |              |               | 13 包■           | activar pulsos                                                                               | Bool          | 1.3    | false           | $\overline{\mathbf{v}}$ | $\blacksquare$          |   |                                   |                     |                  |
|                       |              |               | $14 \times 1 =$ | activar generad rampa                                                                        | <b>Bool</b>   | 1.4    | false           | $\overline{\mathbf{v}}$ | $\blacksquare$          |   |                                   |                     | ◯ Selecció       |
|                       |              |               | $15$ $\Box$ =   | generador rampa                                                                              | <b>Bool</b>   | 1.5    | false           | ☑                       | $\overline{\mathbf{v}}$ |   |                                   |                     | Abajo            |
| Tip<br>Offset         |              |               | $16$ $\Box$ =   | activar valor consigna                                                                       | Bool          | 1.6    | false           | $\overline{\mathbf{v}}$ | $\blacksquare$          |   |                                   |                     |                  |
| $Bc \wedge$<br>0.0    |              | 17            | koon ≡          | acuse de fallo                                                                               | Bool          | 1.7    | false           | $\overline{\mathbf{v}}$ | $\blacksquare$          |   |                                   | ◯                   | Arriba           |
| 0.1<br>ta.            | $Bc \equiv$  |               | $18$ $\Box$ =   | velocidad enviada al v., Int.                                                                |               | 2.0    | $\Omega$        | $\blacksquare$          | $\blacksquare$          | ╒ |                                   |                     |                  |

*Fig. 3.38 Palabra de estado*

Una vez que se crearon las variables es necesario hacer clic en *copilar* para que el programa automáticamente le asigne una dirección a cada variable.

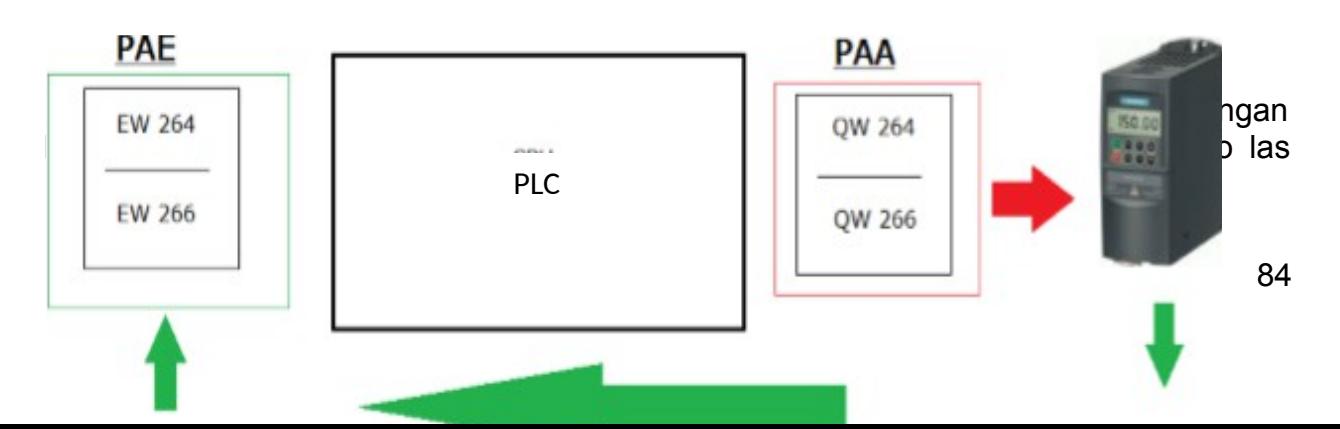

direcciones de entrada/salida de los datos. En este caso sólo se hizo uso de la zona PZD de la trama.

#### *Fig. 3.39 Envío y recepción de datos.*

Esta función está compuesta por los siguientes segmentos:

Se hizo uso de un bloque *Move,* el cual recibe los datos del estado del variador en la dirección ID264. La letra I nos indica que se trata de una entrada, la letra D indica que se trata de una doble palabra y 264 es la dirección de entrada que se encarga de leer los datos que provienen del variador. Una vez que el bloque recibe la información la vacía en la palabra de mando que se ubica en el bloque DB para que podamos tener información del estado en que se encuentra el variador.

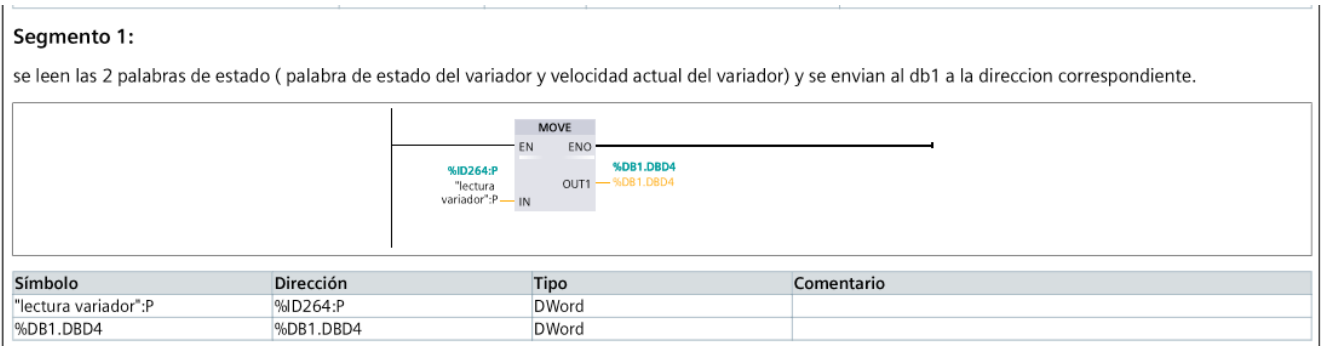

*Fig. 3.40 Lectura de la palabra de estado*

Las variables de la palabra de mando se estructuran de la siguiente manera; para que al activar o desactivar un contacto se pueda tener el control de los bits de la palabra de

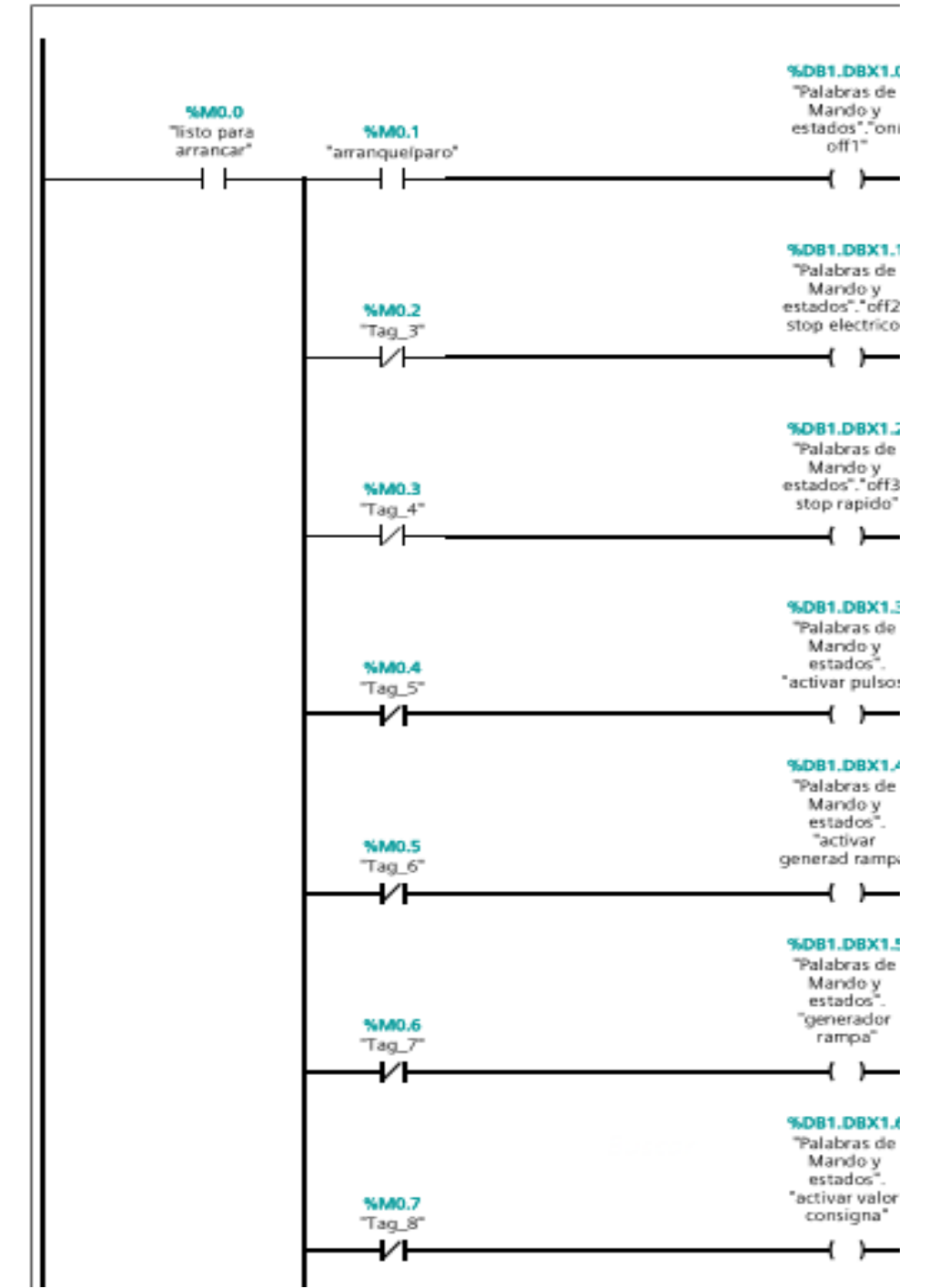

mando y así mediante un bloque *Move*, mandar la orden que deseamos al variador Segmento 2: (1.1 / 2.1)

como: arrancar, parar, invertir giro, etc.

*Fig. 3.41 Estructura de las variables de estado*

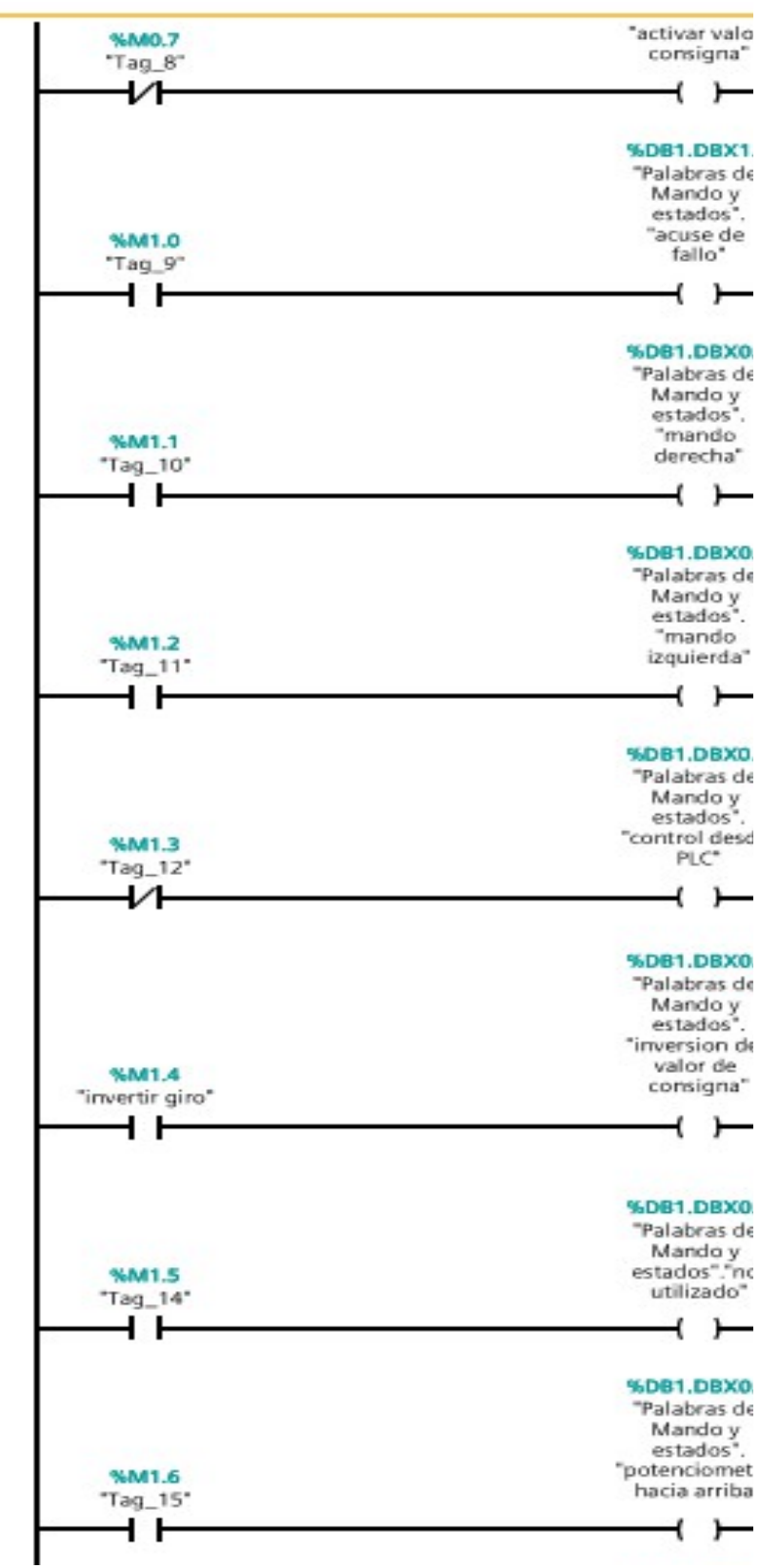

*Fig. 3.42 Estructura de las variables de estado*

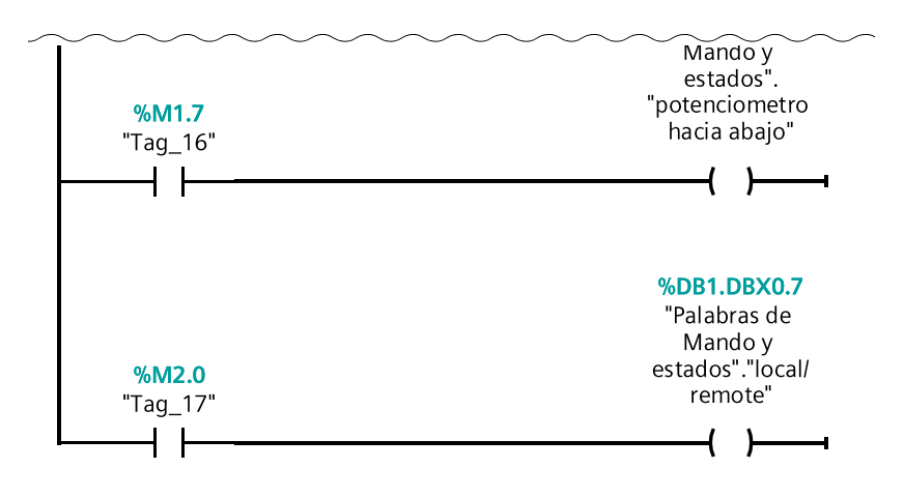

*Fig. 3.43 Estructura de las variables de estado*

Para poder controlar la velocidad del motor se debe enviar esta información al variador, es importante mencionar que el Micromaster lee la velocidad en un rango de 0 a 16 800 por lo que es necesario utilizar un bloque multiplicador donde en una entrada introduciremos la velocidad a la que deseamos que gire el motor en un rango de 0 a 1680 y en la segunda entrada de este bloque definiremos una constante de 10 para que al realizar la operación el variador reciba los datos que espera.

El resultado de esta operación lo enviamos a la palabra de mando que se encuentra en el DB a la variable que se encarga de controlar la velocidad. Después mediante un bloque *Move* mandamos llamar es variable y la enviamos al variador a través de la dirección QW266 donde la letra Q indica que es una salida, la letra W indica que es una palabra y 266 es la dirección de salida encargada de mandar la consigna de velocidad.

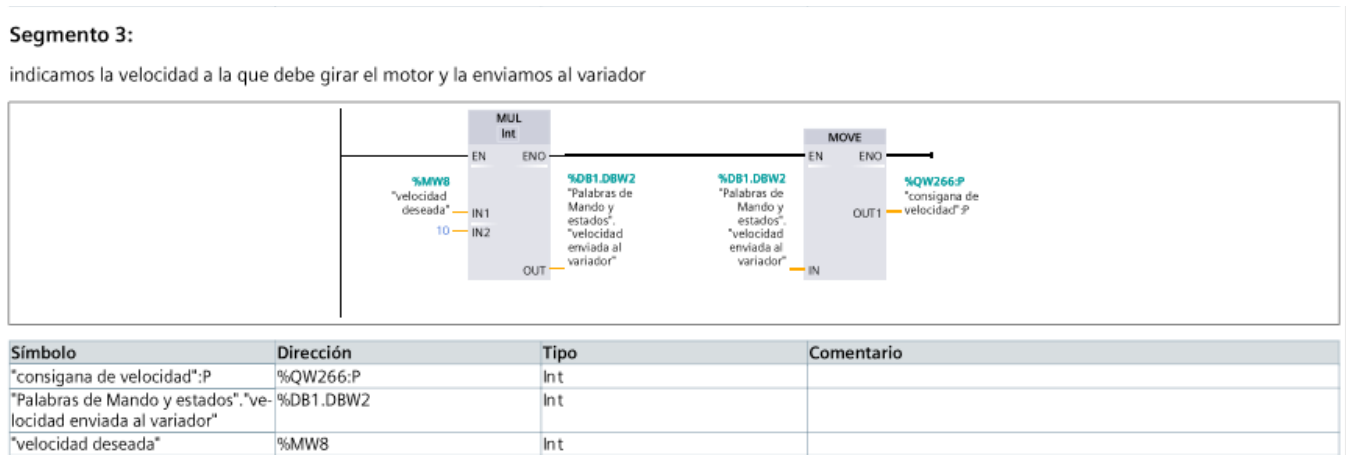

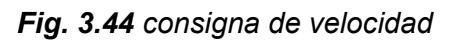

Para que podamos hacer que el variador lea las órdenes que se programaron en el segmento 2 es necesario enviárselas al Micromaster por medio de un bloque Move. En la entrada del bloque se introduce la dirección en la cual se encuentra la palabra de mando y en la salida del bloque se introduce la dirección de salida la cual se encarga de enviar estos datos al variador.

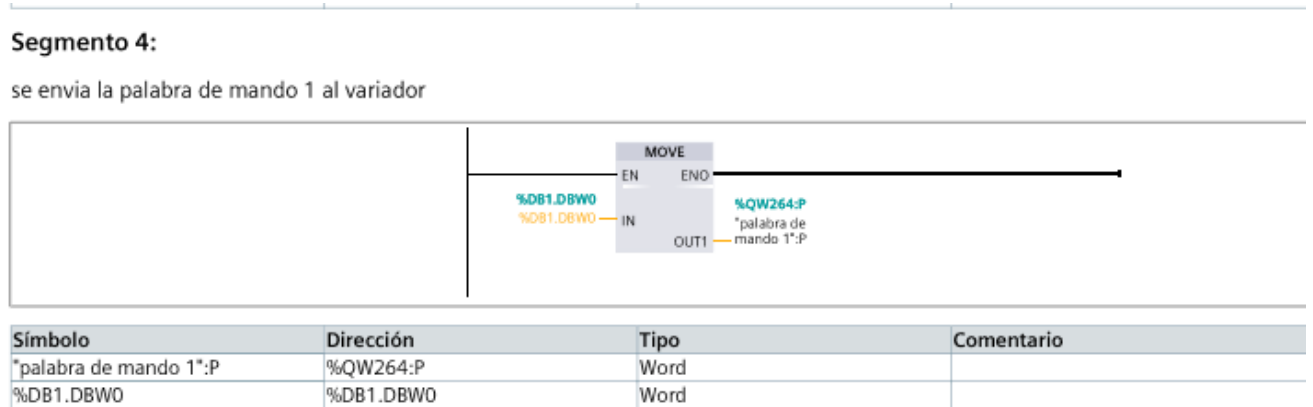

*Fig. 3.45 Envió de la palabra de mando*

Con esta programación se tiene el control del motor. Por ejemplo arrancar, parar invertir giro, controlar la velocidad, obtener información de la velocidad a la cual gira el motor etc.

### **3.4.2 Control de los parámetros**

Para poder modificar y leer los parámetros del variador haremos uso de la zona PKW del telegrama PPO1. Como ya vimos anteriormente, esta zona está compuesta por tres campos (dos de tamaño WORD y uno de tamaño DWORD).

#### **Peticiones al Variador**

En la primera palabra de la trama (PKE) definimos el parámetro y la acción a realizar. Para hacer la petición al maestro usamos el siguiente formato:

Código + Parámetro

Los códigos más usados son:

- (0) No hay petición del PLC al variador
- (1) Solicitamos el valor del parámetro al variador
- (2) Modificamos el valor de un parámetro del variador. El parámetro es una palabra.

(3) Modificamos el valor de un parámetro del variador. El parámetro es una doble palabra.

Para introducir el parámetro se debe hacer de forma hexadecimal.

Por ejemplo, si deseamos leer el valor del parámetro P0700, deberíamos enviar en la palabra el valor 12BC.

Respuesta del variador

El variador usa el mismo formato de Código + Parámetro pero en este caso los códigos que utiliza son diferentes. Los códigos de respuesta son:

(0) No hay respuesta

(1) Transmite valor de parámetro (palabra)

(2) Transmite valor de parámetro (doble palabra)

1 El elemento deseado de la descripción de parámetro se indica en IND (2ª palabra)

2 El elemento deseado del parámetro indexado se indica en IND (2ª Palabra)

A continuación se muestra un ejemplo de la comunicación PLC-Variador para que podamos comprender mejor como funciona:

Ejemplo: Lectura de parámetros P0700 (700 = 2BC (hex))

Para leer un parámetro utilice Código (solicitar valor de parámetro).

La respuesta ID es 1 o 2 (palabra simple o doble).

PROFIBUS => MICROMASTER: 12BC 0000 0000 0000, se solicita valor de P0700

MICROMASTER => PROFIBUS: 12BC 0000 0000 0002, según la respuesta, se trata de una palabra simple con el valor 0002(hex).

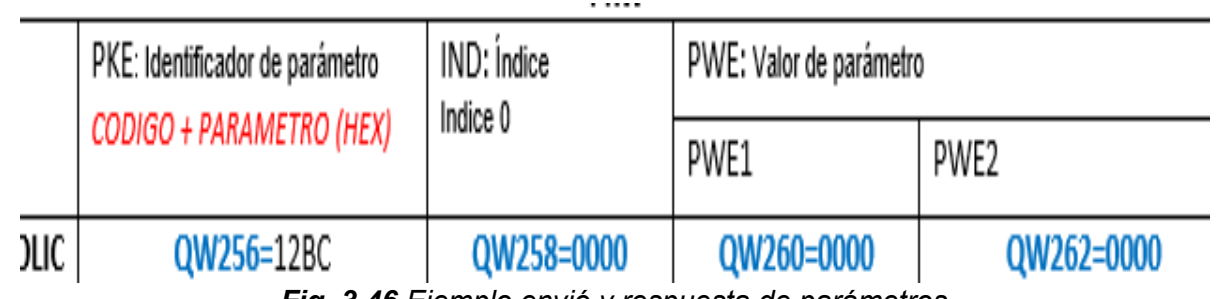

*Fig. 3.46 Ejemplo envió y respuesta de parámetros*

El intercambio de los 8 bytes (PKE, IND y PWE) entre el PLC y el variador se tiene que hacer en un solo mensaje, no es posible hacerlo como en la función del control del motor. Para este caso debemos usar boques *Move* para escribir (enviar) los datos al variador, y para leerlos (recibir). Los datos que enviaremos y que leamos se guardaran en marcas MD para PWE y MW PKE e IND.

Esta parte de la programación tiene como función enviar datos, ya sea que se quiera modificar un parámetro o indicar el parámetro que deseamos leer. Para esto se utilizaron 3 bloques *Move* donde en el primero escribimos el código más el parámetro en hexadecimal como se ve en el ejemplo, después este código más el parámetro se envían al variador a la salida que se encarga de leer el parámetro.

En el segundo bloque escribimos el Índice el cual como se mencionó en el ejemplo siempre es cero, y de la misma manera se envía a su correspondiente salida para que pueda ser leída por el variador. Por ultimo si deseamos modificar el parámetro acá es donde se escribe el valor que deseemos si solo se quiere saber el valor del parámetro únicamente escribimos cero, después este valor es enviado al variador para que pueda leerlo. El contacto normalmente abierto que aparece antes de los bloques tiene la función de enviar los datos escritos en los bloques al ser cerrado.

La función para enviar los parámetros es la siguiente:

| %M2.7<br>"Tag_22"<br><b>%MW20</b><br>"parametro | MOVE<br>ENO<br>%QW256:P<br>- "parametro":P<br>OUT1<br>deseado" - IN | <b>MOVE</b><br>ENG<br>%MW22<br><b>%QW258P</b><br>"indice deseado" - IN<br>OUT1 - 'indice':P | MOVE<br>ENO-<br>%QD260:P<br><b>%MD24</b><br>OUT1 - 'vir parametro":P<br>"vir parametro<br>deseado" - IN |
|-------------------------------------------------|---------------------------------------------------------------------|---------------------------------------------------------------------------------------------|----------------------------------------------------------------------------------------------------|
| Símbolo                                         | Dirección                                                           | Tipo                                                                                        | Comentario                                                                                              |
| "indice deseado"                                | %MW22                                                               | Word                                                                                        |                                                                                                    |
| "indice":P                                      | %QW258:P                                                            | Word                                                                                        |                                                                                                    |
| "parametro deseado"                             | %MW20                                                               | Word                                                                                        |                                                                                                    |
| "parametro":P                                   | %QW256:P                                                            | Word                                                                                        |                                                                                                    |
| "Tag_22"                                        | %M2.7                                                               | Bool                                                                                        |                                                                                                    |
| "vir parametro deseado"                         | %MD24                                                               | <b>DWord</b>                                                                                |                                                                                                    |
| "vir parametro":P                               | %OD260:P                                                            | <b>DWord</b>                                                                                |                                                                                                    |

*Fig. 3.47 Envió de parámetros*

La función para recibir los valores de los parámetros únicamente se activa si previamente enviamos una solicitud para leer dicho parámetro. La estructura es muy parecida a como enviamos un parámetro. Utilizamos tres bloques Move por medio de los cuales recibiremos la información. En el primer bloque leemos la entrada que nos indica que parámetro estamos recibiendo y luego la enviamos a una marca MW para almacenarla y así poder leerla. El segundo bloque hace lo mismo solo que es el Índice el dato que recibimos. El tercer bloque recibe el valor del parámetro que solicitamos y la guarda en una marca MD.

| Segmento 6:<br>respuesta de un parametro |                                                                                 |                                                                                                    |                                                                                                    |
|------------------------------------------|---------------------------------------------------------------------------------|----------------------------------------------------------------------------------------------------|----------------------------------------------------------------------------------------------------|
| %W/256:P                                 | MOVE<br>ENO<br>EN<br>%MW10<br>"Tag_2":P -- IN<br>"parametro<br>OUT1 - recibido* | <b>MOVE</b><br>ENC<br>%IW258:P<br><b>%MW12</b><br>$Tag_13^{\circ}:\mathsf{P}\longrightarrow\mathsf{IN}$<br>OUT1 - "indice recibido" | MOVE<br><b>ENO</b><br>%ID260:P<br>%MD4<br>"Tag_18": $P - M$<br>"vir param<br>-recibido"<br>$OUT1 -$ |
| Símbolo                                  | Dirección                                                                       | Tipo                                                                                                    | Comentario                                                                                          |
| "indice recibido"                        | %MW12                                                                           | Word                                                                                                    |                                                                                                    |
| "parametro recibido"                     | %MW10                                                                           | Word                                                                                                    |                                                                                                    |
| "Tag_2":P                                | %IW256:P                                                                        | Word                                                                                                    |                                                                                                    |
| "Tag_13":P                               | %IW258:P                                                                        | Word                                                                                                    |                                                                                                    |
| "Tag_18":P                               | %ID260:P                                                                        | DWord                                                                                                    |                                                                                                    |
| "vlr param recibido"                     | %MD4                                                                            | Real                                                                                                    |                                                                                                    |

*Fig. 3.48 Respuesta de parámetros*

## **3.5 Sistema Scada Wincc**

Para hacer un uso más sencillo e intuitivo del programa creamos unas imágenes HMI [\(Interfaz Hombre-máquina\)](https://www.copadata.com/es-mx/soluciones-hmi-scada/interfaz-hombre-maquina-hmi/). Este sistema se podría considerar un subconjunto de un sistema SCADA (Supervisión, Control y Adquisición de Datos), con el que se controlaría una aplicación de mayor complejidad. En nuestro proyecto partimos de una imagen principal desde la que podemos acceder a las distintas funciones de nuestro programa (control del motor, estado del motor y transferir parámetros de aceleración de deceleración). A continuación se explican la configuración del sistema y se describen cada una de estas imágenes para ver los elementos que las componen y las variables involucradas.

#### **3.5.1 Configuración del Sistema**

Para crear la interfaz de control y visualización primero se debe configurar la comunicación del sistema sacada con el PLC para tener acceso a la programación que se encuentra en el autómata y poder manipularla mediante la interfaz.

Comenzamos agregando un dispositivo, y seguimos esta ruta: *Sistemas PC, SIMATIC HMI Aplication, Wincc RT Advanced.* Para terminar agregamos el dispositivo y damos clic en *aceptar.*

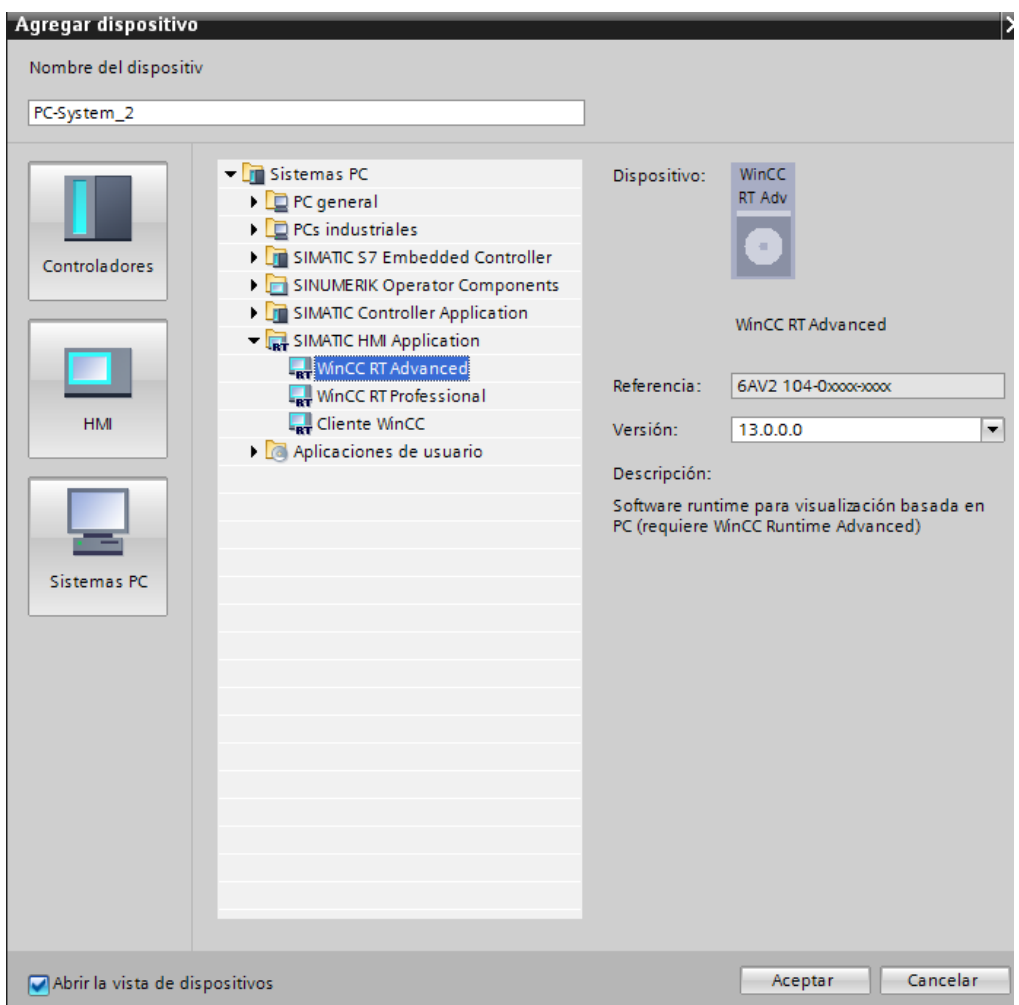

*Fig. 3.49 Agregando Wincc RT Advanced*

Una vez hecho esto se procede a agregar el módulo de comunicación que será el intermediario entre nuestra PC y el PLC. Para esto buscamos la opción dispositivos y redes, después se abre la carpeta módulos de comunicación que se encuentra en la parte derecha de la pantalla, elegimos la carpeta Profibus y damos clic a la carpeta CP 5711 por ultimo arrastramos el único modulo que se encuentra en la carpeta y nos dirigimos hacia la Estación PC SIMATIC donde lo colocaremos en el espacio que se encuentra disponible. Una vez agregado el modulo se vera de la siguiente forma:

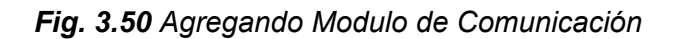

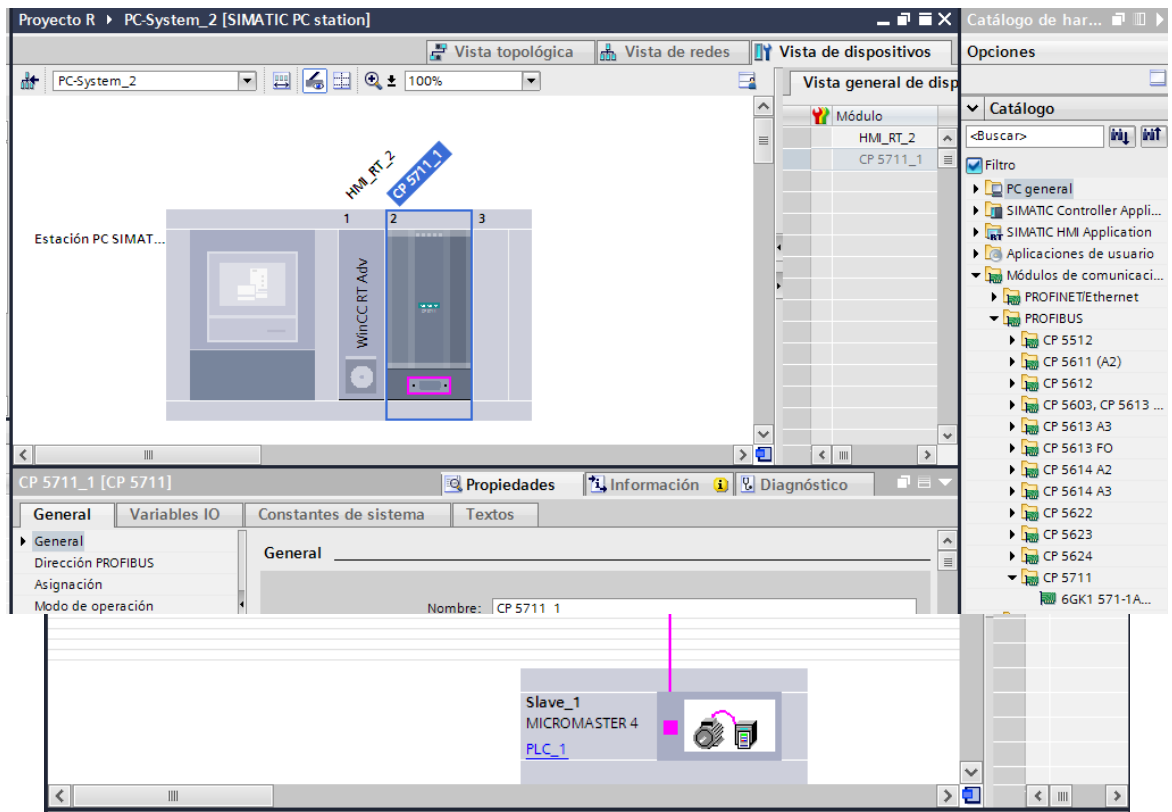

Para finalizar creamos una red MPI entre el módulo CP 5711 y el PLC. Para esto abrimos la opción vista de redes y mediante un clic sostenido unimos los dos equipos atreves de los puertos que se observan de color naranja. Para lograr una buena comunicación entre estos dispositivos es necesario que la dirección MPI del PLC este configurada en la dirección 2 para asignar la dirección seleccionamos el puerto del PLC el de color naranja y en la parte de debajo de la pantalla saldrá la opción General donde se puede cambiar la dirección.

#### *FIg. 3.51 Creando red MPI*

Después de haber realizado estos pasos el sistema ya se encuentra comunicado y podemos comenzar a editar las imágenes.

## **3.5.2 Imagen principal**

Es la imagen con la que se inicia nuestro HMI y nos da la posibilidad de comenzar a usar las funciones del programa. Esta imagen contiene el nombre del proyecto, escudo de la institución así como la opción de *controlar el motor* y un botón en la parte de abajo el cual nos permite salir de la interfaz. Para esto se hace uso de visor de imágenes, texto y dos botones los cuales se describen a continuación.

Lo primero que se hace es agregar una imagen. Para ello vamos al árbol de proyecto y buscamos la siguiente dirección: *Pc-System\_1, HMI\_RT, Imágenes, Agregar imagen.*

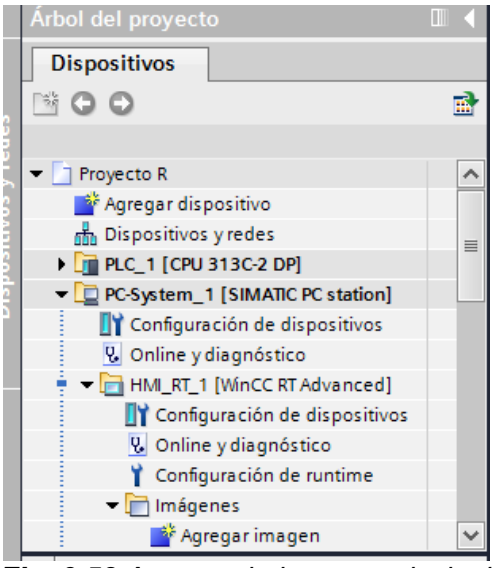

*FIg. 3.52 Agregando imagen principal*

Después de agregar la imagen se abrirá una ventana con la imagen que hemos creado la cual se ve así:

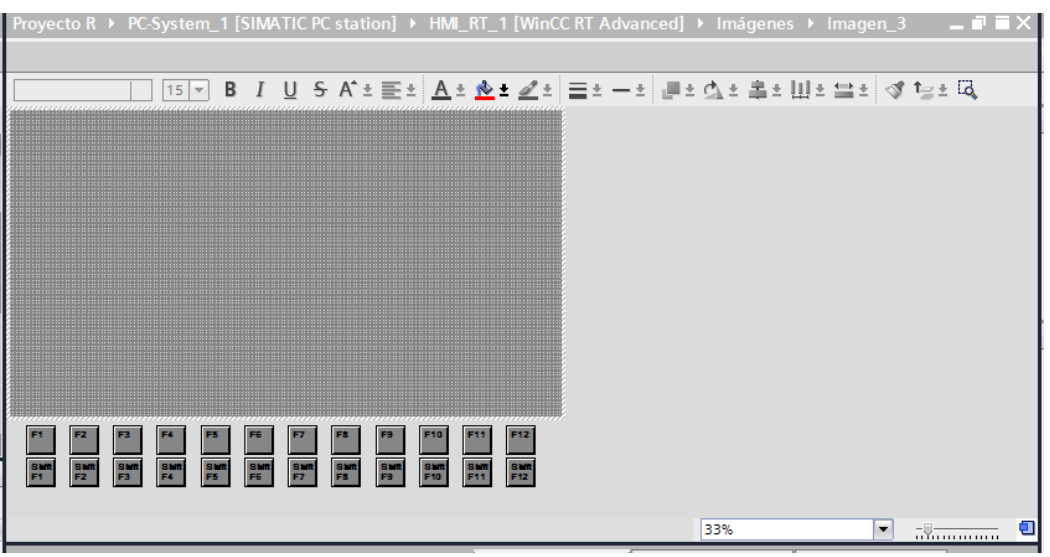

*FIg. 3.53 Agregando imagen principal*

En esta imagen como ya se menciono se colocó el escudo del instituto, para hacer esto nos dirigimos a la barra de herramientas y elegimos la opción visor de gráficos que se encuentra dentro de la opción objetos básicos, luego buscamos en la parte de debajo de la pantalla: *propiedades, general* y damos clic en la opción *agregar grafico a partir de archivo* una vez hecho esto solo nos queda buscar la ubicación de la imagen que deseamos agregar.

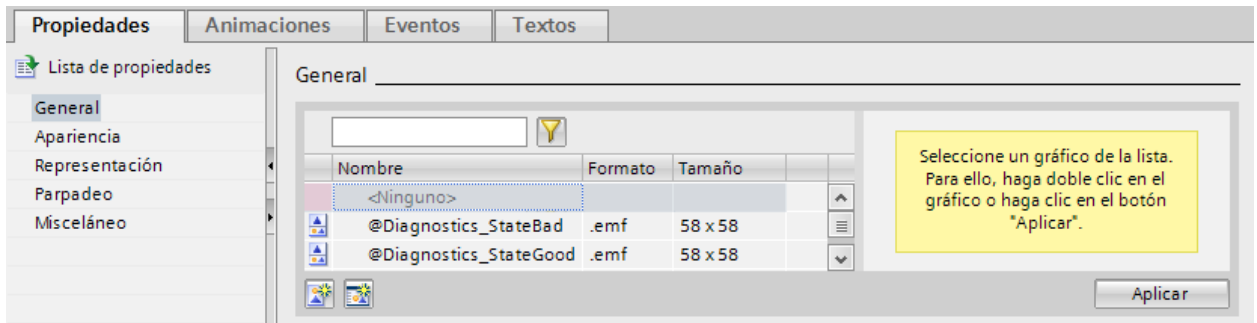

*Fig. 3.54 Agregando un grafico*

Luego con la ayuda de la herramienta texto introducimos el nombre del instituto y del proyecto. Nuevamente vamos a la barra de herramientas y en el apartado elementos escogemos la herramienta *botón* y la agregamos, esta herramienta sirve para realizar una acción al darle clic, en nuestro caso la usaremos para que nos lleve a la imagen donde se encuentra el control del motor.

A este botón se le agrego una imagen que diera referencia que al pulsarlo nos llevaría a la pantalla de control del motor. Para hacer un botón en modo imagen basta con seleccionar el botón y buscar la opción *propiedades, general, modo, grafico.* Una vez hecho esto solo queda buscar la imagen que deseamos.

Para terminar y hacer que este botón nos lleve hacia otra imagen buscamos la opción eventos e indicamos que al *hacer clic* se agregue la función *activar imagen* y seleccionamos la imagen a la cual deseamos ir al hacer clic sobre el botón.

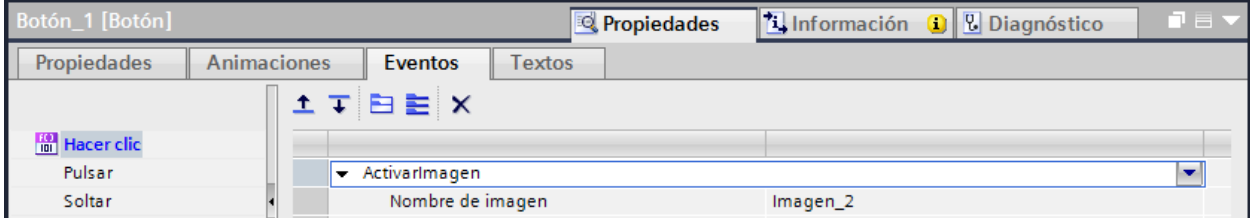

*Fig. 3.55 Agregando evento a un botón*

Finalmente agregamos un botón en la parte de abajo el cual al accionarlo nos saca de la interfaz. Para esto seleccionamos el botón y le agregamos el evento *PararRuntime.*

Hecho esto se finaliza con la edición de la imagen principal la cual queda así:

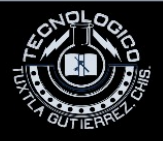

**CONTROL DE UN MOTOR DE INDUCCION MEDIANTE** VARIADOR DE FRECUENCIA MM420, SISTEMA SCADA WINCC Y PLC S7 300

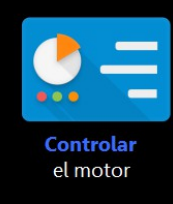

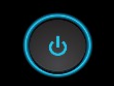

*Fig. 3.56 Imagen principal*

#### **3.5.3 Imagen de control del motor**

**IDE** SIMATIC WinCC Runtime Advanced

Esta imagen nos proporciona una interfaz para poder controlar el motor de forma sencilla además de información útil que nos devuelve el variador de frecuencia.

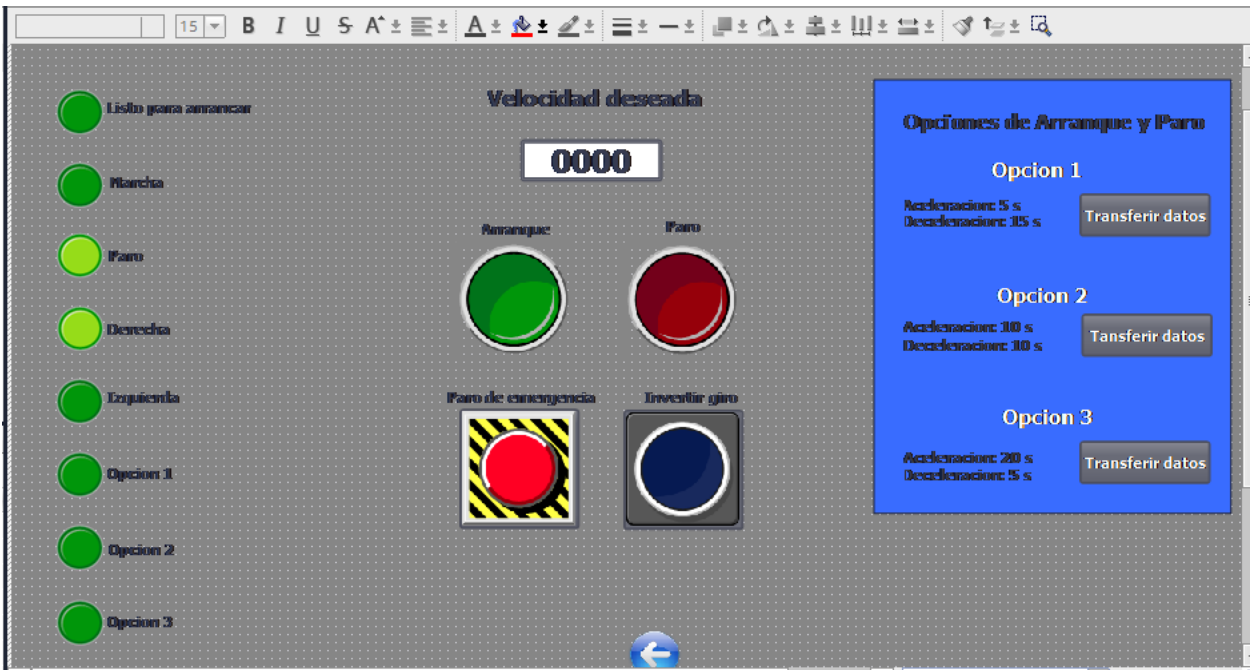

*Fig. 3.57 Imagen de control del motor*

Vemos que tenemos varios botones para dar órdenes al variador de frecuencia, así como un campo de entrada en el que introducimos el valor de consigna como un rango entre 0-1680. Además disponemos de unos leds que se activan con la información que nos devuelve el variador de frecuencia. Algunos son simplemente de información y otros son de alarmas o fallos. En la siguiente imagen vemos como asignamos una animación al círculo que funcionará como led en función del valor de las variables que devuelve el variador:

| <b>Concordi</b> 1<br>i ki               |                                         | III                           | Paro de ennemencia | <b>Linventin gino</b> |             |           | 75%                   | Opcion 3<br>Acceleracion: 20 s<br>Descrebemacion: 55 s | Tran<br>▼           |  |
|-----------------------------------------|-----------------------------------------|-------------------------------|--------------------|-----------------------|-------------|-----------|-----------------------|--------------------------------------------------------|---------------------|--|
| PlotLight_Round_G_3 [Campo E/S gráfico] |                                         |                               |                    |                       | Propiedades |           | <b>Li</b> Información | ΩI                                                     | <b>U</b> Diagnóstio |  |
| Propiedades                             | <b>Animaciones</b><br>Eventos<br>Textos |                               |                    |                       |             |           |                       |                                                        |                     |  |
| Extra de propiedades                    | General                                 |                               |                    |                       |             |           |                       |                                                        |                     |  |
| General                                 | $\hat{\phantom{a}}$                     | Proceso                       |                    |                       |             | Contenido |                       |                                                        |                     |  |
| Apariencia                              |                                         | Variable:                     | Variable_HMI_1     | <b>E</b>              |             |           | Valor para "ON":      |                                                        | ≑                   |  |
| Representación                          | $\equiv$                                | Variable PLC: "invertir giro" |                    |                       |             |           | On:                   | PilotLight_Rou ■ ▼                                     |                     |  |
| Parpadeo                                |                                         | Dirección: %M1.4              |                    | <b>Bool</b>           |             |           | Off:                  | PilotLight_Rou <sup>[11]</sup>                         |                     |  |
| Límites<br>Misceláneo                   | $\checkmark$                            |                               | ≙                  |                       |             |           |                       |                                                        |                     |  |
|                                         |                                         | Número de bit:                |                    |                       |             |           |                       |                                                        |                     |  |

*Fig. 3.58 Animación de los indicadores.*

De esta forma asignamos una animación a cada uno de los círculos, teniendo en cuenta la variable a la que está asociado.

En cambio, a los botones les asignamos su tarea en la pestaña Eventos donde encontramos diferentes acciones que pueden realizar. En este caso usaremos la acción de activar/desactivar bit o la acción de invertir bit para el caso del botón *invertir giro*.

|                       |                                      |                               |                      | <b>Reachest</b><br><b>Decreb</b> |
|-----------------------|--------------------------------------|-------------------------------|----------------------|----------------------------------|
|                       |                                      | <b><i>Marzonapue</i></b><br>о |                      |                                  |
| <b>INTE</b>           |                                      |                               |                      |                                  |
|                       |                                      |                               |                      |                                  |
| Dened                 |                                      |                               |                      | Accics                           |
|                       |                                      |                               |                      | Decreb                           |
|                       |                                      |                               |                      |                                  |
| Ezquienda             |                                      | Paro de ennemgencia           | <b>Invertir giro</b> |                                  |
|                       |                                      |                               |                      |                                  |
| <b>Chaction 1</b>     |                                      |                               |                      | Aceles<br>Decels                 |
| ⊀                     |                                      | $\vert\vert\vert\vert$        |                      | 75%<br>$\rightarrow$             |
| Botón_2 [Botón]       |                                      |                               | Propiedades          | Informació                       |
| Propiedades           | <b>Animaciones</b><br><b>Eventos</b> | Textos                        |                      |                                  |
|                       | 土 T 日 三 X                            |                               |                      |                                  |
| Hacer clic            | $\hat{\phantom{a}}$                  |                               |                      |                                  |
| <b>FOR</b> Pulsar     | <agregar función=""></agregar>       |                               |                      |                                  |
|                       |                                      |                               |                      |                                  |
| Soltar                | $\equiv$                             |                               |                      |                                  |
| Activar<br>Desactivar |                                      |                               |                      |                                  |

*Fig. 3.59 Eventos de los botones.*

Para las tres opciones de arranque y paro asignamos los eventos a los botones y los relacionamos con los bits para que al activarlos transfieran los datos correspondientes. Estos botones funciona de la siguiente manera: estos botones activan un contacto normalmente abierto que al cerrase energiza los bloques *Move* encargados de enviar el tiempo de la rampa de aceleración (ver tema 3.4.2 Control de los parámetros). Al mismo tiempo este botón activa un temporizador TON de dos segundos para que al llegar este tiempo el temporizador activa a otro grupo de bloques *Move* que envían el tiempo de la rampa de deceleración. Los tres botones funcionan de la misma manera.

#### *Fig. 3.59 opciones de tiempos de arranque y paro.*

A continuación se muestra las siguientes tablas para comprender la relación que tienen los botones y los indicadores con los bits y las variables correspondientes.

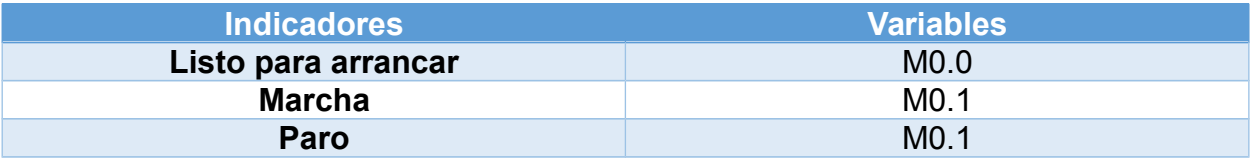

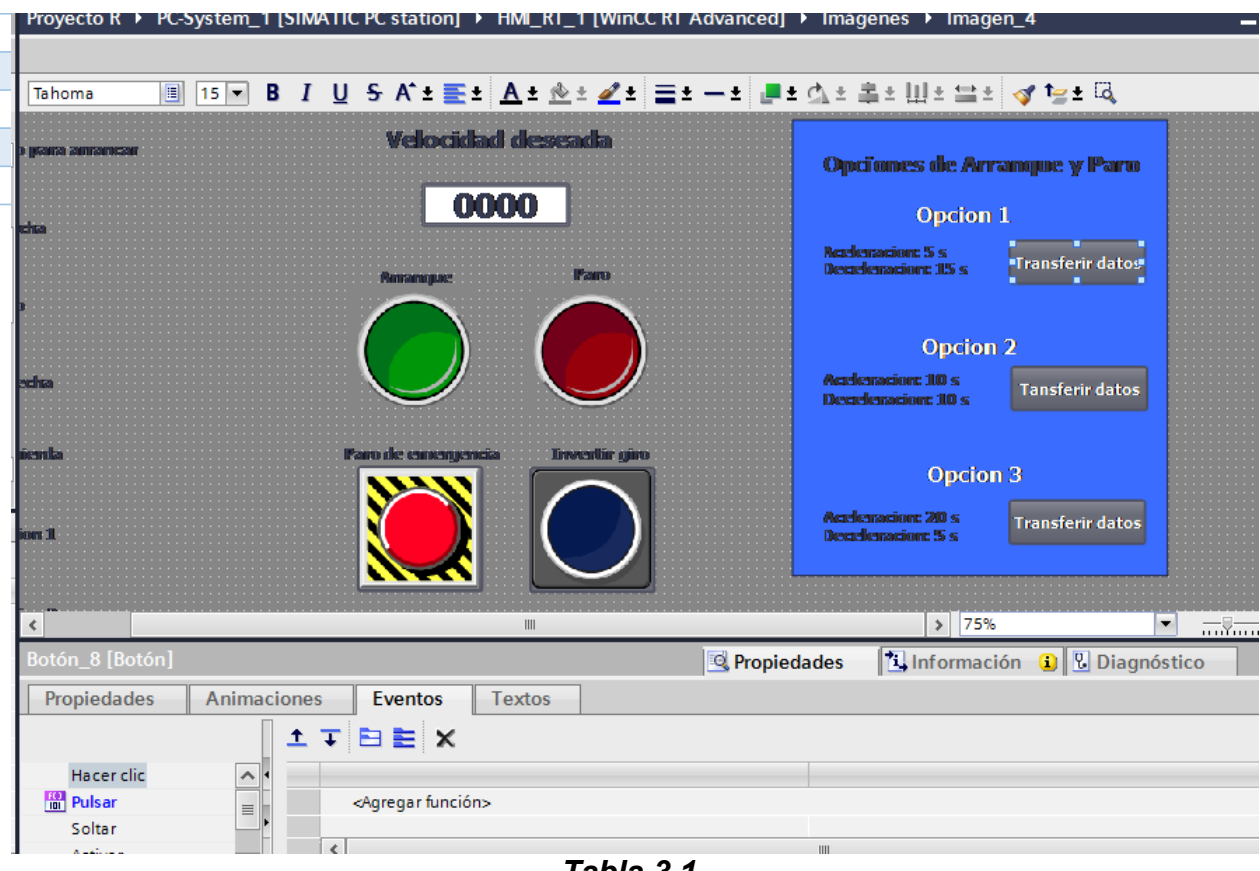

*Tabla 3.1* 

| <b>Botones y campos</b> | <b>Variables</b>        |
|-------------------------|-------------------------|
| Consigna de velocidad   | "velocidad deseada" MW8 |
| <b>Arranque</b>         | "start/stop" M0.1       |
| Paro                    | "start/stop" M0.1       |
| Paro de emergencia      | "Tag 4" M0.3            |
| Invertir giro           | "Invertir giro" M1.4    |

*Tabla 3.2*

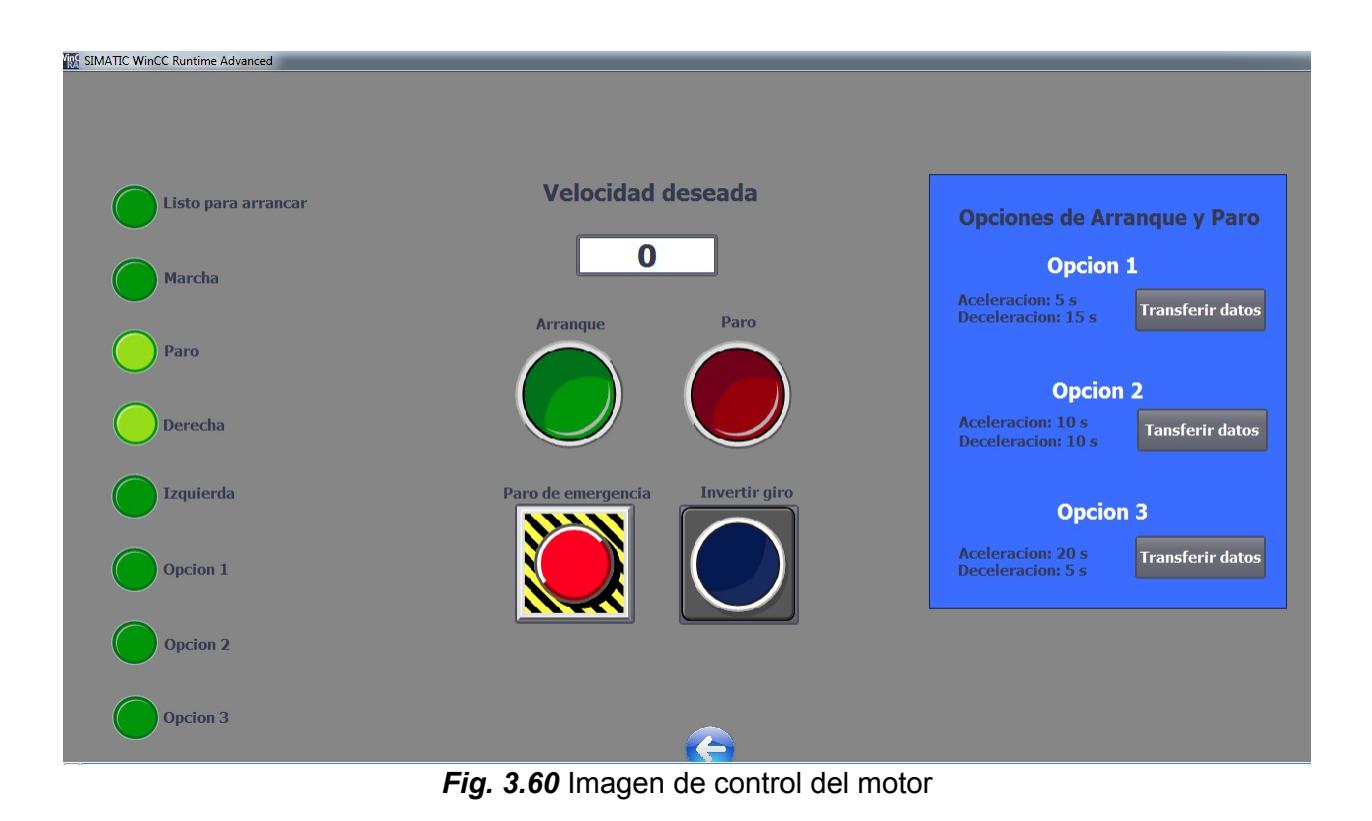

## **4. Resultados y Conclusiones**

#### **4.1 Resultados**

El presente proyecto consistió en el diseño y construcción de un sistema de control de un motor de inducción trifásico utilizando Variador de frecuencia MM420 Siemens con bus de campo Profibus, PLC Siemens S7-300 y Sistema Scada wincc que permitió operar al motor y modificar sus condiciones de operación desde una computadora a distancia.Dando como producto un funcionamiento satisfactorio cumpliendo con los objetivos abordados desde el inicio del proyecto.

El diseño y construcción de este proyecto deja como resultado la creación de una red de campo Profibus entre el PLC s7 300 y el Variador Micromaster 420, una lógica de programación mediante el software Tia Portal de Siemens y el diseño de una sistema scada en el software Wincc Advance para el control y monitoreo del motor, los cuales juntos integran el sistema de control.

El sistema se puede operar desde una interfaz gráfica que se encuentra en una computadora a distancia y desde esta es posible tener el control absoluto tanto del accionar como de los parámetros de dicho motor, por lo tanto se puede decir que los resultados cumplen con las expectativas planteadas al inicio del proyecto.

## **4.2 Conclusiones**

La implementación del sistema cumple con los objetivos planteados al inicio de este proyecto, controlar un motor de inducción por medio de un Variador de frecuencia, bus de campo Profibus, PLC y Sistema Scada. Entre las características y herramientas más destacables que éste sistema posee se encuentran la manipulación de los parámetros del motor asi como la velocidad, que era uno de los principales objetivos del proyecto, pero también cabe destacar la importancia que toma este sistema en el tema del ahorro de energía ya que con que la utilización de equipos de control de velocidad y PLCs se incrementa la eficiencia energética además de tener un uso racional de la energía en motores de inducción dado que solo usamos la potencia necesaria en el momento que se requiera.

Además el presente proyecto me deja muchas enseñanzas ya que este me permitió manipular equipos de automatización muy utilizados en la industria de los cuales no había tenido la oportunidad de tener contacto con ellos. Por lo que al trabajar con estos equipos desarrolle habilidades y adquirí nuevos conocimientos sobre su instalación, funcionamiento y manejo. Algo que fue nuevo para mí y de lo cual me siento satisfecho es haber aprendido como se lleva a cabo la realización de una red industrial Profibus ya que esta red es muy utilizada en la automatización.

Vale la pena mencionar que gracias a este proyecto puse en práctica muchos conocimientos que me fueron brindados a lo largo de mi estancia en este instituto tecnológico como lo son: instalaciones eléctricas, circuitos eléctricos, motores, control de máquinas y PLCs por mencionar algunos y que fueron de gran ayuda a la hora que se presentaron dificultades ya que el proyecto así lo exigía.

Además familiarizarme con estas tecnologías de control me ayudo a conocer que existen otras áreas de la ingeniería eléctrica en las cuales me puedo desarrollar. También comprendí que tanto en esta como en otras áreas es importante seguir estudiando y actualizarse ya que los problemas que se van presentando requieren de personas más preparadas y con amplios conocimientos.

Desde el punto de vista personal este proyecto me motivó para esforzarme al máximo en todo lo que haga y que debo seguir preparándome para superar los retos que a lo largo de mi carrera profesional se me presenten.

# **5. Referencias**

- [1] Vicente Guerrero, Ramón L. Yuste y Luis Martínez, Comunicaciones Industriales, Editorial Marcombo.
- [2] José Manuel Piñero Rueda, Control de un Motor de Inducción Usando un Variador de Frecuencia, Proyecto Fin de Carrera Grado en Ingeniería de las Tecnologías de Telecomunicación, Escuela Técnica Superior de Ingeniería Universidad de Sevilla España, 2015.
- [3] Rodrigo Daniel Vázquez Torres, Integración de una Red Profibus en un Sistema de Control Distribuido, Tesis para Obtener el Título Ingeniero en Control y Automatización, Escuela Superior de Ingeniería Mecánica y Eléctrica, Instituto Politécnico Nacional, Mexico, D.F, 2012.
- [4] Alfredo Puente Martínez, Aplicación del Control Digital en el Control de Motores, Tesis en Opción al Grado de Maestro en Ciencias de la Ingeniería Eléctrica con Especialidad en Control, Universidad Autónoma de Nuevo León Facultad de Ingeniería Mecánica y Eléctrica, Monterrey, N.L., Junio de 1999.
- [5] Rodrigo Alberto Cárdenas Sánchez y Ronald Eugenio Orden Villegas, Control de velocidad de motores trifásicos conectados en cascada utilizando el PLC Siemens Simatic S7-200, CPU 222, Universidad de Magallanes Facultad de Ingeniería Departamento de Electricidad, Chile, 2007.
- [6] Héctor Enrique Carrillo Santamaría, Fernando Hernández Orellana Y José Miguel Rodríguez Álvarez, Diseño de un sistema de control de velocidad para motores de inducción basado en el uso de computadora en tiempo real, Tesis para Optar al Título de Ingeniero Electricista, Universidad de El Salvador Facultad de Ingeniería y Arquitectura Escuela de Ingeniería Eléctrica, El Salvador, 2005.
- [7] Eduardo Giraldo Suárez y Santiago Sánchez Acevedo, Control de un Motor AC Mediante un Autómata Programable, Tesis de titulación en Ingeniería Electrónica, Universidad Nueva Esparta, Facultad de Ingeniería, Venezuela, Mayo, 2011.
- [8] Silene Patricia Alvarado Castillo, Sistema de Control de Velocidad para un Motor AC, Trabajo de Grado para Optar al Título de Magister en Ingeniería Electrónica, Pontificia Universidad Javeriana Maestría en Ingeniería Electrónica, Bogotá Colombia, 20014.
- [9] Antonio Obregón Tenorio, Control de Velocidad de un Motor de Inducción Utilizando la Tarjeta DS1103 de Dspace, Tesis para Obtener el Grado de Maestro en Ciencias con la Especialidad en Ingeniería Eléctrica, Escuela Superior de Ingeniería Mecánica y Eléctrica, Instituto Politécnico Nacional, Mexico, D.F, 2008.
- [10] http://www.programacionsiemens.com
- [11] http:/[/www.support.industry.siemens.com](http://www.support.industry.siemens.com/)
- [12] http:/[/www.atsingenieria.com](http://www.atsingenieria.com/)
- [13] [http://www.automatas.org](http://www.automatas.org/)
- [14] [http://www.infoplc.net](http://www.infoplc.net/)
- [15] http://plc-hmi-scadas.com/